# **Directrices de usabilidad para sitios web del Estado colombiano.**

Programa Gobierno en línea Manual para la implementación del decreto 1151

**Autores:** Mario Carvajal – Juan Saab (Astrolabio) **Revisó:** CINTEL **Aprobó: Fecha:** 26 de agosto de 2010 **Versión:** 1.0.4 (Candidata a oficial)

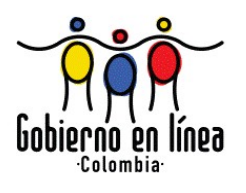

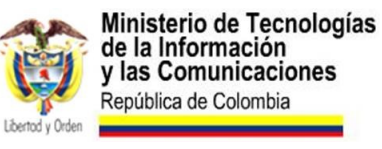

# Índice de contenido

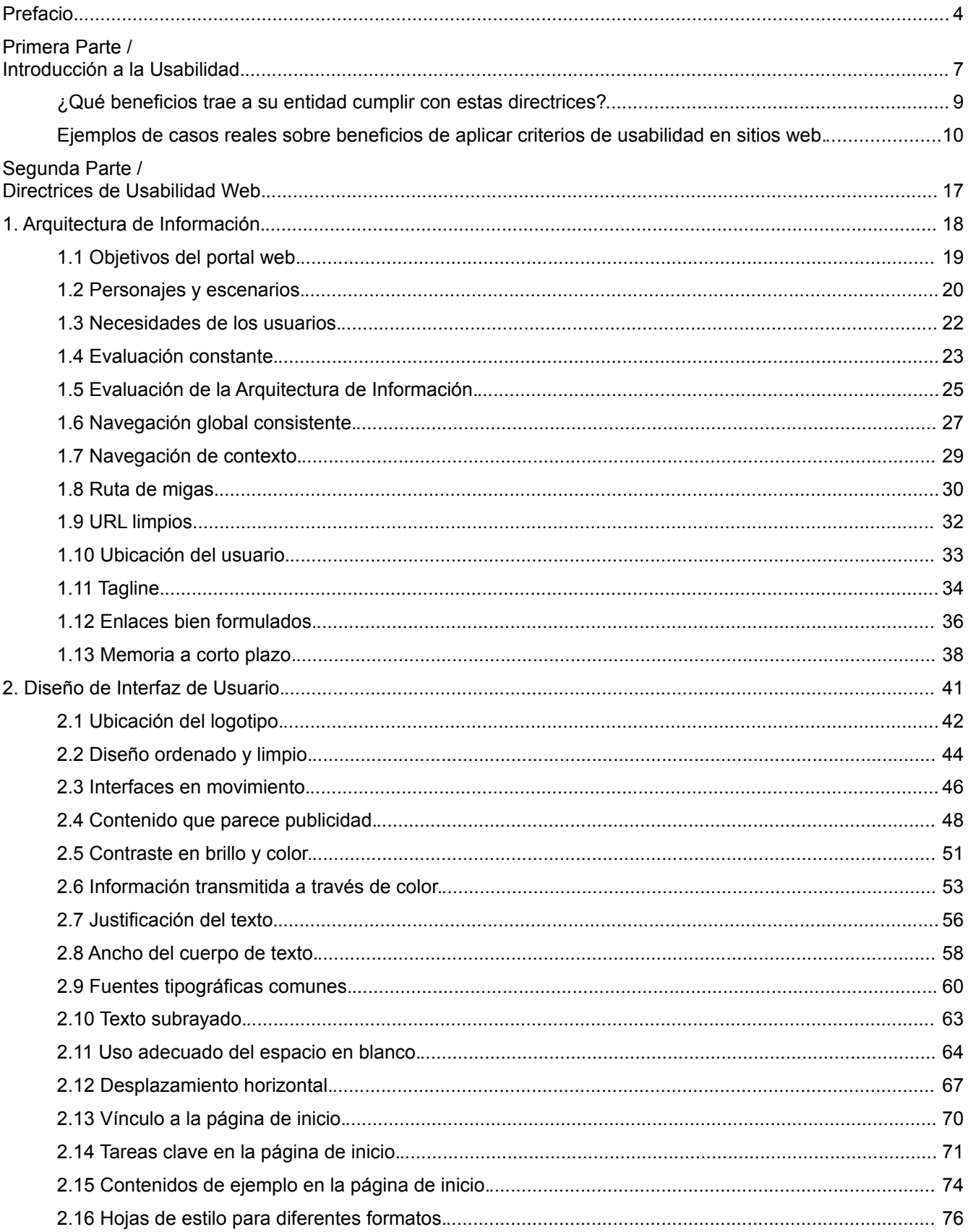

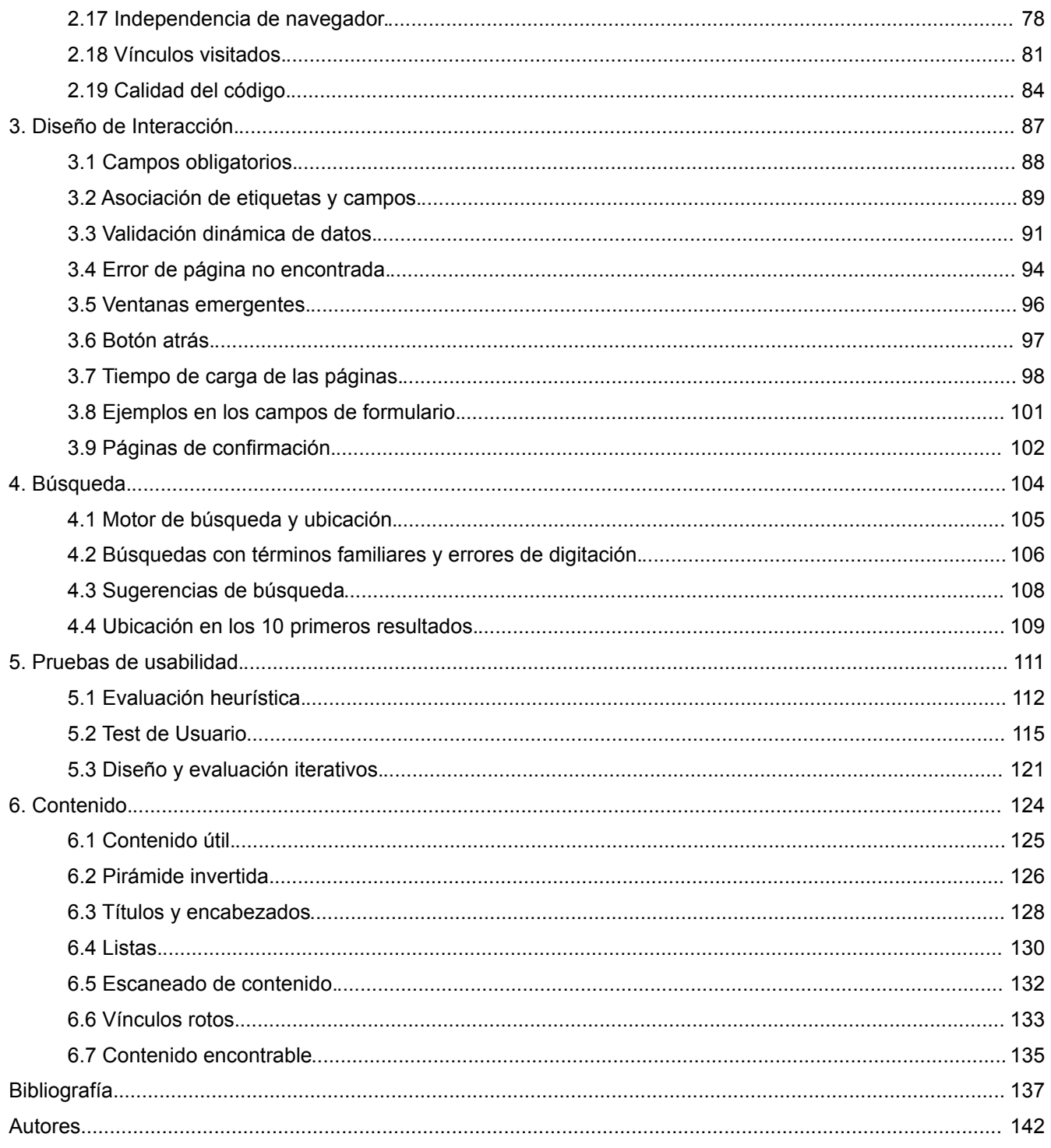

# **Prefacio.**

La usabilidad, entendida como la cualidad de un producto interactivo de ser fácil de usar y comprender por quien lo usa, es una disciplina que ha cobrado especial importancia en el campo del diseño y desarrollo de sitios web.

Asegurar que un sitio es fácil de usar, y que además es capaz de proporcionar la mejor experiencia a los usuarios, ya no es un valor agregado; por el contrario, se hace fundamental para garantizar el éxito de cualquier producto interactivo.

Para fortalecer en particular los sitios web estatales, Gobierno en línea ha decidido proporcionar, a los actores involucrados en dichos sitios, una serie de lineamientos que les permitan conducir sus sitios, portales y aplicativos web hacia herramientas que proporcionen la mejor experiencia al ciudadano.

El presente conjunto de directrices es precisamente un marco de trabajo en el que cualquier actor involucrado en el desarrollo y diseño de sitios web, podrá encontrar criterios y mecanismos de acción con el fin de centrar los portales en los usuarios.

Aún cuando la Usabilidad es un tema amplio y con gran dependencia del contexto, con seguridad el presente documento será un paso fundamental hacia una mejor calidad en los sitios web colombianos y, ante todo, la mejor experiencia para el ciudadano que los usa.

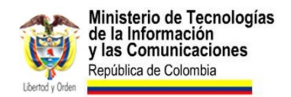

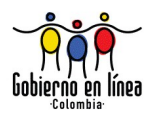

# **Introducción.**

Las *Directrices de usabilidad para sitios web del Estado colombiano* son el resultado de una investigación en la que se analizaron diversas experiencias en el campo de la usabilidad en sitios web estatales en diversos países, como Estados Unidos, Chile, Nueva Zelanda, Reino Unido, Tasmania, India, entre otros.

Cada experiencia proporcionó ideas que se verán reflejadas a través de cada directriz. Sin embargo, fueron las directrices de Estados Unidos, reunidas en [www.usability.gov](file:///Users/juandavidsaabvanegas/Dropbox/Astrolabio/Manual%20de%20Usabilidad/_ENTREGABLE%20FINAL/Originales%20en%20Open%20Office/http:%2F%2Fwww.usability.gov%20) las que más influyeron en las directrices colombianas, particularmente en la forma de presentación de las mismas y en los índices de *evidencia* y de *impacto*.

Otra fuente sobre la cual está sustentado este documento es la *Guía Web Proexport 1.0*, entidad oficial colombiana que en el año 2008 formalizó sus propias directrices para la elaboración de sitios web.

Por otra parte, el presente documento está sustentado en una extensa bibliografía y fuentes documentales de investigadores con amplia experiencia en el tema de la usabilidad y la experiencia de usuario, como Jakob Nielsen, Donald Norman, Steve Krug, Peter Morville, JJ Garret, Yusef Hassan-Montero, Eduardo Manchón, entre otros importantes teóricos, cuyas referencias exactas se encuentran al final de este documento en el capítulo de Bibliografía.

## **Cómo usarlas.**

Las directrices están agrupadas en capítulos temáticos relacionados con el proceso de desarrollo de un sitio web: Arquitectura de Información, Diseño de Interfaz de Usuario, Diseño de Interacción, Búsqueda, Pruebas de Usabilidad y Contenido.

Cada directriz está estructurada así:

• **[Número] Título:** el número sirve para identificar a la directriz dentro de la matriz de evaluación. El título abarca la temática de la directriz. Ejemplo: *"2.18 Vínculos visitados"*, el número 2 pertenece al capítulo de Diseño de Interfaz de Usuario, el número 18 es el diferenciador de la directriz y el título

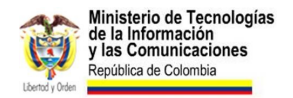

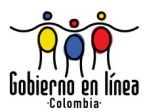

es genérico y abarca la temática de la directriz.

- **Directriz:** es una frase corta de no más de dos renglones que en forma muy clara y concreta, transmite información sobre la pauta a cumplir. Ejemplo: "Diferencie claramente los vínculos visitados de los vínculos sin visitar".
- **Impacto:** es una escala de 1 a 5 que mide la importancia del cumplimiento de la directriz, donde 1 significa menor impacto y 5 significa una directriz de gran impacto en la facilidad de uso de un sitio web. Esta escala también hace parte de la matriz de evaluación, con el fin de diferenciar aquellas directrices cuyo incumplimiento signifique un mayor problema en la facilidad de uso del sitio web y, de esta manera, ponderar de una forma más equilibrada.
- **Evidencia:** para el caso colombiano, una parte de las directrices tiene elemento probatorio a través de evaluaciones con usuarios, realizadas por algunos expertos en usabilidad de Colombia. Otra parte de las directrices no tiene prueba aún y está basada en investigaciones documentadas por otros investigadores en contextos diferentes al colombiano. Para señalar dicha diferencia se usan los siguientes iconos:

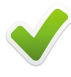

Directriz con evidencia en el contexto colombiano.

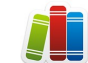

- Directriz sustentada en investigaciones de terceros.
- **Roles:** cada directriz tiene asociados los roles encargados de su cumplimiento. Los roles establecidos son aquellos de quienes participan en la planeación, producción y mantenimiento de un sitio web (arquitectos de información, diseñadores de interacción, equipo de encontrabilidad, desarrolladores web, diseñadores de interfaz, diseñadores de contenido, periodistas digitales).
- **Comentarios:** explicación detallada, sencilla y didáctica de la directriz, incluyendo ejemplos, resultados de investigaciones, buenas y malas prácticas, gráficos y cualquier elemento que ayude en el entendimiento de la directriz.
- **Verificación:** es la metodología sugerida para que un evaluador de usabilidad pueda determinar el cumplimiento o no de la directriz.
- **Recursos:** cuando para el cumplimiento o verificación de la directriz existen herramientas disponibles libremente, se reseñan en esta parte (opcional)<sup>[1](#page-5-0)</sup>.
- **Fuentes:** toda referencia documental (libro, investigación, blog, sitio web, etc.) en donde se ha tratado dicho tema y en donde el lector podrá encontrar

<span id="page-5-0"></span><sup>1</sup> El apartado de "recursos" y "fuentes" solo está disponible en algunas directrices.

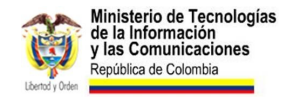

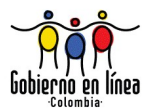

información adicional (opcional).

## **Cómo evaluar las directrices.**

Las directrices están acompañadas de una matriz de evaluación, en formato de hoja de cálculo, que le permitirá al evaluador determinar el porcentaje de cumplimiento de los lineamientos en usabilidad, a partir de la ponderación del impacto de cada directriz.

## **Campo de aplicación.**

Todas las directrices planteadas en el presente documento son de directa aplicación en páginas web, entendidas éstas según la definición técnica ofrecida por el W3C<sup>[2](#page-6-0)</sup>:

> "**Página Web:** una colección de información, que consiste en uno o más recursos destinados a ser procesados de forma simultánea, e identificados con un solo URI (Identificador de Uniforme de Recurso). Más concretamente, una página web consiste en un recurso con cero, uno o más recursos incrustados, que pretenden ser procesados como una sola unidad, y a la que se refiere de la URI del recurso que no esté incrustado".

Por consiguiente, todas aquellas aplicaciones derivadas del cumplimiento de las fases de Gobierno en línea, están sujetas al cumplimiento de las directrices en usabilidad. Cuando se hace referencia a una *página web*, se entiende que en la misma están incluidas aplicaciones informativas, interactivas (foros, blogs, chat, encuestas, formularios) y transaccionales (trámites y servicios en línea), es decir todo aquello que opera sobre una plataforma web.

## **Campo de acción.**

Las directrices de usabilidad son de obligatorio cumplimiento para sitios web del orden nacional, territorial y distrital de la República de Colombia.

<span id="page-6-0"></span><sup>2</sup> Más información: [www.w3.org/2003/glossary/keyword/All/web%20page.html?keywords=web%20page](http://www.w3.org/2003/glossary/keyword/All/web%20page.html?keywords=web%20page)

**Primera Parte / Introducción a la Usabilidad.**

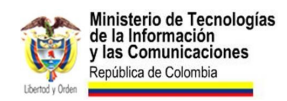

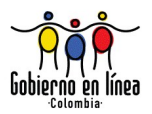

La usabilidad es un anglicismo que apareció hace algunos años, que significa "facilidad de uso" y según Began (1991) su origen se remonta a los años 80 para sustituir el término "amigable para el usuario"<sup>[3](#page-8-0)</sup> cuya connotación en ese entonces había adquirido un carácter subjetivo.<sup>[4](#page-8-1)</sup>

Aunque existen diversas definiciones de usabilidad propuestas por algunos autores, que lo han hecho desde los diversos atributos a partir de los cuales la usabilidad puede ser evaluada, este documento está basado en la definición más extendida y formal, encontrada en el estándar internacional ISO 9241-11 (1998):

"El grado en que un producto puede ser usado por determinados usuarios para lograr sus propósitos con *eficacia*, *eficiencia* y *satisfaccion* en un contexto de uso específico".

A continuación se exponen con detenimiento los términos usados en la definición anterior:

- **Eficacia:** precisión con la que los usuarios alcanzan las metas específicas. Es decir, ¿los usuarios pueden hacer lo que necesitan en forma precisa?
- **Eficiencia:** recursos asignados en relación con la precisión y exhaustividad con la que los usuarios alcanzaron sus objetivos. En otras palabras, ¿cuánto esfuerzo requiere que el usuario alcance su objetivo? Normalmente, la eficiencia suele medirse en términos del tiempo que les lleva a los usuarios realizar dichas tareas.
- **Satisfacción:** percepción de agrado y actitud positiva hacia el uso del producto. Es decir, ¿cuál es la percepción del usuario frente a la facilidad de uso del producto?

Según la definición de la ISO, la usabilidad posee atributos cuantificables de forma *objetiva* (eficacia y eficiencia) y atributos cuantificables de forma *subjetiva* (satisfacción)<sup>[5](#page-8-2)</sup>.

Es por esta razón que unas directrices de usabilidad *per se* no constituyen garantía de sitios web gubernamentales fáciles de usar. Será siempre necesaria la participación de usuarios, a través de evaluaciones permanentes, en cada parte del proceso de desarrollo y puesta en marcha del sitio web.

Un argumento que soporta la idea anterior lo ofrece Hassan y Ortega (2009), al ampliar el concepto de usabilidad en cuatro dimensiones:

<span id="page-8-0"></span><sup>3</sup> *Userfriendly* en inglés.

<span id="page-8-1"></span><sup>4</sup> Algunos filólogos coinciden en que el término puede ser creado en lengua española, cuya acepción correcta sería "capacidad de uso", es decir, aquella característica que distingue a los objetos diseñados para su uso, de aquellos que no (Manchón, 2003). Sin embargo, la acepción inglesa de usabilidad ("facilidad de uso") es mucho más amplia y precisa, por ello en el presente documento se usa esta segunda. En todo caso, es importante aclarar que este término no ha sido reconocido por la Real Academia de la Lengua Española, aún.

<span id="page-8-2"></span><sup>5</sup> Hassan-Montero et al (2004)

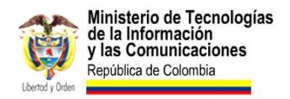

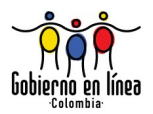

- **Dimensión empírica:** la usabilidad puede medirse y evaluarse, no es un concepto abstracto, subjetivo o carente de significado. Principalmente hay dos maneras de medir y evaluar la usabilidad: a través de un experto (prueba heurística) o directamente con usuarios reales (pruebas de usuario).
- **Dimensión dependiente:** usabilidad y utilidad son dos conceptos diferentes, pero dependientes entre sí. Un producto es *usable* en la medida en que su *utilidad* justifique el esfuerzo necesario para su uso: "la usabilidad representa el grado en el que el usuario puede explotar la utilidad".<sup>[6](#page-9-0)</sup>. En la misma medida, un producto es útil si es fácil de usar.
- **Dimensión relativa:** la usabilidad no se debe entender como una cualidad universal, sino como una cualidad que depende de una audiencia, de unos objetivos y de un contexto específico.
- **Dimensión ética:** aunque diseñar productos fáciles de usar resulta económicamente rentable, el objetivo del diseño usable es mejorar la calidad de vida de las personas, evitando la discriminación y la exclusión.

Entender la usabilidad desde estas cuatro dimensiones proporciona una visión más amplia, para comprender que es el *usuario*, su *meta* y su *contexto* quienes determinan  $s$ i la directriz<sup>[7](#page-9-1)</sup> es aplicable o no, en el sitio web evaluado.

## **¿Qué beneficios trae a su entidad cumplir con estas directrices?**

Aunque es evidente los beneficios que trae un sitio web más fácil de usar, a continuación se propone un listado de aquellas ventajas más relevantes.

- **Disminución de los costos de producción:** Los tiempos y costos de desarrollo pueden ser reducidos, evitando rediseños y minimizando los cambios en posteriores fases.
- **Reducción de los costos de soporte y mantenimiento:** Los sitios web fáciles de usar requieren menos mantenimiento, entrenamiento y soporte.
- **Disminución de los costos de uso:** La usabilidad aplicada a sitios web disminuye el esfuerzo y permite a los usuarios disponer de una variedad más amplia de tareas. Mientras que los sistemas difíciles de usar reducen el bienestar, la salud y la motivación.

<span id="page-9-0"></span><sup>6</sup> Dillon y Morris (1999)

<span id="page-9-1"></span><sup>7</sup> Una *directriz* en el ámbito de la usabilidad es un conjunto de instrucciones cuyo objetivo es orientar en la creación de sitios web eficaces, efectivos y satisfactorios para los usuarios. Aunque son de obligatorio cumplimiento, tienen la característica particular de que dependerán del contexto de uso, es decir, de las características particulares en que el usuario desarrollará su tarea.

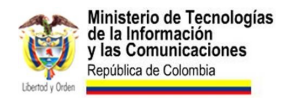

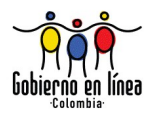

- **Reducción de los costos de aprendizaje:** Un sitio web usable está organizado de manera que se adapta de forma ideal al modelo mental de sus usuarios, reduciendo de esta forma el tiempo necesario para su aprendizaje.
- **Aumento en las ventas.** Un sitio web más usable permite un mejor marketing debido a la mejor imagen del propio sitio. Por ser más comprensible es más vendible.
- **Menor soporte al cliente:** Los sistemas usables son más fáciles de aprender y de usar, comportando un menor costo de implantación y de mantenimiento.
- **Usuarios más satisfechos:** cuando un usuario ha realizado su tarea con el mínimo de esfuerzo posible, el sitio tendrá como resultado directo la satisfacción de los usuarios.
- **Fidelidad en los usuarios:** un sitio usable incrementa la posibilidad de un mayor uso, tanto en frecuencia como en cobertura de funcionalidades usadas y páginas web vistas.

## **Ejemplos de casos reales sobre beneficios de aplicar criterios de usabilidad en sitios web.**

Si bien la justificación de diseñar un sitio web fácil de usar debe ir más allá del aspecto monetario, para dar una valoración a otros tipos de criterios, como la ética y la justicia social —difícilmente justificables en términos económicos— (GRIHO, 2005) y aunque las directrices de usabilidad estatales no buscan fomentar el lucro de un sitio web, es importante reseñar algunos ejemplos concretos de empresas que a través de la usabilidad se han visto beneficiadas en varios aspectos, inclusive en el económico.

Esta rentabilidad está suficientemente documentada en libros (BIAS 2005), artículos (UPA, 2002) y casos de estudio prácticos (Nielsen, 2002), que demuestran la rentabilidad de diseñar sitios web usables.

A continuación, se presentan algunos casos de estudio donde se evidencian las ventajas de la usabilidad en proyectos web reales.

#### **Caso IBM: incremento en ventas del 400%**

En abril de 1999, la prestigiosa revista InfoWorld presentó un informe (Battery, 1999) donde mostraba cómo el sitio web de IBM, con un tamaño de más de 1 millón de páginas internas tenía graves problemas de navegación. Luego de ser rediseñadas 150 mil páginas internas y contemplando criterios de usabilidad, el sitio incrementó el tráfico en 120% y las ventas en un 400%.

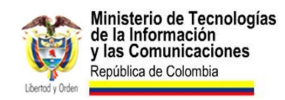

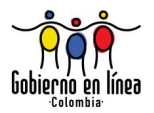

### **Caso La Caixa: número de acceso triplicado.**

En el año 2002, la entidad financiera La Caixa (España) rediseñó su intranet, con el fin de mejorar su productividad. A partir de un modelo de Diseño Centrado en el Usuario (DCU), los profesionales de usabilidad lograron triplicar el número de acceso de los empleados, generando así un notable incremento en el número de transacciones realizadas.

#### **Caso Colombia Travel: 700% más visitas.**

Un caso más cercano al entorno colombiano (y a propósito de entidades gubernamentales) es el Portal Oficial de Turismo de Colombia, administrado por Proexport. Para abril de 2008 el número de visitantes únicos rondaba los 40 mil al mes. Después de un riguroso proceso de Diseño Centrado en el Usuario, las visitas se multiplicaron por 7 y los porcentajes de rebote<sup>[8](#page-11-0)</sup> disminuyeron notablemente.

¿Cuántos de los más de 3,5 millones de usuarios que visitaron este portal en el último año tomaron la decisión de viajar a Colombia a partir del sitio web? Aunque es una pregunta difícil de resolver, una cifra como esta permite intuir que el portal tuvo su aporte en el crecimiento del turismo en el año 2009 (por encima del 8%).

### **Federal Emergency Management Agency: 85% tasa de mejora.**

En la primavera de 2005, la FEMA (Federal Emergency Management Agency) inició una serie de pruebas de usabilidad para evaluar la efectividad de su sitio web, [www.fema.gov.](http://www.fema.gov/) Encontraron que los usuarios tenían una serie de problemas con el sitio web, incluyendo el desorden de las páginas web, la arquitectura de información confusa, la navegación difícil, y la frustración por información incoherente y desactualizada.

En medio del rediseño, el huracán Katrina golpeó la costa sur de los Estados Unidos. El sitio web de FEMA experimentó un número récord de visitantes (14 millones de visitas), y los aportes de estos visitantes confirmaron los resultados de las pruebas de usabilidad y ayudaron considerablemente en el proceso de rediseño.

El nuevo sitio fue lanzado en abril de 2006, justo a tiempo para la temporada de huracanes. En una prueba comparativa, los usuarios reportaron una tasa de mejora de 85% y una tasa de satisfacción mejorada del 71%.

<span id="page-11-0"></span><sup>8</sup>**Porcentaje de rebote:** conocido también como tasa de rebote o abandono (o en inglés *bounce rate*), es un término utilizado para medir las estadísticas de un sitio web y significa el porcentaje de usuarios que visitaron solamente una página del sitio y luego salieron.

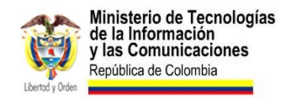

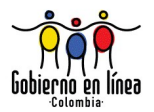

#### **El Acuario de Georgia: 70% de entradas vendidas a través de la web.**

A través del sitio web [www.georgiaaquarium.org,](http://www.georgiaaquarium.org/) el Acuario de Georgia vende en línea un promedio del 70% de todos los billetes, cifra lo suficientemente elevada teniendo en cuenta el promedio de venta de entradas en línea en acuarios y zoológicos de los Estados Unidos: 8 - 10%.

Pero además del alto porcentaje de ventas en línea, el Acuario de Georgia buscaba mejorar el flujo de entrada a sus instalaciones, eliminando las filas, a través de la temporización de la entrada gracias a la venta de los tiquetes en línea.

## **Conceptos relacionados con la usabilidad.**

La web es un espacio que integra diversas disciplinas, unas de reciente aparición, otras de más veteranía. A continuación se explican aquellos campos que tienen una relación con la usabilidad y que servirán de soporte conceptual al momento de establecer una estrategia global que contemple las facetas de la experiencia de usuario en sitios web estatales.

## **Arquitectura de información.**

El término "Arquitectura de la Información" (AI) fue utilizado por primera vez por Richard Saul Wurman en 1975, quien la define como:

> "El estudio de la organización de la información con el objetivo de permitir al usuario encontrar su vía de navegación hacia el conocimiento y la comprensión de la información".

Si se tiene en cuenta exclusivamente a la AI en el campo de la Web, una de las definiciones que Louis Rosenfeld y Peter Morville ofrecen en su libro "Information Architecture for the World Wide Web 2nd Edition", puede resultar de más fácil comprensión:

> "El arte y la ciencia de estructurar y clasificar sitios web e intranets con el fin de ayudar a los usuarios a encontrar y manejar la información".

La Arquitectura de Información de un sitio es uno de los aspectos más importantes en la experiencia del usuario. Jakob Nielsen, resume este hecho en la siguiente frase:

"Si el consumidor no puede encontrar el producto, no podrá comprarlo".

Y esencialmente esa es la tarea de la Arquitectura de Información, permitir a los usuarios hallar lo que buscan de la manera más fácil posible. Para cumplir dicha tarea, el Arquitecto de Información debe encargarse, entre otras cosas, de:

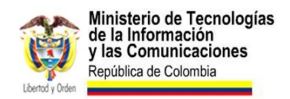

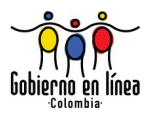

- Estudiar e identificar las necesidades de los usuarios, lo que esperan del sitio web.
- Organizar, clasificar y estructurar la información del sitio, de acuerdo con las necesidades de los usuarios.
- Definir los rótulos y etiquetas que se emplearán en el sitio web y hacer que correspondan adecuadamente al lenguaje y necesidades de los usuarios.
- Desarrollar los entregables necesarios para comprender y justificar los resultados del proceso de Arquitectura de Información. Entre esos entregables se encuentran:
	- Análisis de necesidades de los usuarios y objetivos del sitio.
	- Análisis de arquetipos de usuario, estudios de personajes y escenarios de uso.
	- Resultados de investigaciones y pruebas con usuarios.
	- Mapas de navegación, mapas de sitio o *blueprints.*
	- Prototipos de baja resolución, maquetas o *wireframes.*

La gran cantidad de información que se genera en línea cada día, requiere de ser organizada, estructurada y comprendida a fin de poder sacarle provecho. Es por esta y por otras razones que la Arquitectura de Información se proyecta como una disciplina muy importante en la constitución de sitios web y entornos de contenidos digitales.

#### **Diseño de Interacción.**

El Diseño de Interacción es una disciplina que estudia y define el comportamiento y las características que debe poseer un producto interactivo para ser fácil de usar y comprender.

Su papel en la experiencia de usuario es principalmente garantizar que las interfaces y espacios interactivos con los que se relacionarán los usuarios, están a la altura de sus necesidades y expectativas. Entre las actividades que desarrolla el Diseñador de Interacción se encuentran:

- Analizar y evaluar las necesidades de los usuarios, enfocándose principalmente en las características interactivas del producto.
- Definir el comportamiento que tendrá la interfaz en la interacción con los usuarios.
- Diseñar prototipos que puedan ser comprendidos por el equipo de desarrollo y que puedan ser sometidos a evaluación.

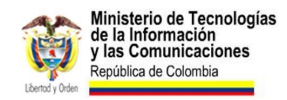

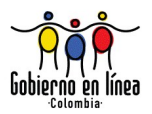

• Usar métodos de evaluación propios del DCU (Diseño Centro en el Usuario), para corroborar que el producto satisface las necesidades de sus usuarios.

Para garantizar la mejor interacción y experiencia del usuario, el Diseño de Interacción aplica diferentes principios y patrones previamente establecidos y los adecua al contexto de una necesidad particular, en un proceso que se nutre de la investigación y evaluación constantes.

#### **SEO, Posicionamiento en motores de búsqueda.**

La sigla SEO (*Search Engine Optimization*) se refiere a la optimización que debe aplicarse a un sitio web, para garantizar su aparición en los primeros lugares de las páginas de resultados, en los motores de búsqueda.

La profesión del SEO se basa en conocer la forma como el motor de búsqueda clasifica y da prioridad a las páginas web, con el fin de formular una estrategia de optimización y posicionamiento.

La estrategia de posicionamiento depende directamente del propósito y objetivo del sitio web. El experto en posicionamiento evalúa una serie de características, analiza el contexto (competencia), y define una serie de acciones a realizar para mejorar el posicionamiento en búsquedas y palabras clave específicas. Entre las directrices que puede llegar a aplicar el profesional en SEO se encuentran:

- Definir una estructura jerárquica de enlaces clara y coherente.
- Realizar una evaluación del marcado y estructura de los documentos HTML que componen el sitio web.
- Optimizar el contenido para asegurar la aparición de las frases clave.
- Mejorar los títulos individuales de cada página para asegurar que correspondan con lo que buscan los usuarios.
- Buscar enlaces rotos y corregirlos.
- Sugerir la utilización de esquemas de url amigables, que correspondan adecuadamente con la estructura del sitio.
- Sugerir el uso de dominios que puedan ser potencialmente fáciles de posicionar.
- Establecer una estrategia para generar vínculos externos hacia el sitio.
- Articular la estrategia de SEO con alguna campaña de pauta en motores de búsqueda. SEM (*Search Engine Marketing*)
- Sugerir modificaciones en la estructura del sitio para disminuir el porcentaje de rebote y ofrecer un mejor servicio a los usuarios.

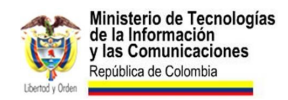

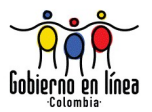

#### **Diseño de interfaz de usuario.**

El diseño de interfaz de usuario en el terreno web es el diseño de sitios web enfocado en la experiencia de usuario y la interacción.

El diseño de interfaz involucra las disciplinas y conceptos propios del diseño, y los dirige a proporcionar al usuario interfaces útiles y atractivas. El papel de la interfaz en los sitios web es fundamental, ya que es este el mecanismo por medio del cual el usuario recupera, consulta e interactúa con la información.

A diferencia de un diseñador gráfico convencional, el Diseñador de Interfaz debe comprender los estándares de facto y los conceptos propios de la usabilidad y accesibilidad para hacer de la interfaz un elemento que favorezca al usuario y lo conduzca efectivamente hacia lo que necesita.

"Los usuarios gastan la mayor parte del tiempo en otros sitio web"<sup>[9](#page-15-0)</sup> razón por la cual el diseñador debe entender que el respeto por los estándares es clave para facilitar la comprensión y uso del sitio web por parte de quien lo visita.

Un buen diseñador de interfaz tiene la capacidad de comprender con precisión las necesidades de los usuarios, y hacer del diseño un elemento que aporte a la experiencia de usuario y el cumplimiento de sus objetivos, independientemente de sus preferencias o necesidades personales.

### **Periodismo digital.**

Es un término que se ha empleado para denominar la práctica del periodismo que tiene como principal medio de difusión Internet. El periodismo digital como disciplina, aplica los conocimientos y prácticas propias del periodismo tradicional, y las adapta a las necesidades de un entorno ágil y dinámico como la Web.

El periodista digital es concreto, tiene una alta capacidad de síntesis y de producir contenidos optimizados no solo para ser leídos rápidamente, sino para ser atractivos, fáciles de entender y fáciles de posicionar.

La labor del periodismo digital se extiende mucho más allá que los contenidos escritos. En un entorno multimedial como la Web el periodista debe hacer un uso inteligente de todo tipo de contenidos, e incluso integrar su actividad con diversas herramientas, redes sociales y servicios en línea.

### **Accesibilidad web.**

Según la oficina española de la W3C (*World Wide Web Consortium*) la accesibilidad es:

<span id="page-15-0"></span><sup>9</sup> "Users spend most of their time on other sites." NIELSEN J (2000), en End of Web Design. Alertbox [en línea] Disponible en: [www.useit.com/alertbox/20000723.html](http://www.useit.com/alertbox/20000723.html)

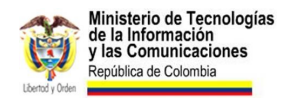

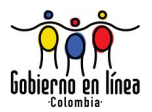

"acceso universal a la Web, independientemente del tipo de hardware, software, infraestructura de red, idioma, cultura, localización geográfica y capacidades de los usuarios."[10](#page-16-0)

Un sitio web accesible es mucho más que un sitio que puede ser accedido por personas con algún tipo de discapacidad física. La accesibilidad debe garantizar el acceso también a personas que por sus condiciones de acceso puede llegar a tener dificultades, ya sea por encontrarse en un ambiente ruidoso, acceder desde una conexión a internet lenta, no contar con el mejor hardware o equipo.

La relación entre *accesibilidad* y *usabilidad* es un tema ampliamente discutido, no obstante, la usabilidad es una característica que depende fundamentalmente del contexto y los usuarios involucrados; mientras que la accesibilidad plantea un reto mucho más amplio y tiene una orientación a abarcar la mayor parte de usuarios y condiciones posibles.

Para Tim Berners-Lee, el creador y padre de la Web, el acceso universal es un aspecto muy importante de la Web, como se puede constatar en la frase de su autoría:

"El poder de la Web está en su universalidad. El acceso por cualquier persona, independientemente de la discapacidad que presente es un aspecto esencial."[11](#page-16-1)

Bajo esta premisa, el W3C lidera la WAI (*Web Accesibility Intiative*) encaminada a generar pautas, mecanismos de evaluación y educación en accesibilidad web. Las pautas generales del W3C para la Accesibilidad Web se denominan WCAG (*Web Content Accesibility Guidelines*) y actualmente se encuentran en su versión 2.0.

#### **Diseño Centrado en el Usuario.**

El Diseño Centrado en el Usuario es una metodología en la que las necesidades de los usuarios se hacen presentes a lo largo de todo el proceso de desarrollo. El DCU se basa principalmente en el desarrollo de tres fases que se llevan a cabo de forma iterativa: *análisis, diseño y evaluacion*.

A diferencia de otras metodologías, en el DCU el usuario es parte esencial de todas y cada una de las fases del proceso de desarrollo. La principal fortaleza del DCU se basa en la evaluación y la investigación, cada una de las hipótesis propuestas durante el desarrollo de un sitio web es sometida a pruebas con usuarios y calificadas de acuerdo con criterios de usabilidad.

El DCU ha desarrollado una serie de metodologías propias a fin de poder conocer adecuadamente a los usuarios incluso desde la fase de análisis.

<span id="page-16-0"></span><sup>10</sup> W3C Oficina Española. Guía Breve de Accesibilidad Web [en línea]. Disponible en: [www.w3c.es/divulgacion/guiasbreves/accesibilidad](http://www.w3c.es/divulgacion/guiasbreves/accesibilidad)

<span id="page-16-1"></span><sup>11&</sup>quot;The power of the Web is in its universality. Access by everyone regardless of disability is an essential aspect." BERNERSLEE, ¿Qué es la Accesibilidad Web? Universidad de Alicante. [en línea]. Disponible en: [accesibilidadweb.dlsi.ua.es/](http://accesibilidadweb.dlsi.ua.es/)

**Segunda Parte / Directrices de Usabilidad Web.** **1. Arquitectura de Información.**

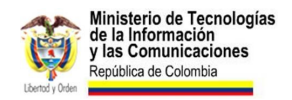

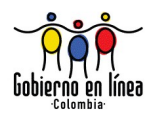

# **1.1 Objetivos del portal web.**

Defina claramente los objetivos del sitio web.

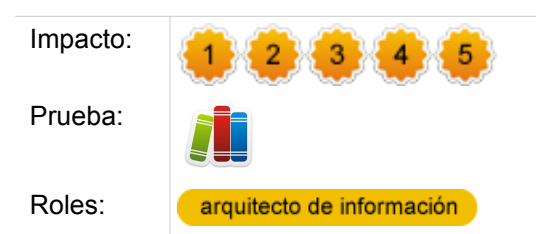

### **Comentarios.**

Las necesidades concretas de la organización y lo que esta espera conseguir a través del sitio web se ven plasmadas en los *objetivos*. Serán estos, en armonía con las necesidades de los usuarios, los que guiarán todo el proceso de conceptualización, diseño e implementación del portal.

Los objetivos serán también los que en el futuro permitan realizar una evaluación del éxito del portal web, por esta razón, se debe asegurar que sean formulados de una manera clara, concreta y sin lugar a ambigüedades.

Algunos ejemplos de objetivos mal formulados son los siguientes:

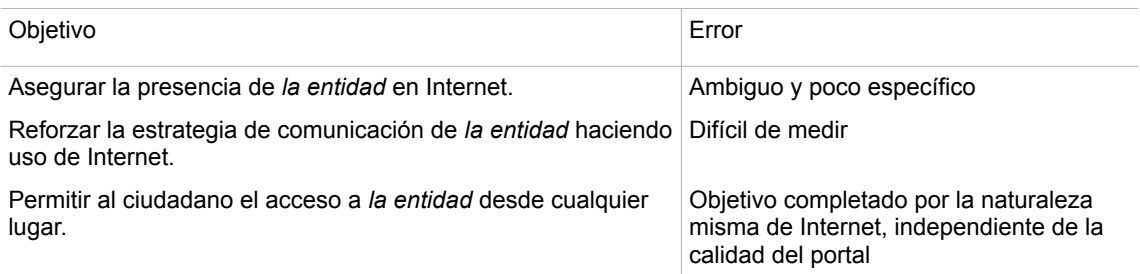

Cuando los objetivos se formulan de manera correcta es posible identificar un criterio de medición de forma implícita. Algunos ejemplos de objetivos son los siguientes:

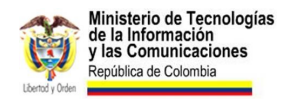

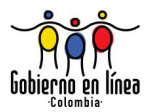

- Expedir a través de Internet el Certificado Judicial.
- Disminuir las llamadas que solicitan información básica al Contact Center.
- Cumplir con el decreto 1151 y los lineamientos planteados por Gobierno en línea.

Para recopilar y formular los objetivos del sitio es necesario contar con la participación de todas aquellas áreas de la entidad que se ven involucradas, en especial aquellas relacionadas con la dirección, planeación, direccionamiento estratégico y comunicaciones.

Algunas actividades que se pueden realizar son:

- Entrevistas a las áreas de la entidad involucradas.
- Mesas de trabajo donde se generen lluvias de ideas y debates.
- Encuestas.

#### **Verificación.**

Asegúrese de que los objetivos del sitio web están bien definidos, para ello debe existir un documento en el cual se plasmen dichos objetivos y se presenten también los antecedentes y el proceso de definición.

Revise los objetivos y verifique que sean claros, concretos y sin ambigüedades. Transmita los objetivos a todos los miembros del Equipo Web y cualquier otra persona relacionada con el portal.

En caso de no existir este documento, la directriz se dará por no cumplida.

# **1.2 Personajes y escenarios.**

Elabore estudios de personajes y escenarios de uso.

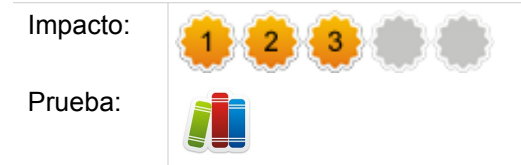

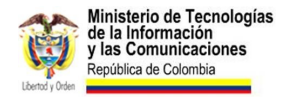

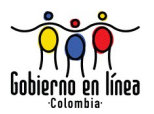

Roles:

arquitecto de información

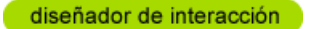

## **Comentarios.**

La elaboración de Personajes y Escenarios es una metodología de análisis basada en la definición de personajes ficticios en los que se reflejan las necesidades de los usuarios del sitio.

Ļ

Se dice que están relacionados con un escenario, debido a que en el estudio se plantean casos de uso reales, en los que se narra cuál sería el proceso que sigue el usuario desde que formula su necesidad hasta su llegada al sitio web.

Elaborar este estudio permite a los diseñadores y, en general, al equipo de trabajo de la web tener un contacto mucho más cercano con el usuario final, al considerar las necesidades de un usuario real y no ver a este como parte de un conjunto abstracto e indefinido.

Para la elaboración de los Personajes existen muchas pautas. Sin embargo, es posible identificar en la mayoría de casos los siguientes elementos importantes:

- **Información general del usuario y su demografía:** Nombres, edad, ubicación, experiencia en Internet, nivel de alfabetización, entre otras.
- **Información sobre el carácter y atributos clave del usuario:** sensibilidades, deficiencias, gustos.
- **Escenarios de uso y metas:** El escenario es una situación que describe de forma real el contexto del usuario y su camino desde que formula su necesidad hasta llegar al sitio.

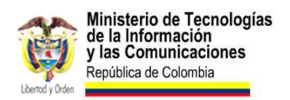

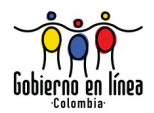

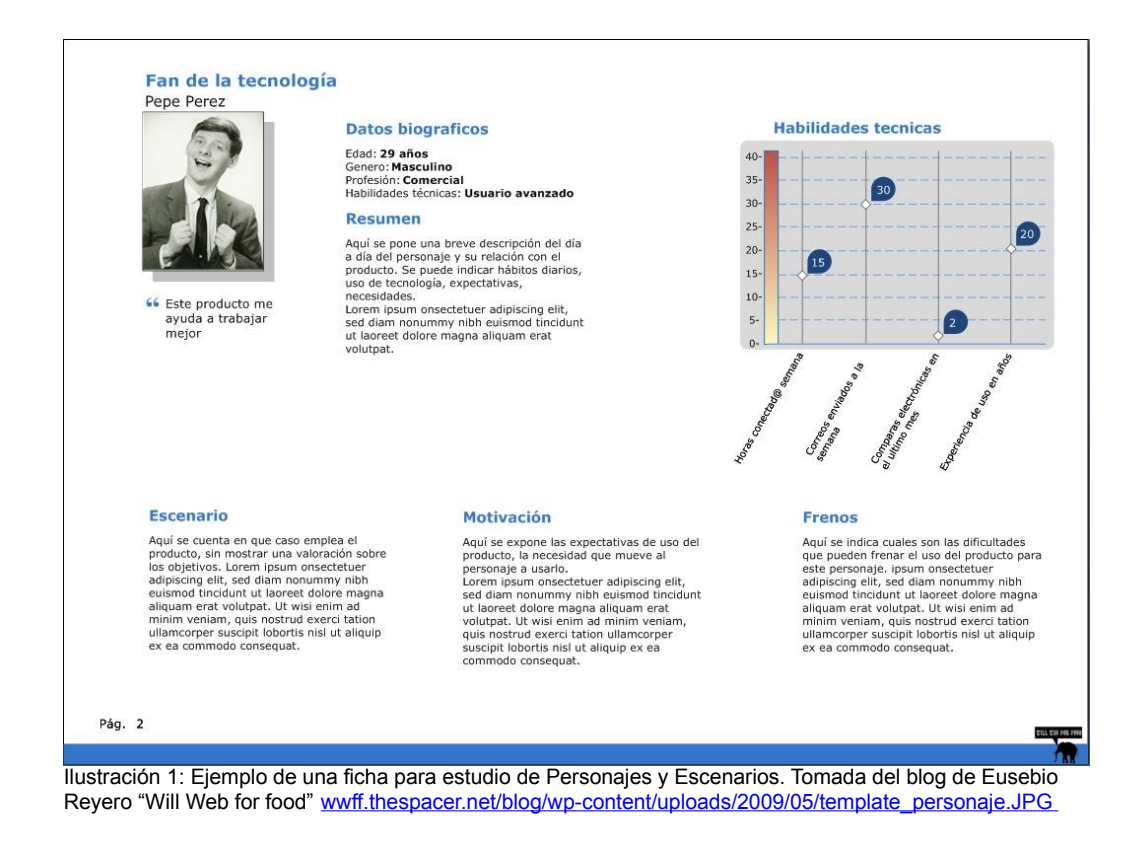

### **Verificación.**

Confirme que su sitio cuenta con un estudio de *Personajes y Escenarios,* en donde se consideren por lo menos cinco usuarios de cada grupo representativo, y en el que se identifiquen las características, motivaciones, y escenarios de uso.

#### **Recursos.**

Ejemplo de Personajes y Escenarios en el portal de la Guía Web de Chile [www.guiaweb.cl/guia-v2/capitulos/05/anexos/pauta-persona-escenario.pdf](http://www.guiaweb.cl/guia-v2/capitulos/05/anexos/pauta-persona-escenario.pdf)

#### **Fuentes.**

Informe APEI sobre Usabilidad - Documentación del diseño [www.nosolousabilidad.com/manual/3\\_3.htm](http://www.nosolousabilidad.com/manual/3_3.htm)

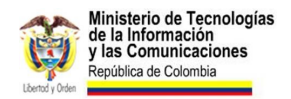

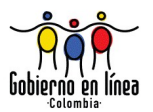

Journal of HCI Vistas - Ten Step to Personas [www.hceye.org/UsabilityInsights/?p=73](http://www.hceye.org/UsabilityInsights/?p=73)

## **1.3 Necesidades de los usuarios.**

Identifique claramente las necesidades de sus usuarios.

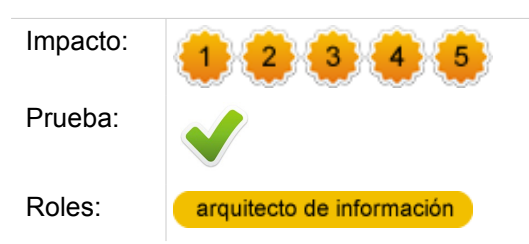

### **Comentarios.**

El éxito del sitio web está determinado por la capacidad que tenga para responder a las necesidades de los usuarios.

Tanto los usuarios como sus motivaciones están relacionados directamente con el propósito y los objetivos del sitio web; por esta razón la especificación de dichas necesidades debe ser fruto de un cuidadoso estudio.

Los usuarios pueden ser agrupados de acuerdo con sus características; identificar roles o grupos de usuario permite definir necesidades que atiendan a la mayor parte de usuarios y centrarse en lo más probable en vez de todo lo posible.<sup>[12](#page-23-0)</sup>

Para recopilar dichas necesidades se pueden usar los siguiente recursos:

- Encuestas con los futuros usuarios del sitio.
- Entrevistas personales a los usuarios.

La claridad de las necesidades dependerá de la fidelidad con que se recopilen, es importante tener en cuenta que deben ser fruto de estudiar al usuario sin la interferencia de los intereses de la entidad.

Un ejemplo de especificación de los objetivos para un grupo de usuarios es el siguiente:

<span id="page-23-0"></span><sup>12</sup> Ver artículo de Edurado Manchón, "Diseñar para lo más probable y no para todo lo posible": [www.alzado.org/articulo.php?id\\_art=58](http://www.alzado.org/articulo.php?id_art=58)

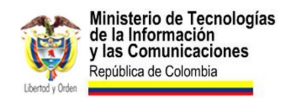

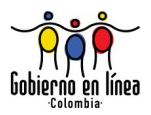

**Bomberos pensionados:** En este grupo se encuentran todos aquellos bomberos que ya han sido pensionados. La mayoría de ellos pueden ser adultos mayores.

#### **Necesidades:**

- Encontrar fácilmente los requisitos para solicitar una constancia de jubilación.
- Enterarse de los últimos avances del departamento de Bomberos.
- Encontrar los teléfonos y números de extensiones para comunicarse con el departamento de Bomberos.

#### **Verificación.**

Asegúrese que las motivaciones y grupos de usuario a los que estará enfocado su sitio están bien definidos. Para esto, prepare y elabore un documento en el cual se consignen dichas necesidades incluyendo los antecedentes y el proceso llevado a cabo para su identificación y conceptualización.

# **1.4 Evaluación constante.**

Realice evaluaciones constantes de la evolución del sitio y la capacidad para atender las necesidades de sus usuarios.

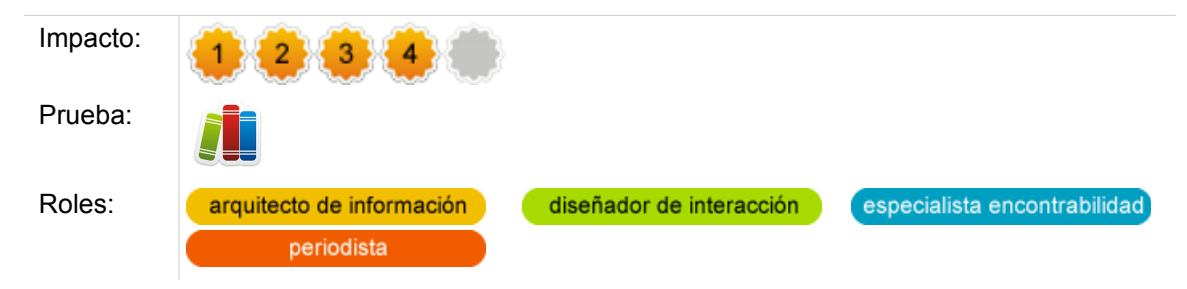

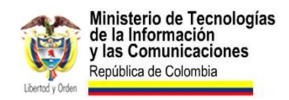

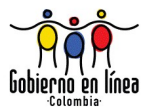

### **Comentarios.**

La usabilidad del sitio web es una cualidad que debe estar en constante evolución. Las tendencias y motivaciones de los usuarios son susceptibles de cambiar, como lo hacen las tecnologías.

La constante evaluación del sitio web permite obtener datos que apoyen la toma de decisiones. El mejor diseño es aquel que evoluciona constantemente a medida que los usuarios lo usan, el que aprovecha la información y las estadísticas de uso para aumentar su calidad.

Las siguientes son solo algunas de las evaluaciones que pueden realizarse en un sitio web y que permiten tener una idea del éxito, impacto y facilidad de uso.

- **Test con usuarios:** los test con usuarios realizados después de la implementación de un sitio aportan información real sobre la utilidad que este representa. Es importante planear dichas evaluaciones de una manera correcta, acorde a los objetivos del sitio y previamente identificar tareas y necesidades de los usuarios.
- **Evaluación de las páginas más visitadas:** estudiar cuáles son las secciones más visitadas y aquellas que reciben menos visitas permite obtener ideas de cuáles secciones tienen un mayor llamado a la acción o son más visibles. También permite definir estrategias para posicionar contenidos que sean estratégicos para la entidad.
- **Encuestas a usuarios:** las encuestas son un elemento que permite medir la satisfacción del usuario. Dichas encuestas deben ser elaboradas teniendo en cuenta las motivaciones de los usuarios. Es clave generar encuestas que sean directas, y que permitan al usuario expresar su opinión de una manera sencilla y ágil.
- **Pruebas A/B:** las pruebas de tipo A/B permiten medir la efectividad de una propuesta frente a otra. Es útil para evaluar qué tan útiles pueden ser los nuevos cambios propuestos en el sitio web.

#### **Verificación.**

Asegúrese de que su sitio cuenta con una clara política de evaluación. Genere un documento en el cual quede plasmada la periodicidad y tipo de evaluaciones a realizar sobre su sitio.

Tome en cuenta la información de las evaluaciones siempre que vaya a realizar cambios en el portal, modificar los objetivos definidos, plantear nuevos servicios o contenidos, mejorar el sitio, o medir la efectividad.

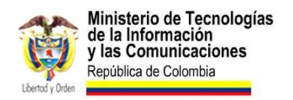

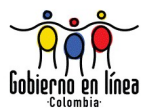

#### **Recursos.**

- **Google Analytics:** Es una herramienta gratuita para la evaluación de sitios web. Permite obtener estadísticas de uso, visitas, regiones de la interfaz con mayor índice de clic, palabras clave por las cuales un sitio web ha sido encontrado, definir políticas de conversión, entre otras utilidades. [www.google.com/analytics/](http://www.google.com/analytics/)
- **Google Website Optimizer:** Es una herramienta de Google que permite la realización y evaluación de tests A/B, entre otras características. <https://www.google.com/analytics/siteopt/>
- **Guide to Low-cost Usability Tools:** Guía en Inglés escrita por Usereffect donde se analizan algunas herramientas de bajo costo para la evaluación de usabilidad. [www.usereffect.com/topic/guide-to-low-cost-usability-tools](http://www.usereffect.com/topic/guide-to-low-cost-usability-tools)

#### **Fuentes.**

Measuring Usability: The Basics - [www.usereffect.com/measuring-usability](http://www.usereffect.com/measuring-usability)

# **1.5 Evaluación de la Arquitectura de Información.**

Realice pruebas con usuarios para verificar la Arquitectura de Información del sitio.

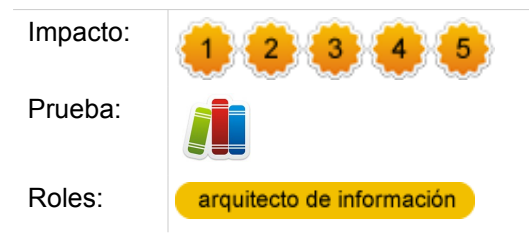

## **Comentarios.**

La Arquitectura de Información es uno de los componentes más importantes dentro de la usabilidad de un sitio web y la experiencia de usuario. Su relación directa con la

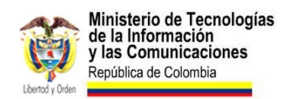

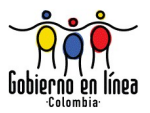

facilidad que tendrá el usuario para encontrar lo que busca *(Encontrabilidad),* es quizás la razón por la que diversos estudios demuestran que la gran mayoría de errores en pruebas de usuario se deben a problemas de Arquitectura de Información.

Los resultados del proceso de Arquitectura pueden ser comprobados con los usuarios a través de diversas técnicas de investigación y evaluación, algunas de estas son:

- **Card Sorting.** El Card Sorting generalmente es usado para probar los mapas de navegación o blueprints. Permite a través de una técnica de agrupación de tarjetas, obtener información acerca del mapa mental de los usuarios o probar una estructura ya existente por medio de lo que se denomina un Card Sorting cerrado.
- **Tree Testing.** Este test se emplea para probar específicamente mapas o estructuras de sitio. El usuario recibe una tarea, y se le presenta el mapa del sitio para que intente encontrar lo que busca. La clave del test está en mostrar la estructura del sitio por niveles de jerarquía, con lo que es posible medir el porcentaje de usuarios que llegaron directamente al objetivo, el porcentaje de retrocesos, entre otros.
- **Test de 5 segundos.** El principio de este test es ver cómo reaccionan los usuarios en un margen de tiempo reducido. Los test de 5 segundos presentan al usuario opciones y exigen una respuesta antes del tiempo estipulado. Es usado para comprobar por ejemplo rótulos a usar en las categorías, o incluso para identificar qué elementos de la interfaz son memorizados con mayor facilidad.

### **Verificación.**

Asegúrese de que la Arquitectura de Información de su sitio está argumentada y basada en pruebas con usuarios. Para esto, exija los reportes de las evaluaciones hechas con usuarios a los mapas de sitio y entregables del proceso de Arquitectura.

#### **Recursos.**

- Card Sorting: Técnica de categorización de contenidos . Hassan Yusef y Martín Franciso en No solo Usabilidad (2004). [www.nosolousabilidad.com/articulos/cardsorting.htm](http://www.nosolousabilidad.com/articulos/cardsorting.htm)
- Card sorting: a definitive guide. Donna Spencer (2004). [www.boxesandarrows.com/view/card\\_sorting\\_a\\_definitive\\_guide](http://www.boxesandarrows.com/view/card_sorting_a_definitive_guide)
- Optimal Sort: herramienta para realizar Card Sorting en línea. [www.optimalworkshop.com/optimalsort.htm](http://www.optimalworkshop.com/optimalsort.htm)

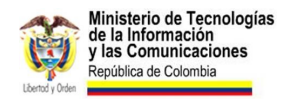

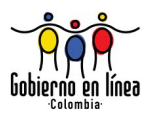

- xSort: herramienta de Card Sorting gratuita para MacOS. [www.xsortapp.com/](http://www.xsortapp.com/)
- Tree Jack: herramienta de Optimal Sort para realizar Tree Testing en línea. [www.optimalworkshop.com/treejack.htm](http://www.optimalworkshop.com/treejack.htm)
- 5 Second test: herramienta en línea para realizar test de 5 segundos. [fivesecondtest.com/](http://fivesecondtest.com/)

#### **Fuentes.**

- ORTEGA, Sergio; Desarrollo Conceptual y la técnica de Card Sorting (2005). [www.nosolousabilidad.com/articulos/desarrollo\\_conceptual.htm](http://www.nosolousabilidad.com/articulos/desarrollo_conceptual.htm)
- HASSAN, Yusef; ORTEGA, Sergio. Informe APEI sobre Usabilidad, Edición APEI, 2009. Pág 47. Disponible en línea en: [www.nosolousabilidad.com/manual/index.htm](http://www.nosolousabilidad.com/manual/index.htm)
- OBRIEN Dave; Tree Testing, A quick way to evaluate your IA (2009). [www.boxesandarrows.com/view/tree-testing](http://www.boxesandarrows.com/view/tree-testing)

## **1.6 Navegación global consistente.**

Proporcione una navegación global visible y consistente a lo largo del sitio web.

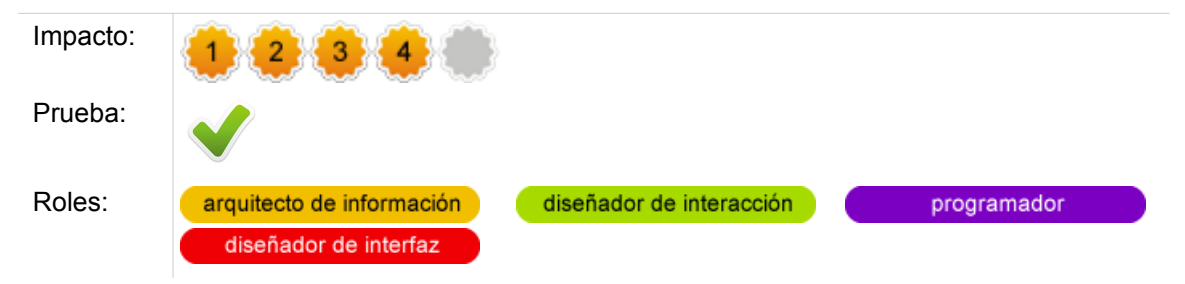

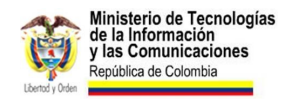

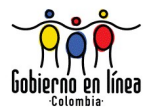

#### **Comentarios.**

La navegación global está compuesta generalmente por las categorías principales o por el denominado "menú principal" del sitio web. Esta navegación responde a la necesidad concreta del usuario de saber a dónde dirigirse y lo que puede hacer dentro del sitio.

Al presentar la estructura de navegación global se debe garantizar su consistencia, que aparezca de la misma forma y en la misma ubicación a lo largo de todo el sitio web.

El ofrecer una navegación global consistente le permite al usuario contar con un mecanismo de navegación siempre presente, fácil de recordar y a la mano. Seguir esta práctica también reduce el fenómeno de las páginas huérfanas, páginas individuales en las cuales el usuario no puede establecer claramente a qué sitio pertenecen, y las opciones de navegación disponibles.

Si no existe una navegación global consistente a lo largo de todo el sitio, se estará aumentando el riesgo de que el usuario se desoriente dentro del portal.

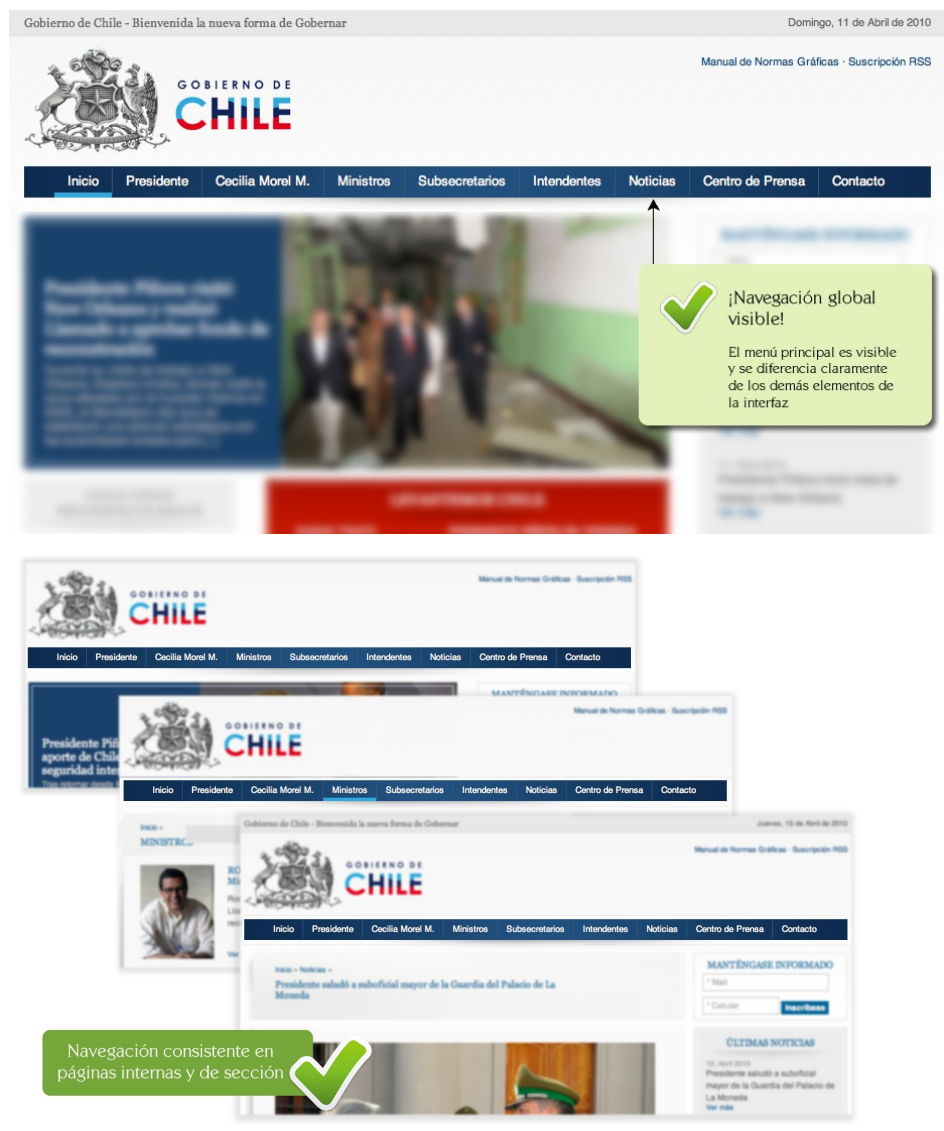

Ilustración 3: La navegación global en el sitio del Gobierno de Chile es consistente y está presente a lo largo de todo el sitio, incluso en las páginas internas y de sección.

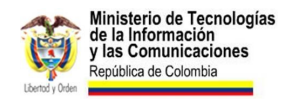

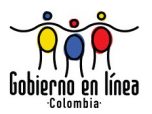

## **Verificación.**

Verifique que el sistema de navegación global es consistente a lo largo del sitio. Para ello, asegúrese de que existe un menú principal (o global) que aparece en la mayoría de las páginas del sitio y que ademas preserva su estructura, los nombres de sus enlaces, y el orden de los mismos.

## **1.7 Navegación de contexto.**

Proporcione una navegación de contexto siempre que sea necesario.

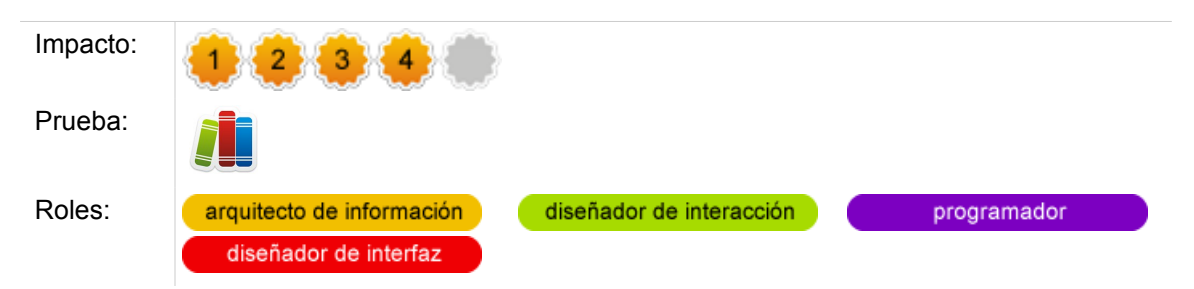

### **Comentarios.**

La navegación de contexto indica al usuario los lugares del sitio a los que se puede dirigir dentro de su nivel de navegación actual o local. Este menú se presenta cuando el usuario visita las secciones principales del sitio y muestra las subsecciones o páginas que pertenecen a la sección principal actual.

Un menú de opciones contextuales puede mejorar considerablemente la experiencia de usuario y hacer mucho más sencilla la exploración del sitio por parte del usuario.

Como un estándar de facto el usuario espera encontrar el menú secundario o de contexto a un costado de la interfaz, sin embargo esquemas diferentes pueden funcionar siempre que sean claros y consistentes.

Las secciones con grandes cantidades de información así como las estructuras de sitio profundas se pueden ver muy beneficiadas de la presencia de una navegación contextual.

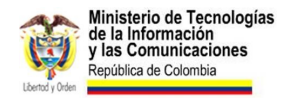

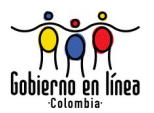

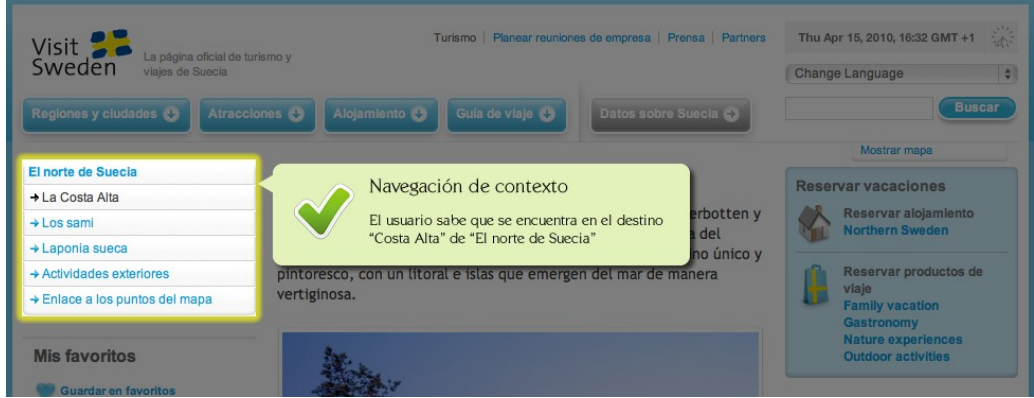

Ilustración 4: Visit Sweden, el sitio oficial de turismo de Suecia orienta a sus usuarios al interior de sus secciones con una navegación de contexto [www.visitsweden.com/](http://www.visitsweden.com/)

### **Verificación.**

Verifique que existe una navegación contextual en todas las páginas que lo requieren. Para ello, visite aquellas secciones principales y verifique que el menú contextual muestra las páginas y subsecciones que pertenecen a la sección principal actual.

El menú de navegación contextual también debería aparecer en las páginas internas o de mayor profundidad del sitio. En este caso, debe ser lo suficientemente claro para indicar, al usuario, exactamente en qué sección y subsección se encuentra.

# **1.8 Ruta de migas.**

Diseñe y proporcione una ruta de migas.

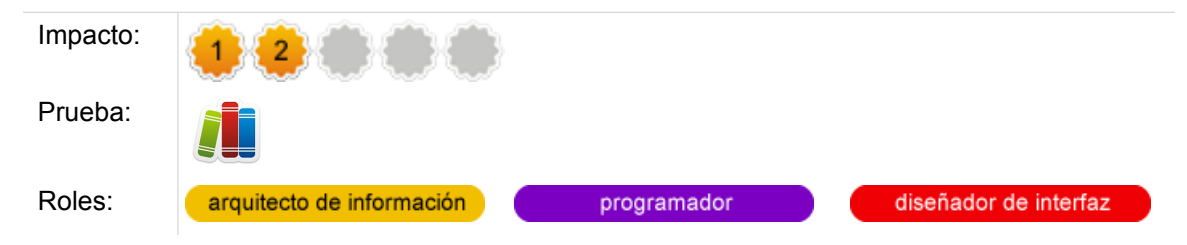

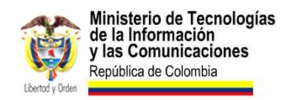

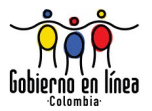

### **Comentarios.**

La ruta de migas es una lista de enlaces que se ubica generalmente en la parte superior de la página y que muestra la ruta que ha seguido el usuario hasta el lugar dónde se encuentra.

Aunque es probable que el usuario haya ingresado a una página interna a través de un motor de búsqueda, la ruta de migas muestra también la jerarquía de contenidos del sitio y funciona como un mecanismo de navegación auxiliar.

Incluir de forma adecuada una ruta de migas en un sitio web tiene los siguientes beneficios:

- Permite al usuario saber su ubicación actual dentro del sitio.
- En caso de que el usuario haya seguido una ruta de navegación, responde a las preguntas ¿dónde estoy? y ¿dónde he estado?
- Reduce el riesgo de tener páginas huérfanas y permite al usuario acceder fácilmente a secciones relacionadas.

Para que la ruta de migas sea coherente se debe garantizar que en todas las páginas corresponda fielmente a la jerarquía de contenidos del sitio, también es importante diseñarla de modo que sea reconocible, sencilla y fácil de usar.

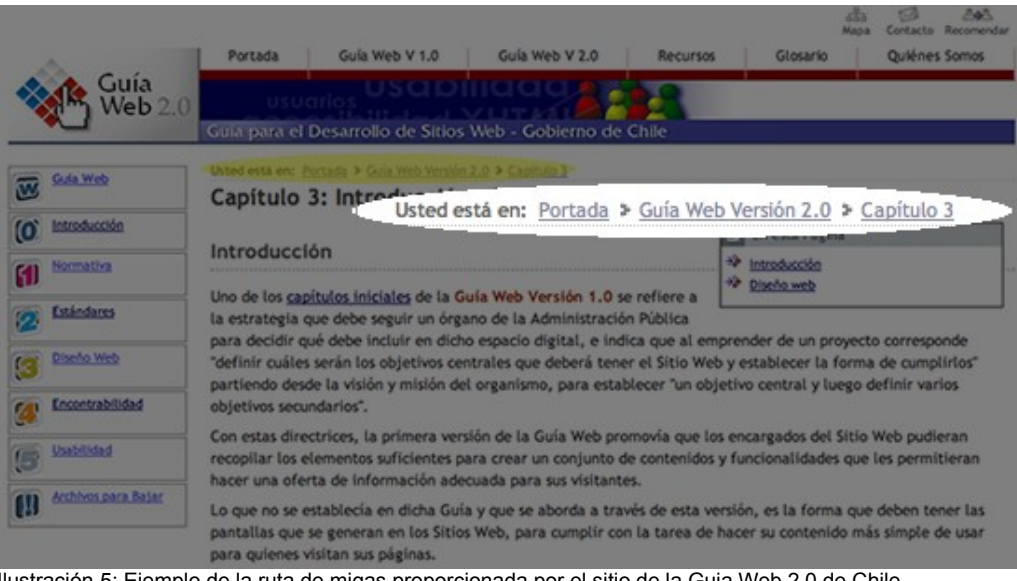

Ilustración 5: Ejemplo de la ruta de migas proporcionada por el sitio de la Guia Web 2.0 de Chile. [www.guiaweb.gob.cl](http://www.guiaweb.gob.cl/)

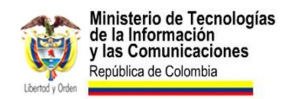

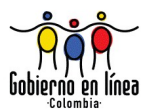

### **Verificación.**

Navegue por varias páginas internas del sitio y compruebe que en ellas se muestra la ruta de migas. Verifique que sea visible, reconocible, y que corresponda fielmente a la jerarquía de contenidos del sitio.

### **Recursos.**

Para plantear los elementos de interfaz, el arquitecto de información puede recurrir a múltiples herramientas, como:

- Pencil [pencil.evolus.vn/en-US/Home.aspx](http://pencil.evolus.vn/en-US/Home.aspx)
- Gliffy [www.gliffy.com/wireframe-software/](http://www.gliffy.com/wireframe-software/)
- **Axure** [www.axure.com/](http://www.axure.com/)

# **1.9 URL limpios.**

Use URL limpios en todo el sitio web.

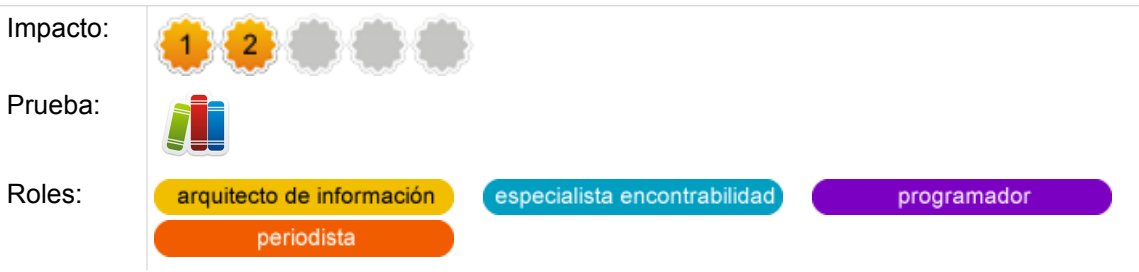

## **Comentarios.**

El URL es el la abreviatura de *Uniform Resource Locator* (Localizador Uniforme de Recursos), es el nombre técnico con el que se conoce a la comúnmente llamada

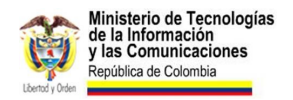

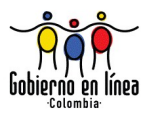

"dirección".

Un esquema de URL limpios tiene las siguientes características:

- Corresponde a la jerarquía del sitio
- No incluye caracteres especiales como \$, &, ?,= entre otros.

Presentar los URL de una manera limpia y ordenada puede ayudar al usuario a reconocer su ubicación dentro del sitio, incluso puede convertirse en un mecanismo de navegación que permita al usuario visitar la sección anterior en jerarquía.

El posicionamiento en motores de búsqueda también se puede ver beneficiado por el cumplimiento de esta práctica, algunos como Google, muestran el URL en los resultados de búsqueda y lo toman en cuenta para generar los resultados de búsqueda.

Un sitio web con URL limpios en general tiene un mejor aspecto y es un indicador de que el sitio se ha preocupado por seguir una convención de la web.

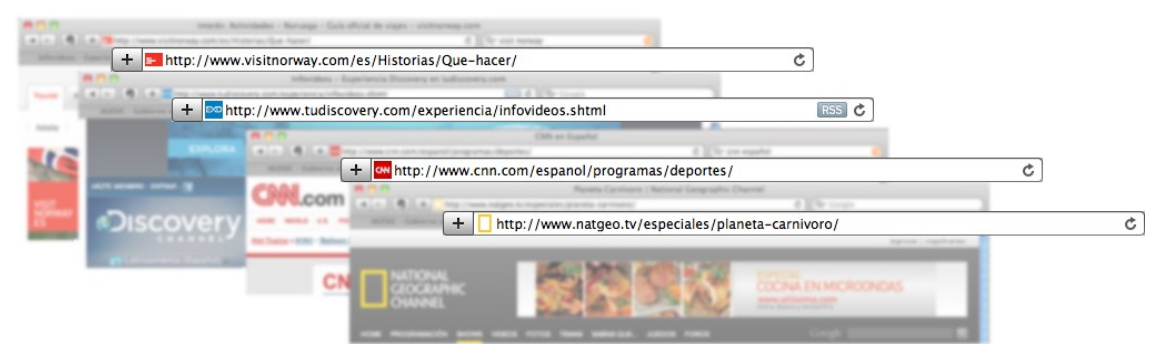

Ilustración 6: Ejemplos de URL limpias en los sitios Visit Norway, Discovery Channel, CNN.com y National Geographic Channel respectivamente

### **Verificación.**

Visite varias páginas de su sitio y verifique que los URL son limpios, es decir que no incluyen caracteres especiales y corresponden de manera adecuada con la jerarquía de contenidos del sitio.

Para verificar varios URL puede ingresar a Google y hacer la búsqueda "site:http://www.*sitio-a-evaluar*.com"; esta consulta traerá todas las páginas que Google haya indexado del sitio que se ingresó en lugar de "sitio-a-evaluar" y le permitirá hacer una verificación de forma masiva.

Tenga en cuenta que los resultados de búsqueda tardan en actualizarse, por lo que si hizo correcciones en los URL deberá esperar a que el motor de búsqueda haga una nueva indexación y los muestre adecuadamente.

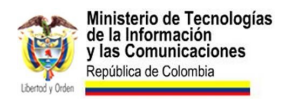

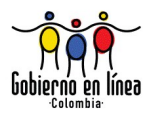

## **1.10 Ubicación del usuario.**

Ayude a los usuarios a reconocer su ubicación dentro del sitio.

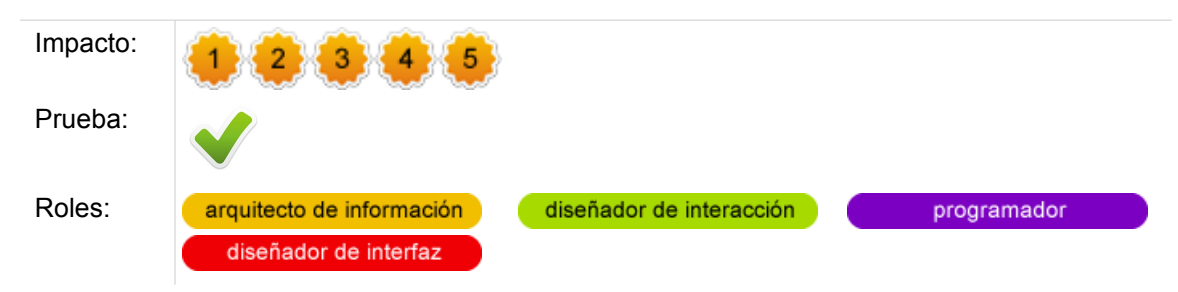

### **Comentarios.**

Una pregunta que normalmente se hace un usuario al visitar un sitio web es "¿en dónde estoy?" El portal debe estar en la capacidad de mostrar en todo momento a los usuarios su ubicación dentro del sitio, no solo para responder esta pregunta, también debido a que los usuarios que acceden a una página interna a través de un motor de búsqueda querrán saber exactamente dónde están.

Mostrar de forma clara al usuario el lugar donde se encuentra depende de varios sistemas de navegación. En ellos se debe indicar el lugar que ocupa la página actual dentro de toda la jerarquía de contenidos del portal.

Algunos de los mecanismos de navegación que pueden indicar al usuario en dónde se encuentra son:

- **Navegación global:** En esta se debe mostrar la sección principal a la cual pertenece la página actual.
- **Navegación de contexto:** En esta se debe mostrar la sub sección o sub secciones a la cuales pertenece la página actual.
- **Ruta de migas:** Muestra al usuario el camino que debería recorrer para llegar desde la página de inicio hasta su ubicación actual.
- **URL limpia:** Una dirección clara también da una idea al usuario de las secciones a las cuales pertenece la página donde se encuentra.
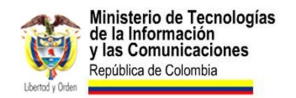

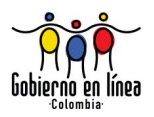

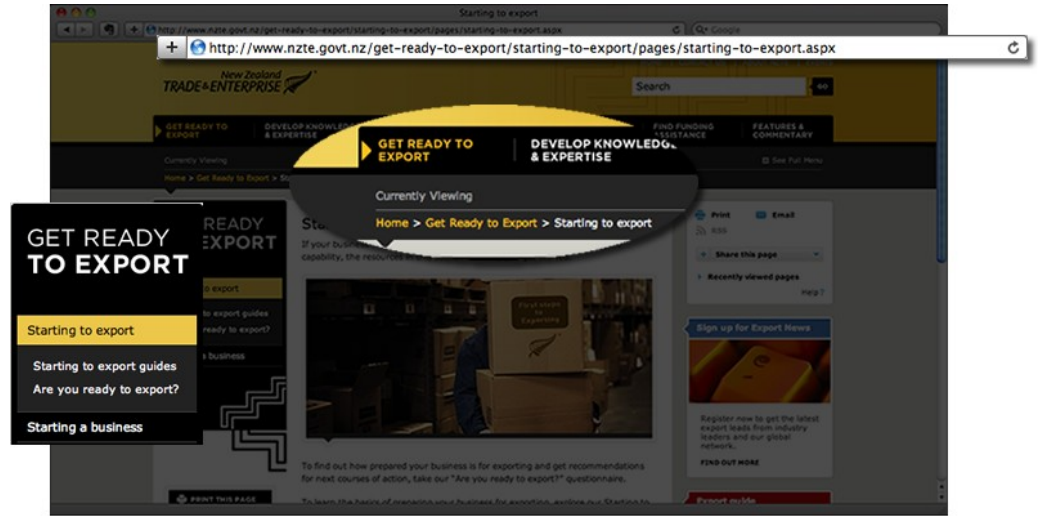

Ilustración 7: El sitio web de New Zeland Trade and Invest muestra la ubicación a sus usuarios por medio de un URL limpio, una navegación global consistente, una ruta de migas y una navegación de contexto. [www.nzte.govt.nz](http://www.nzte.govt.nz/)

#### **Verificación.**

Ingrese a varias páginas de su sitio y asegúrese de que en todo momento se muestra su ubicación actual a través de los diversos sistemas de navegación. Asegúrese de que la navegación global, de contexto, ruta de migas y URL sean coherentes con la jerarquía y ubicación que tiene la página actual dentro de todo el sitio.

# **1.11** *Tagline[13](#page-36-0) .*

Defina y muestre en su sitio una *tagline* clara y útil para los usuarios.

<span id="page-36-0"></span>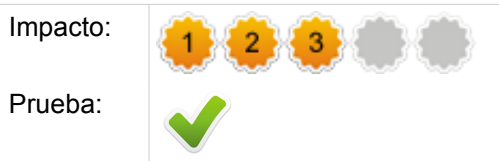

<sup>13</sup> La palabra *Tagline* es un anglicismo de difícil traducción, pero generalmente aceptado en el medio de la Web. Una traducción cercana pero no aceptable sería la palabra Eslogan.

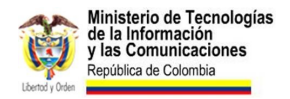

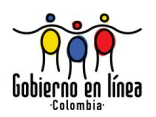

Roles:

arquitecto de información

Ļ

especialista encontrabilidad

programador

#### **Comentarios.**

La *tagline* es la frase que normalmente subtitula a un sitio web. Generalmente se ubica debajo del identificador del sitio, y su función principal es responder en una sola frase a las preguntas del usuario *¿donde estoy?* y *¿para qué me sirve este sitio?*

Una *tagline* bien escogida puede ayudar a los usuarios a decidir rápidamente si permanecer en el sitio o abandonar. Adicionalmente, hacer que la *tagline* aparezca también en el título de la página puede mejorar la primera impresión de su sitio, en las páginas de resultados de un motor de búsqueda.

Para elegir una buena *Tagline* se debe tener en cuenta el propósito del sitio y lo que esperan los usuarios de él. Reunir una adecuada lista de características del sitio, formular algunas *tagline* provisionales y probarlas luego con los usuarios, podría ser una buena forma de comenzar.

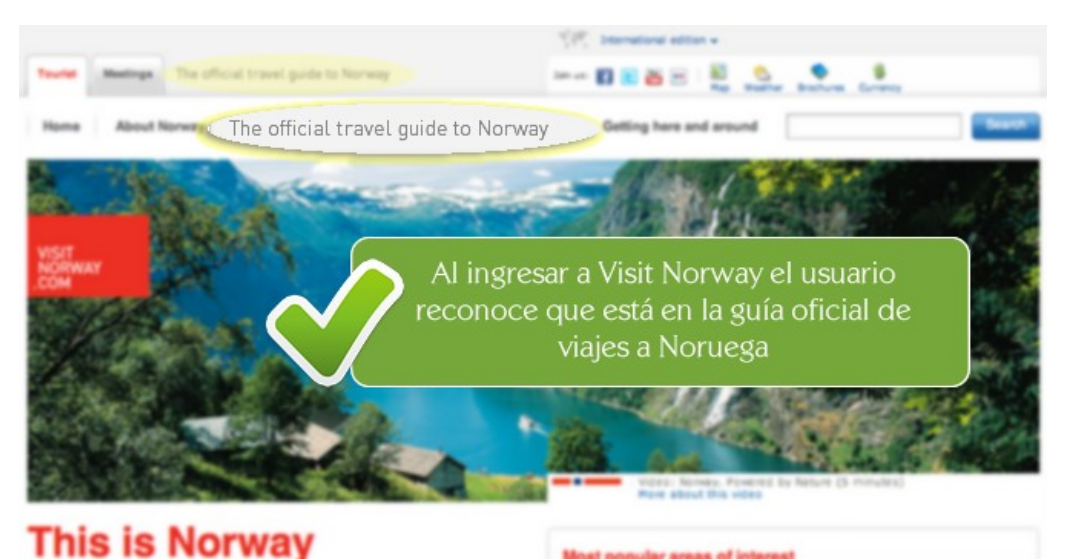

Most popular areas of interest Ilustración 8: *Visit Norway* tiene una *Tagline* que deja claro a sus visitantes que se encuentran en "La guía oficial de viajes a Noruega". Adicionalmente ubican su Tagline en la parte superior, dónde la mayoría de los usuarios esperan encontrarla. [www.visitnorway.com](http://www.visitnorway.com/)

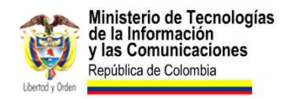

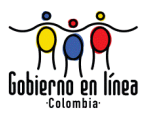

Visit Norway - Norway official travel guide - visitnorway.com 1 - 15:17 - [ Traducir esta página ] Official website of the Norwegian Tourist Board (Innovation Norway). Comprehensive information about nature, destinations, cities, accommodation, holidays, ... www.visitnorway.com/ - En caché - Similares

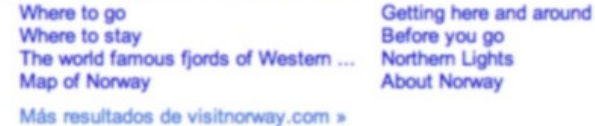

Ilustración 9: La *Tagline* de *Visit Norway* también aparece en el título, lo cual la hace más atractiva y descriptiva en los resultados de búsqueda.

#### **Verificación.**

Cerciórese de que su sitio web cuenta con una *tagline* clara y útil para los usuarios. Para ello verifique que existe un estudio de *tagline* en el cual justifique la frase escogida, tomando como base los objetivos del sitio y las necesidades de lo usuarios.

Verifique que la *tagline* se ubique cerca al identificador del sitio, dónde esperan encontrarla la mayoría de usuarios, y verifique que aparece también junto al título de la página principal.

#### **Fuentes.**

• NIELSEN, J (2001); Tagline Blues: What's the Site About? En Alertbox [en línea]. Disponible en: [www.useit.com/alertbox/20010722.html](http://www.useit.com/alertbox/20010722.html)

### **1.12 Enlaces bien formulados.**

Formule enlaces claros, sencillos y sin ambigüedades.

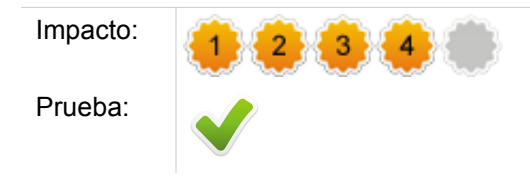

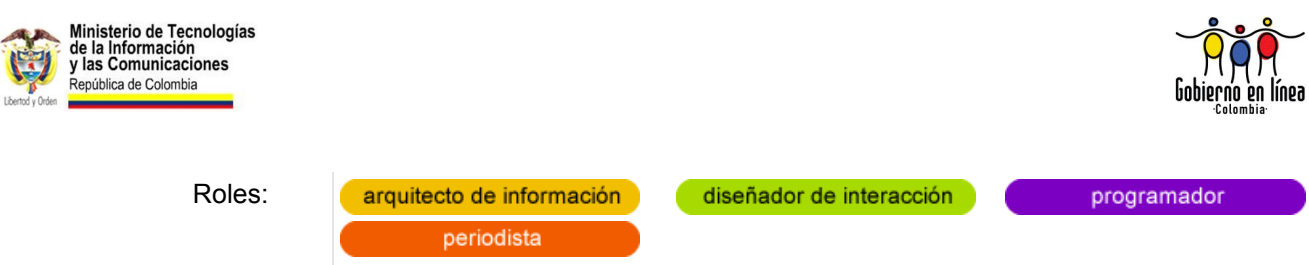

### **Comentarios.**

Los enlaces son parte esencial de internet. Representan la conexión entre dos páginas o contenidos y son el principio básico de la navegación.

Por su importancia en la experiencia de usuario, los enlaces deben ser claros, reconocibles y sin lugar a ambigüedades. Algunas sugerencias a tener en cuenta para garantizar buenos enlaces son:

- Usar títulos de enlaces significativos, que indiquen claramente el contenido al cual conducen.
- Emplear un lenguaje sencillo y cercano al usuario en la formulación de enlaces. No usar terminología técnica ni lenguaje especializado.
- No usar palabras como "haga clic", el usuario ya sabe que los enlaces son para hacer clic en ellos.
- Utilizar en el enlace las palabra mínimas necesarias para que el usuario comprenda su propósito. Los enlaces cortos son más fáciles de escanear y leer.

Ejemplos de enlaces mal formulados:

- ✗ Ir a la sección de noticias
- ✗ Haga click aquí para descargar el instructivo de impuesto predial
- ✗ Para ingresar al sistema de trámites en lineas haga click aquí

Los mismos ejemplos con correcciones:

- **►** Visite nuestra sección de Noticias
- $\vee$  Descargar el instructivo de impuesto predial
- **►** Ingresar al sistema de trámites en línea

#### **Verificación.**

Visite varias páginas de su sitio y compruebe que los enlaces estén bien formulados. Cerciórese de que sean claros, cortos y descriptivos.

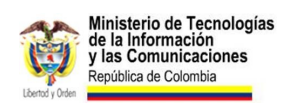

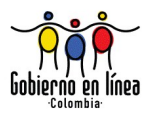

Puede realizar consultas en un motor de búsqueda como Google con las palabras clave *"site:*[http://www.misitio.com](http://www.misitio.com/) *clic aquí",* de este modo podría detectar algunos enlaces genéricos y poco descriptivos que estén indexados.

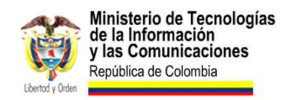

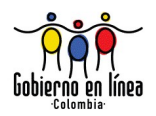

## **1.13 Memoria a corto plazo.**

Diseñe teniendo en cuenta las limitaciones de memoria de los usuarios.

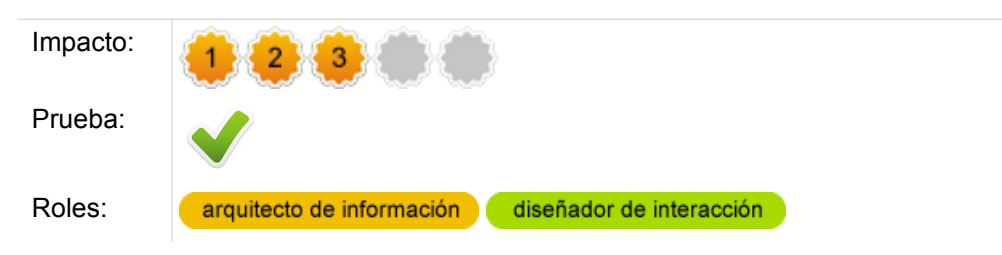

#### **Comentarios.**

La memoria a corto plazo de los seres humanos, llamada también *memoria operativa*, es definitivamente limitada. Algunos estudios concuerdan en que su capacidad de almacenar elementos oscila entre 7 (±2) elementos durante 10 segundos si no se repasa.

La memoria a corto plazo es la memoria operativa del usuario, en ella por ejemplo, almacena temporalmente los elementos de un diseño, los pone en consideración y toma decisiones. Todo este proceso se lleva a cabo en pocos segundos —o al menos ese es el ideal–.

Cuando un sitio presenta demasiada información o la presenta con poca consistencia, puede causar problemas en la memoria del usuario. Idealmente el navegante prefiere que haya una gran cantidad de información que pueda estar en el sitio web y de ese modo evitar memorizar y simplemente dedicarse a navegar y encontrar lo que está buscando.

Algunas recomendaciones en este sentido son:

- Presentar los **elementos de navegación de forma consistente**, evitando que el usuario tenga que recordarlos y permitiéndole consultarlos siempre que sea necesario.
- Hacer que los **enlaces cambien de color** cuando se visitan, de ese modo el usuario podrá saber en qué páginas ha estado sin recurrir a su memoria.

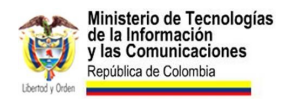

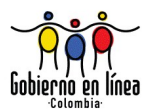

- Diseñar **interfaces sencillas**, que faciliten la recordación y no sobrecarguen la memoria del usuario.
- Suministrar **recordatorios visibles**, de aquella información que el usuario siempre debe tener presente. Un ejemplo es la información de si el usuario se encuentra o no *logueado* en el sitio.

obtener el correspondiente duplicado - Registraduria Nacional  $\Im$ www.registraduria.gov.co/Tramites/cc\_dupl.htm - Similares

**Duplicado de Cédula** de Ciudadanía - SuperCADE Virtual Bogotá ☆

10 Jun 2010 ... Un ciudadano y/o ciudadana puede solicitar duplicado de cédula de ciudadanía por pérdida, robo o deterioro. Para realizar el trámite usted ... www.bogota.gov.co/.../frame\_detalle\_scv.php?h... - En caché - Similares

Duplicado de Cédula de Ciudadanía - Visor de Trámites y Servicios ☆

Una persona puede solicitar duplicado de cédula de la ciudadanía por pérdida o robo. ¿Cómo se realiza? Para realizar el trámite usted debe hacer lo ... www.bogota.gov.co/.../VIEW\_tramite.php?... - En caché - Similares

#### Secretaría de Educación Pública :: Duplicado de Cédula Profesional  $\Im$

7 Jun 2010 ... PARA PODER REALIZAR ESTE TRÁMITE ES IMPORTANTE REALIZAR CITA, EVITE CONTRATIEMPOS ACUDA SOLO CON CITA. · Duplicado de Cédula Profesional ...

www.sep.gob.mx/.../sep1\_Duplicado\_de\_Cedula\_Profesional\_ - En caché - Similares

Cédula de Ciudadanía Duplicado | Registraduría Nacional del Estado ... ☆ REQUISITOS PARA EXPEDICIÓN DUPLICADO DE CÉDULA DE CIUDADANÍA. EL solicitante debe estar presente al momento de la realización del trámite para la toma de ... www.registraduriasdelquindio.org/index.php?q... - En caché - Similares

Ilustración 10: Ejemplo de cómo el diseñador puede ayudarle al usuario diferenciando los enlaces visitados de aquellos que aún no se han visitado. En el ejemplo, los resultados de búsqueda de Google se diferencian de color, según hayan sido o no visitados.

#### **Verificación.**

Asegúrese de que su sitio tiene en cuenta las limitaciones de memoria de los usuarios. Evalúe si existen elementos de navegación consistentes, y si existe alguna zona del diseño del sitio que permita el acceso a los elementos que el usuario más utiliza. Verifique que no existan situaciones en las que el usuario requiera de un manejo exhaustivo de la memoria.

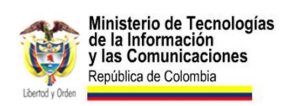

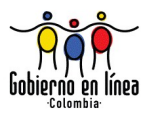

#### **Fuentes.**

• LARSON, K. & CZERWINSKI, M. (1998). Web page design: Implications of memory, structure and scent for information retrieval. Proceedings of CHI'98, 25-32. [en línea] Disponible en: [research.microsoft.com/en](http://research.microsoft.com/en-us/um/people/marycz/hfandthewebchapter.pdf)[us/um/people/marycz/hfandthewebchapter.pdf](http://research.microsoft.com/en-us/um/people/marycz/hfandthewebchapter.pdf)

**2. Diseño de Interfaz de Usuario.**

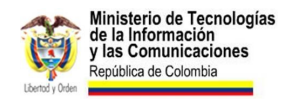

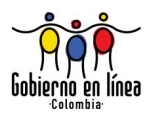

# **2.1 Ubicación del logotipo.**

Ubique el logotipo de la entidad en el mismo lugar en todas las páginas y vincúlelo con la página de inicio.

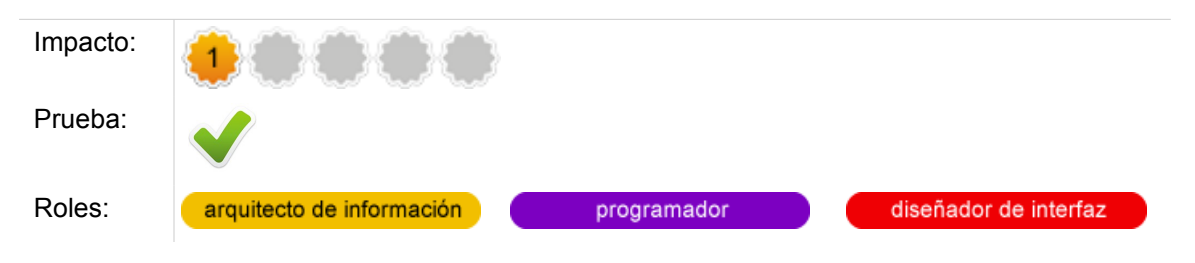

#### **Comentarios.**

Hay estándares que se imponen por la reiteración en el uso. Se le denominan "estándares de facto". Uno de ellos es la ubicación del logotipo que identifica un sitio web, que en Occidente se impuso en la parte superior izquierda.

Este fenómeno se puede ver en un porcentaje muy alto de sitios. Estos son algunos ejemplos:

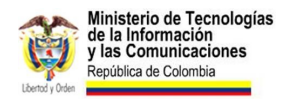

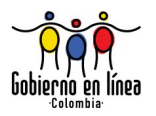

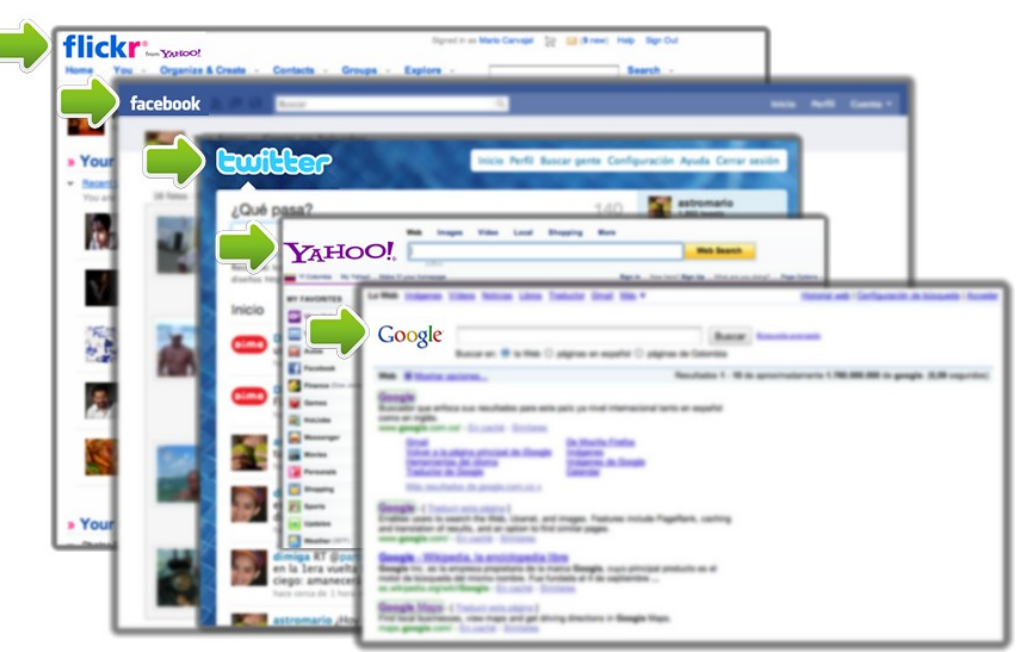

Ilustración 11: Ejemplo de ubicación del logotipo en cinco de los sitios más visitados del mundo: Flickr, Facebook, Twitter, Yahoo y Google. En todos, el logotipo se encuentra en la parte superior izquierda y tiene hipervínculo con la página de inicio.

Además de la ubicación, el usuario entiende de manera predeterminada que al hacer clic en el logotipo, regresará a la página de inicio.

#### **Verificación.**

A través de la observación. Ingrese al sitio y luego navegue en las páginas internas. Revise la ubicación del logotipo e intente hacer clic en él. Si la página de destino es la página de inicio, el criterio será satisfactorio.

#### **Fuentes.**

Swedish National Guidelines for Public Sector Websites (Directriz 3.1.6)

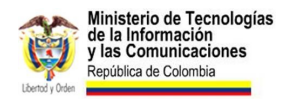

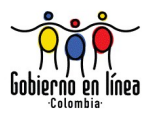

### **2.2 Diseño ordenado y limpio.**

Diseñe páginas web que sean consideradas ordenadas y limpias por los usuarios.

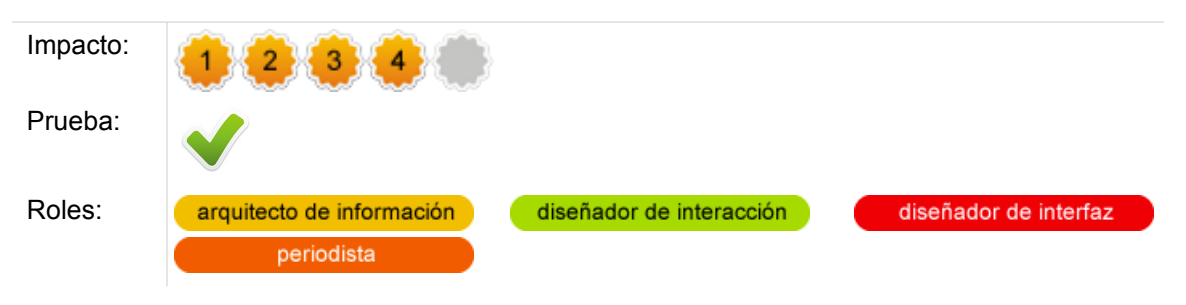

### **Comentarios.**

Los usuarios asocian el orden y la limpieza del diseño de interfaz con la credibilidad que le otorgan a un sitio web. Pero no solo esta directriz está sustentada en un atributo de "credibilidad", sino también en la *eficiencia de uso*.

Efectivamente, diseños desordenados y confusos producen frustración en el usuario al impedirle encontrar información fácilmente.

Es claro que cuando los ciudadanos visitan un sitio web del Estado, necesitan *encontrar una informacion concreta* o *realizar un trámite* (o servicio). Toda la información que se interponga, puede considerarse ruido, incluso estorbo.

Por ello, la importancia de establecer con total claridad, en el proceso de planeación del sitio, aquellas tareas más comunes que un usuario realizará cuando lo visite.

El siguiente es un claro ejemplo de un diseño limpio y ordenado. Se ha tomado del Portal Oficial de Nueva Zelanda; al ingresar, se encuentra un encabezado que va más allá de una imagen decorativa: busca ubicar en el mapamundi, un país que para muchos puede ser difícil de localizar.

Bajo el encabezado, el usuario encuentra dos opciones, concretas sobre lo que ofrece este portal: viajes y negocios.

En este caso, el diseño de la interfaz aporta significativamente a través de la composición, la imagen y el color, a una clara comprensión de los contenidos. Es decir, el diseño visual es un aporte a la facilidad de uso, no únicamente a la decoración.

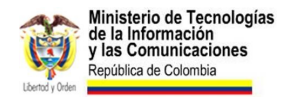

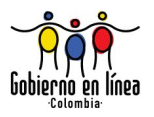

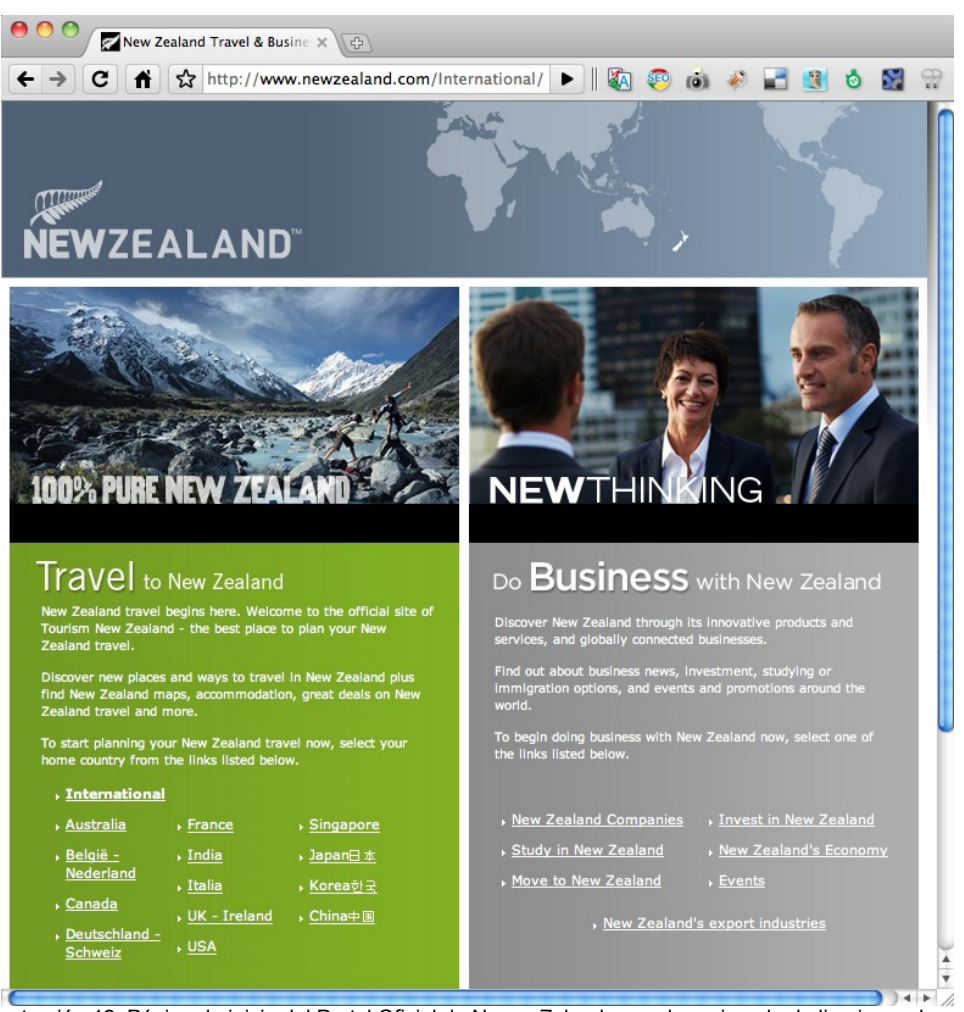

Ilustración 12: Página de inicio del Portal Oficial de Nueva Zelanda, un claro ejemplo de limpieza y buen uso del diseño de interfaz de usuario [\(www.newzealand.com\)](http://www.newzealand.com/).

#### **Verificación.**

En una evaluación heurística, será criterio del observador decidir sobre el cumplimiento de esta directriz, a través de la observación de las páginas más importantes del sitio, entre ellas: página de inicio, portadillas, página de contacto, mapa del sitio, páginas transaccionales más utilizadas y, en general, aquellas páginas web que según las estadísticas tengan mayor número de visitas.

Tenga en cuenta que el orden del diseño está determinado por factores como el uso adecuado del espacio en blanco, el manejo acertado de la tipografía, el uso de colores cromáticamente armónicos y una composición clara permita al usuario establecer relaciones entre los elementos de contenido.

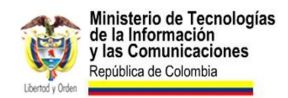

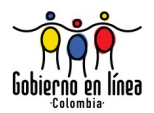

Para el caso de una evaluación con usuarios, el cumplimiento del criterio se puede evaluar a partir de la deducción de los investigadores sobre el comportamiento del usuario, a partir de la asignación de una tarea concreta sobre el sitio, y nunca sobre la pregunta directa al usuario: "¿Considera ordenado y limpio el diseño de esta página?".

#### **Recursos.**

Las siguientes herramientas pueden ser de utilidad en el proceso de composición reticular de la plantilla:

- Gridr Buildrrr [gridr.atomeye.com/](http://gridr.atomeye.com/)
- Instant Blueprint [instantblueprint.com/](http://instantblueprint.com/)

### **2.3 Interfaces en movimiento.**

Evite diseñar interfaces en movimiento.

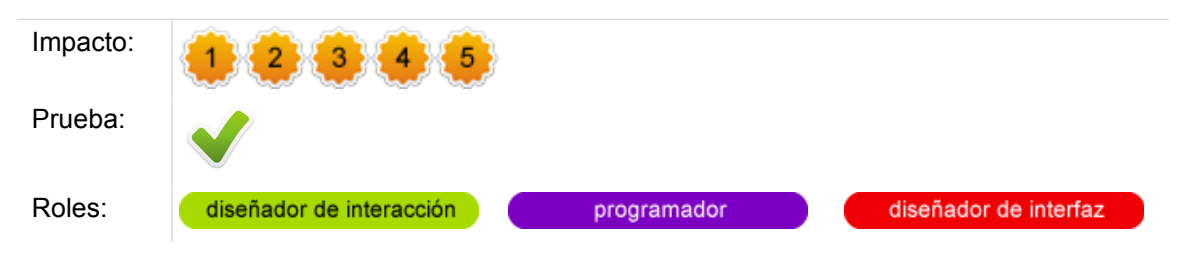

#### **Comentarios.**

Las posibilidades de movimiento de elementos de las interfaces, a partir de tecnologías como Flash, animaron a algunos diseñadores a proponer páginas web más llamativas visualmente, por la misma novedad que supone la diferencia.

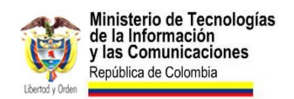

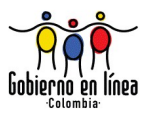

Sin embargo, este recurso conlleva dificultades, particularmente en la facilidad de uso y en la accesibilidad. El siguiente es un claro ejemplo, a través de un sitio de venta de repuestos para computadores.

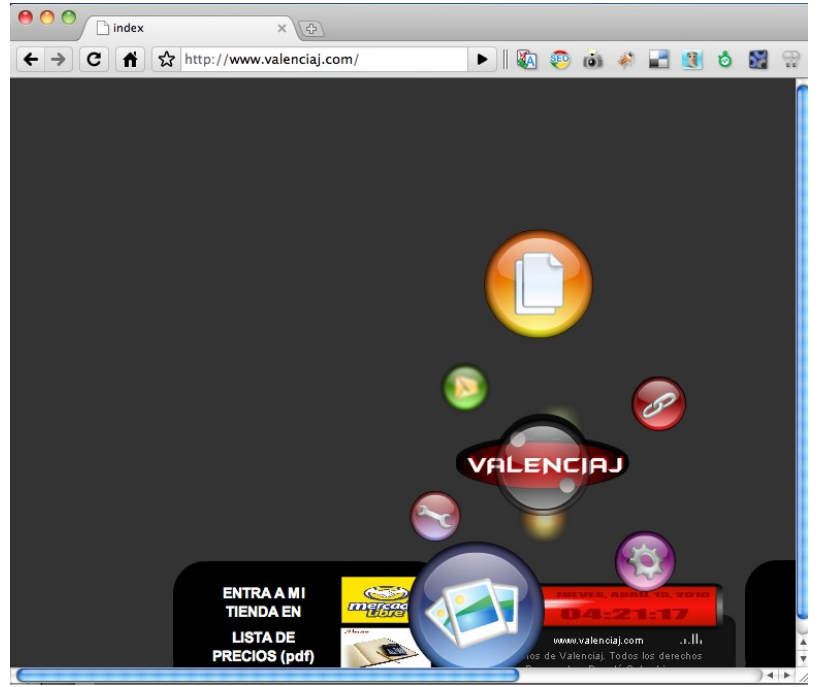

Ilustración 13: El sitio web [www.valenciaj.com](http://www.valenciaj.com/) presenta una interfaz en movimiento que obliga al usuario a navegar a través del ratón, descubriendo en cada bolita el menú que permanece oculto.

Interfaces como la del ejemplo presentan problemas en usuarios que no utilizan el ratón para navegar o para usuarios con dificultades en el manejo del ratón.

#### **Verificación.**

Asegúrese de que en el sitio no existen interfaces en movimiento. Tenga en cuenta que las interfaces se refieren en especial, a aquellos mecanismos que permiten al usuario interactuar con el sitio web. Entre las interfaces en movimiento más comunes se encuentran los menús animados.

Verifique esta directriz en la página de inicio y todas aquellas páginas internas más importantes, como la página de contacto, el mapa del sitio, las portadillas y páginas transaccionales.

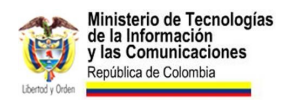

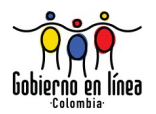

## **2.4 Contenido que parece publicidad.**

Evite que los contenidos y elementos importantes de su sitio sean confundidos con publicidad.

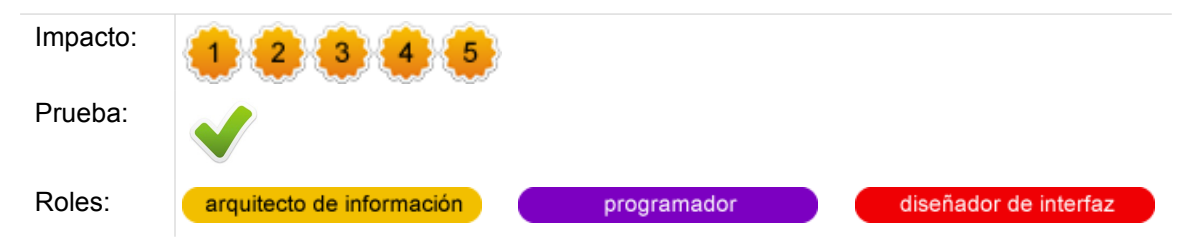

#### **Comentarios.**

Uno de los principios de usabilidad que más han sido demostrados a partir de la experimentación es la llamada "ceguera a los *banners*", que no es otra cosa sino la prevención que ha desarrollado el usuario a cualquier elemento que parezca publicidad.

El usuario desarrolla con la navegación patrones y conductas que le ayudan a defenderse de los elementos no deseados —por ejemplo ventanas emergentes y la publicidad— es así como sistemáticamente ignora aquello que se mueve o quiera llamar forzosamente su atención. Estudios realizados con técnicas como el *eyetracking* han demostrado que el texto plano llama más la atención del usuario que los elementos en movimiento.

Diseñar contenidos o elementos importantes de un portal, de forma similar a la publicidad, es una idea desaconsejada. Emplear banners para llamar la atención en temas que son institucionales, o propios del sitio, no causarán otro más que indiferencia por parte del usuario.

En general se debe evitar presentar información relevante en movimiento, o en las zonas periféricas, en las que normalmente se ubica publicidad. La ubicación de elementos informativos cerca a elementos publicitarios, eventualmente podría causar que sean ignorados o pasados por alto.

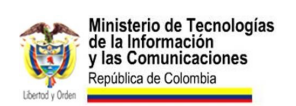

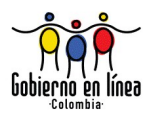

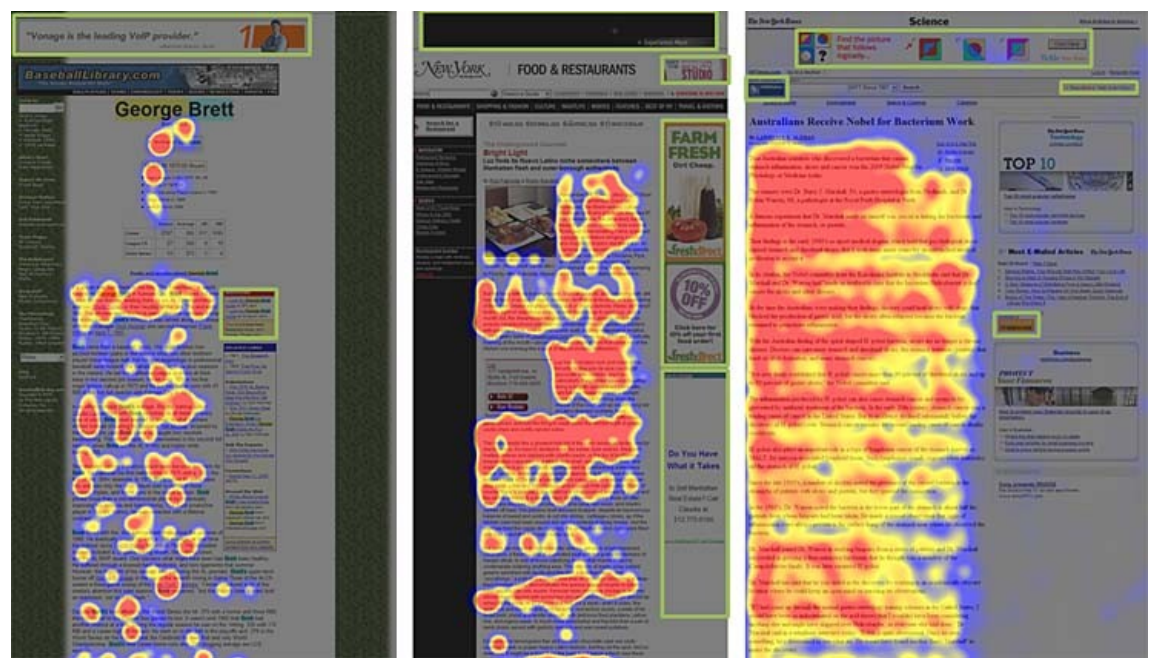

Ilustración 14: Un estudio de Eyetraking de Nielsen Norman Group, en el que se evidencia la "ceguera a los banner". Fuente: [www.useit.com/alertbox/banner-blindness.html](http://www.useit.com/alertbox/banner-blindness.html)

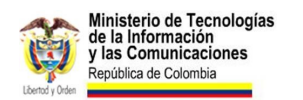

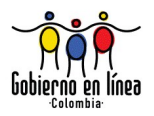

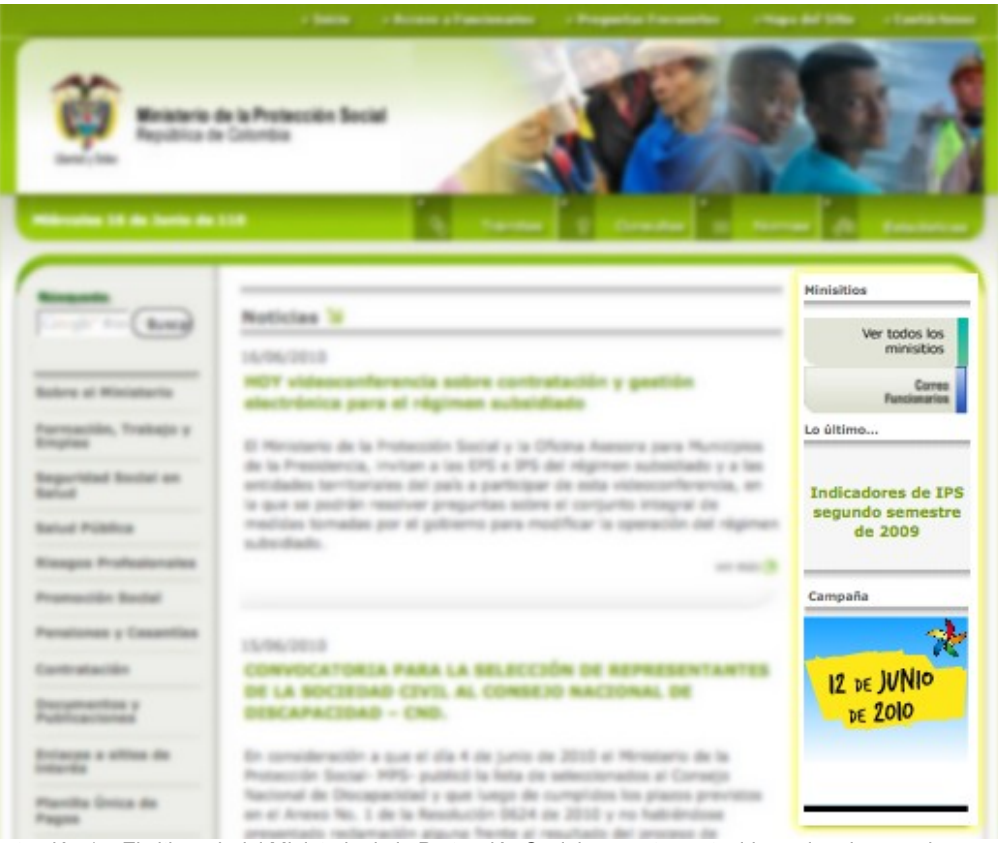

Ilustración 15: El sitio web del Ministerio de la Protección Social presenta contenidos animados y en la periferia de la página, pueden ser confundidos con publicidad. Tomada el 16/06/2010 en [www.minproteccionsocial.gov.co/VBeContent/home.asp](http://www.minproteccionsocial.gov.co/VBeContent/home.asp)

#### **Verificación.**

Asegúrese de que en su sitio la información no es confundida con publicidad. Evite presentar información en movimiento, en la zona periférica de la página, o en cajas con dimensiones similares a los *banner* publicitarios.

Si tiene dudas respecto a si alguna información parece publicidad, conduzca pruebas de usuario para comprobar si el usuario fija o no su atención en dicha información. Para la prueba se puede solicitar al usuario que realice una tarea de consulta de información, diferente de la que proporcionan los *banner.* Posteriormente preguntarle acerca de alguno de los elementos que se sospecha pueden parecer publicidad y corroborar si el elemento fue observado o no. La prueba debería hacerse con una muestra de varios usuarios (mínimo  $5)^{14}$  $5)^{14}$  $5)^{14}$ .

<span id="page-53-0"></span><sup>14</sup> Para más información sobre pruebas de usuario puede leer la directriz *5.2 Test de Usuario* 

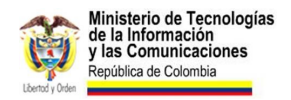

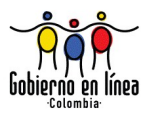

#### **Fuentes.**

- NIELSEN Jakob. Banner Blindness: Old and New Findings en Alertbox [en línea]. Disponible en: [www.useit.com/alertbox/banner-blindness.html](http://www.useit.com/alertbox/banner-blindness.html)
- NIELSEN Jakob. Elementos de diseño que parecen publicidad en Usabilidad Prioridad en el diseño Web (2007). Ed. Anaya Multimedia

## **2.5 Contraste en brillo y color.**

Verifique que el texto y las imágenes de texto tengan suficiente contraste de brillo y color con el fondo.

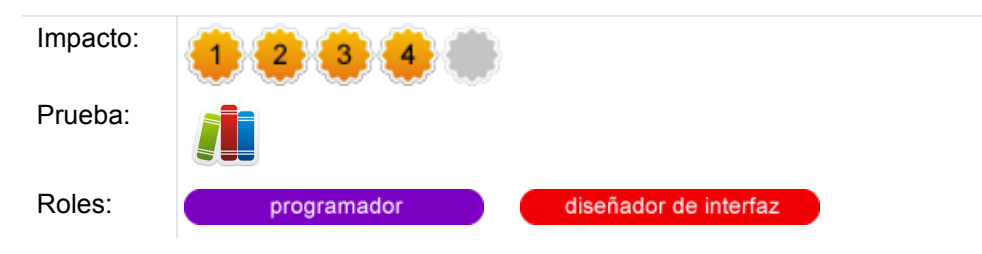

### **Comentarios.**

Un deficiente contraste afectará la legibilidad de los textos y, por lo tanto, significará una barrera de acceso a la información por parte de algunas personas con dificultades visuales.

Sin embargo, es necesario aclarar que cualquier persona, independientemente de sus capacidades visuales, tendrá problemas al usar textos poco contrastados en situaciones como mala calibración del monitor, incidencia directa de la luz solar o, simplemente, un desgaste en las lámparas de un proyector (video beam).

¿Cómo valorar el suficiente contraste? El Consorcio W3C, a través de sus Pautas de Accesibilidad para el Contenido Web (WCAG 2.0), recomienda una relación de contraste de 4:5:1 en todos los textos, exceptuando:

- Textos grandes, donde la relación varía a 3:1.
- Textos incidentales, es decir, cuando son decorativos y no transmiten información alguna.

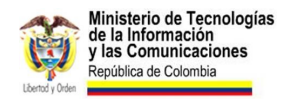

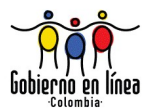

Logotipos.

#### **Verificación.**

Existen múltiples herramientas para verificar el contraste exigido para cumplir con esta directriz, la gran mayoría libres para usar. Puede descargar e instalar el programa Colour Contrast Analyzer.[15](#page-55-0)

Después de instalarlo, verificar el contraste de los textos será una labor muy sencilla:

Abra la página web que desee verificar. Usted puede utilizar la herramienta de gotero para tomar el color del texto y también el color del fondo. Estos colores se mostrarán en un código hexadecimal, que el programa analiza y evalúa, para ofrecer un resultado sencillo y concreto: supera SÍ o NO el umbral mínimo establecido por el W3C.

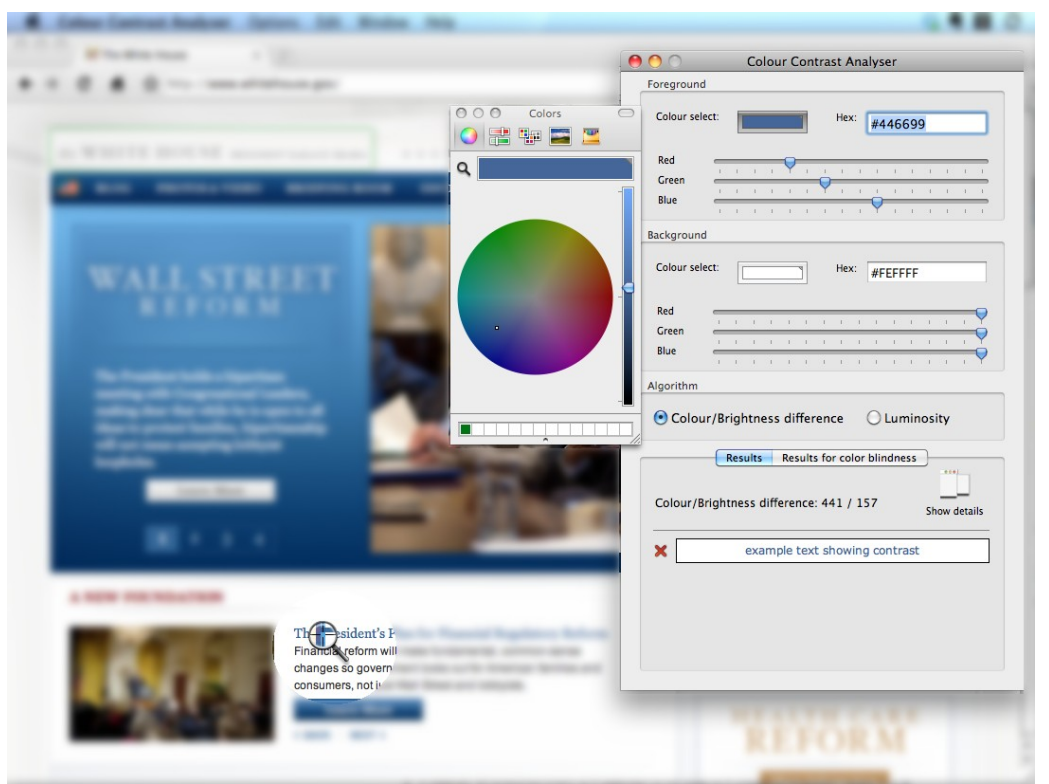

Ilustración 16: Programa Colour Contrast Analyser en acción: evalúa el contraste en brillo y color de uno de los textos del sitio web de la Casa Blanca.

Este tipo de evaluación debe realizarse en todas las combinaciones de colores (textofondo), y también en aquellas imágenes que contienen texto.

<span id="page-55-0"></span><sup>15</sup> La descarga puede realizarse en el siguiente vínculo (disponible para Windows y Macintosh): [www.paciellogroup.com/resources/contrast-analyser.html](http://www.paciellogroup.com/resources/contrast-analyser.html) 

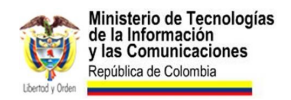

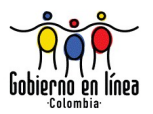

#### **Recursos.**

Hay múltiples recursos, tanto en línea como descargables de forma libre, para la comprobación del contraste y el brillo, tales como:

- Juicy Studio: Luminosity Colour Contrast Ratio Analyser [juicystudio.com/services/luminositycontrastratio.php](http://juicystudio.com/services/luminositycontrastratio.php)
- Etre: Colour Check [www.etre.com/tools/colourcheck/](http://www.etre.com/tools/colourcheck/)
- Colour Contrast Check snook.ca [snook.ca/technical/colour\\_contrast/colour.html](http://snook.ca/technical/colour_contrast/colour.html)
- Check my colours [www.checkmycolours.com/](http://www.checkmycolours.com/)
- Colour Contrast Analyzer (Programa para descarga) [www.paciellogroup.com/resources/contrast-analyser.html](http://www.paciellogroup.com/resources/contrast-analyser.html)
- Joe Dolson Color Contrast Test [www.joedolson.com/color-contrast-tester.php](http://www.joedolson.com/color-contrast-tester.php)
- Snook [snook.ca/technical/colour\\_contrast/colour.html](http://snook.ca/technical/colour_contrast/colour.html)
- Hera [www.sidar.org/hera/color.php](http://www.sidar.org/hera/color.php)

### **2.6 Información transmitida a través de color.**

Asegúrese que toda la información transmitida a través de color, está también disponible sin color.

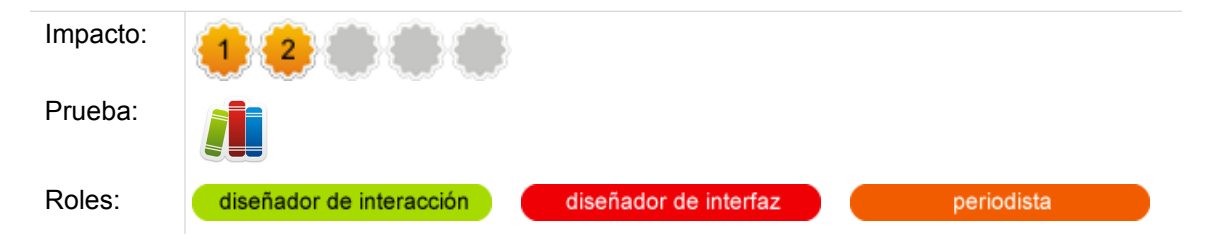

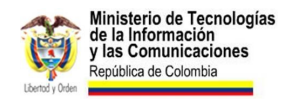

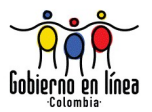

#### **Comentarios.**

Debido a que un porcentaje de la población (8% de hombres y 1% de mujeres) tienen una percepción visual diferente, llamado daltonismo, el diseño de las páginas web debe asegurar que cuando se transmita información a través del color, se provean mecanismos alternativos para que toda la población entienda.

Esta medida beneficiaría no solo a la población con daltonismo, sino también a personas que utilicen pantallas con deficiencia cromática, monocromáticas o en condiciones donde la percepción de luz pueda verse alterada.

En el siguiente ejemplo, se transmite información a través de color, únicamente:

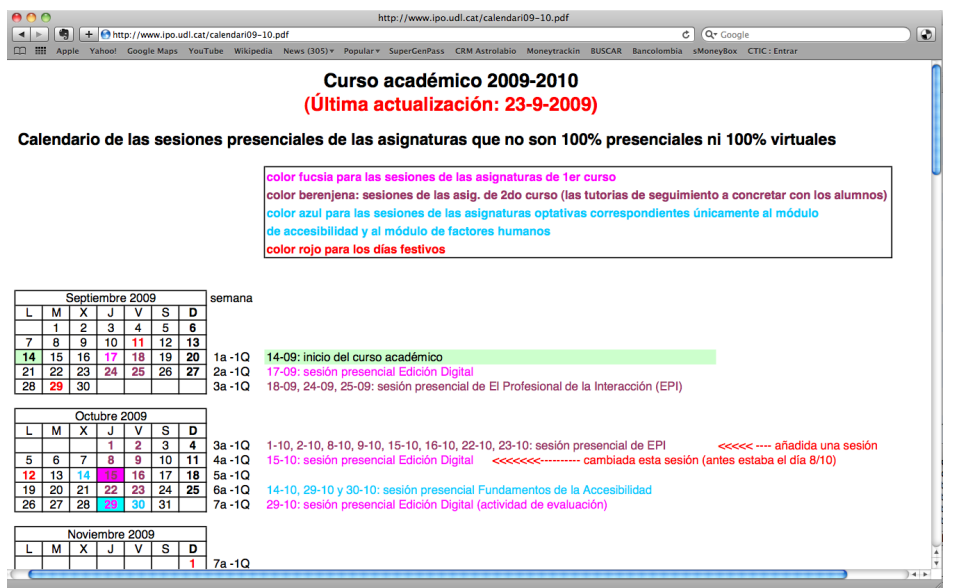

Ilustración 17: En estas instrucciones de la Universidad de Lleida, la información se transmite a través del color únicamente. Ver: [www.ipo.udl.cat/calendari09-10.pdf](http://www.ipo.udl.cat/calendari09-10.pdf)

Una persona con daltonismo, posiblemente encuentre dificultades para entender la información. Pero también lo tendría cualquier usuario que, por ejemplo, quiera llevar esta información al papel con una impresora láser en blanco y negro. El resultado sería este:

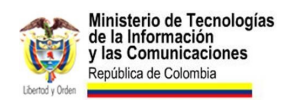

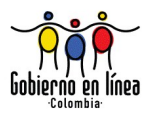

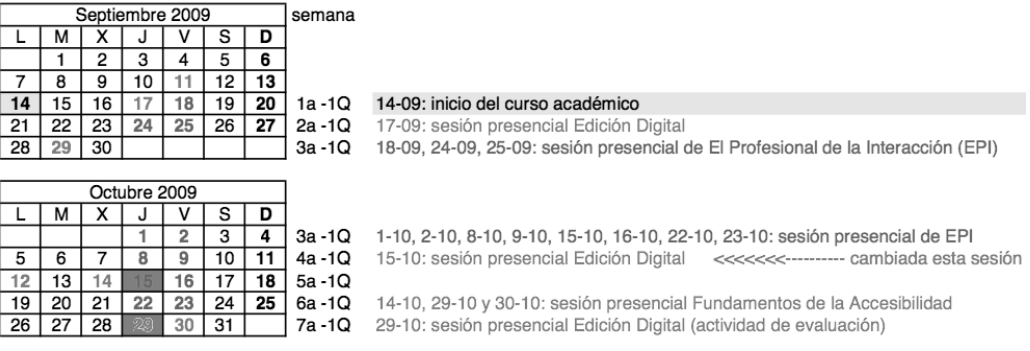

Ilustración 18: Fragmento de la impresión en blanco y negro del documento de la Universidad de Lleida. Como se puede apreciar, no hay posibilidad de distinguir la información.

### **Verificación.**

El evaluador debe identificar si en el sitio web existe alguna página que transmita información a través del color. En aquellas páginas que lo hagan, se debe observar si existe algún elemento gráfico o informativo que redunde la información transmitida a través del color.

Si se desea realizar una pruebas más exhaustiva, se puede consultar la página con un lector de pantalla. Generalmente cuando se escucha la versión para lectores, es posible encontrar la mayoría de errores de este tipo.

#### **Recursos.**

En la fase de diseño, los siguientes recursos facilitan la comprensión de esta directriz:

- **Web accesibility toolbar:** disponible para Internet Explorer y para Opera: [www.paciellogroup.com/resources/wat-about.html](http://www.paciellogroup.com/resources/wat-about.html%20)
- **Vischeck:** simulador de imágenes en diferentes tipos de ceguera al color: [www.vischeck.com/vischeck/](http://www.vischeck.com/vischeck/%20)
- **Giacomo Mazzocato: Accessibility Color Wheel:** rueda de color accesible. [gmazzocato.altervista.org/colorwheel/wheel.php](http://gmazzocato.altervista.org/colorwheel/wheel.php)
- **Orca:** Lector de pantalla libre disponible en el entorno de escritorio Gnome [live.gnome.org/Orca](http://live.gnome.org/Orca)

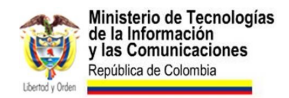

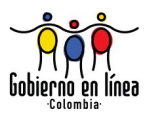

#### **Fuentes.**

Research-Based Web Design & Usability Guidelines (pág. 48).

## **2.7 Justificación del texto.**

Evite la alineación justificada del texto de prosa al margen izquierdo y derecho a la vez.

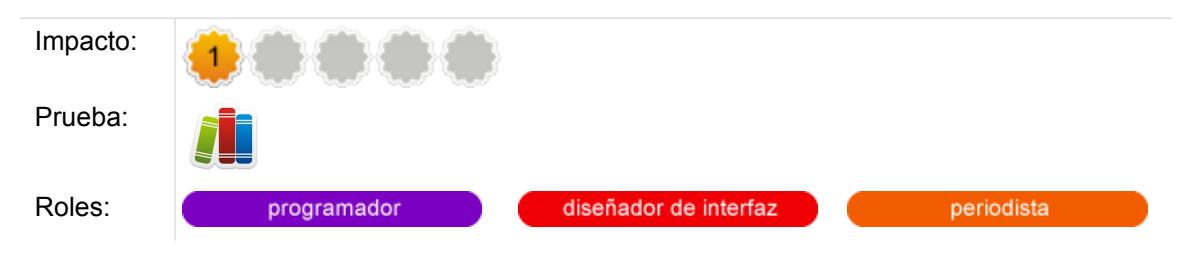

### **Comentarios.**

El diseño tipográfico que contempla la alineación justificada (margen derecho e izquierdo al mismo tiempo), es una práctica habitual en la industria de los impresos (libros, revistas, folletos).

Los diseñadores pueden, a través del software de edición, determinar la separación silábica apropiada para que lograr el anhelado "gris tipográfico"<sup>[16](#page-59-0)</sup>. En la web, la separación de sílabas no es posible de manera automática. Por ello, justificar un texto de prosa puede generar problemas de legibilidad y el gris tipográfico será difícil de conseguir.

La tendencia a pensar que la justificación de los textos es una práctica necesaria para mostrar rigurosidad, autoridad y orden en las páginas web del Estado, debe ser revaluada a la luz de las recomendaciones mismas del Consorcio W3C, que las empezó a considerar en la nueva versión de las Pautas de Accesibilidad al Contenido Web.

<span id="page-59-0"></span><sup>16</sup> **Gris tipográfico:** es el color producido por la caja tipográfica, cuando es vista como un bloque. Cuando tiene tendencia al negro, la tipografía puede estar muy junta y no está bien. Cuando la tendencia es al blanco, la tipografía está muy separada, tampoco está bien. Lograr ese gris, significa tener una composición tipográfica equilibrada y en ello tiene mucho qué ver la alineación justificada del texto.

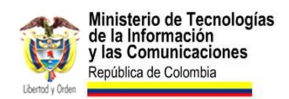

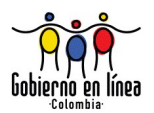

#### En la siguiente simulación se presenta un ejemplo de las desventajas de una alineación justificada:

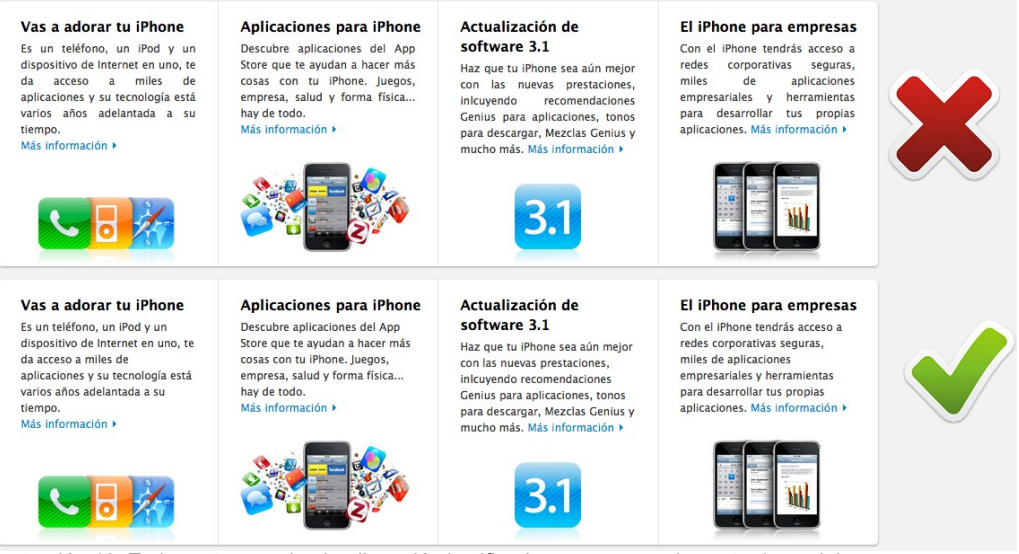

Ilustración 19: En la parte superior, la alineación justificada genera espacios entre las palabras.

#### **Verificación.**

A través de la observación, el evaluador puede determinar en las principales páginas web del sitio si existe texto justificado. También podrá hacerlo a partir de una búsqueda en la hoja de estilo CSS de la regla:

text-align: justify;

En caso de existir, se considerará esta directriz como no cumplida.

#### **Fuentes.**

WCAG, Web Content Accesibility Guidelines 2.0 (Pauta 1.4.8)

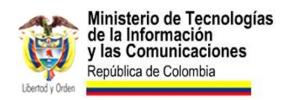

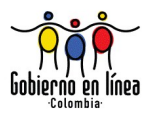

### **2.8 Ancho del cuerpo de texto.**

Utilice un ancho promedio entre 60 y 80 cpl (caracteres por línea) para el cuerpo de texto.

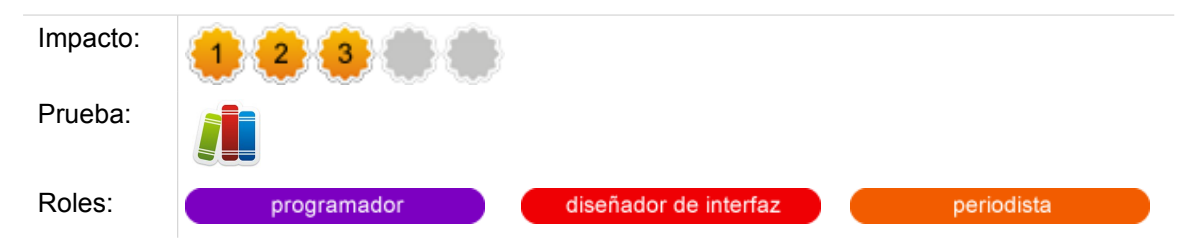

#### **Comentarios.**

El cpl es una medida de cuántos caracteres por línea tiene una caja tipográfica. ¿Cuál es el cpl ideal para la lectura del cuerpo de texto en la web? Diversos autores han realizado investigaciones en este sentido, con conclusiones variadas:

- Dyson y Kipping (1998) 80-100 cpl
- Dawn Shaikh (2004) 95 cpl
- García y Short (2002) 60-80 cpl

Un renglón corto en cpl implica que el ojo tiene que realizar constantemente saltos de línea, que lo lleva rápidamente a cansarse. De otra parte, para un renglón demasiado largo la vista deba realizar un recorrido muy largo, produciendo de igual forma fatiga visual.

Para los sitios web del Estado colombiano, se ha seleccionado un tamaño medio, a partir de la investigación de García y Short (2002) que sugiere el renglón ideal entre 60-80 cpl.

A continuación, un ejemplo con distintos anchos de renglones:

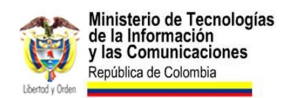

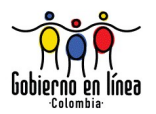

| ADO                                                       |                                                                                                    | Scrolling and Attention (Jakob Nielsen's Alertbox)                                                                                                    |               |  |
|-----------------------------------------------------------|----------------------------------------------------------------------------------------------------|----------------------------------------------------------------------------------------------------|---------------|--|
| C(x)<br>$\leftarrow$<br>QT.<br>Google                     | $(A)$ M                                                                                                    | ☆ → ▼ → < → v usar texto justificado en la webQ<br>II / http://www.useit.com/alertbox/scrolling-attention.html<br>C C Psst, hey, want an iPad? Apple f . D U Scrolling and Attention (Jakob  0 +                                                                                                    | 両             |  |
| useit.com → Alertbox → March 2010 Scrolling and attention |                                                                                                    |                                                                                                    |               |  |
|                                                           |                                                                                                    |                                                                                                    | Search        |  |
|                                                           |                                                                                                    | Jakob Nielsen's Alertbox, March 22, 2010:                                                                                                    |               |  |
|                                                           | <b>Scrolling and Attention</b>                                                                                                    |                                                                                                    |               |  |
|                                                           |                                                                                                    | Summary:<br>Web users spend 80% of their time looking at information above the page fold. Although users do scroll, they allocate<br>only 20% of their attention below the fold.<br>In Web design, there's much confusion about the "page fold" concept and the importance of keeping the most salient<br>$\blacktriangleright$ . $\blacktriangleleft$<br>information within a page's initially viewable area. (That is, in fact, the definition: "above the fold" simply means "viewable<br>without further action.") |               |  |
|                                                           |                                                                                                    |                                                                                                    |               |  |
|                                                           | During the Web's first years, users often didn't scroll Web pages at all. They simply looked at the visible information and used it<br>to determine whether to stay or leave. Thus, in usability studies during that period (1994-1996), sites often failed if they placed<br>important information below the fold as most users didn't see it.                            |                                                                                                    |               |  |
|                                                           |                                                                                                    | This reluctance to scroll made sense at the time, because people were used to having computers show all their choices. Dialog<br>boxes, CD-ROM multimedia shows, and HyperCard stacks all worked that way, and didn't require scrolling. (Although users<br>sometimes encountered scrolling text fields, they didn't need scrolling to see the commands and options, and could thus make all<br>decisions from the visible info.)                                                                                      |               |  |
|                                                           | In 1997, however, I retracted the quideline to avoid scrolling pages because users had acclimated to scrolling on the Web. This was<br>a rare case in which usability quidelines changed quickly. Typically, usability findings are stable across many years: 80% of Web<br>usability quidelines from the 1990s are still in force.                                        |                                                                                                    |               |  |
|                                                           | Today, users will scroll. However, you shouldn't ignore the fold and create endless pages for two reasons:                                                                                                    |                                                                                                    |               |  |
|                                                           | . Long pages continue to be problematic because of users' limited attention span. People prefer sites that get to the point and<br>let them get things done quickly. Besides the basic reluctance to read more words, scrolling is extra work.<br>. The real estate above the fold is more valuable than stuff below the fold for attracting and keeping users' attention. |                                                                                                    |               |  |
|                                                           |                                                                                                    | So, yes, you can put information below the fold rather than limit yourself to bite-sized pages.                                                                                                    |               |  |
|                                                           |                                                                                                    | In fact, if you have a long article, it's better to present it as one scrolling canvas than to split it across multiple pageviews.                                                                                                    | $\frac{4}{7}$ |  |

Ilustración 20: Un renglón de 120 cpl. Es demasiado ancho, dificulta la lectura.

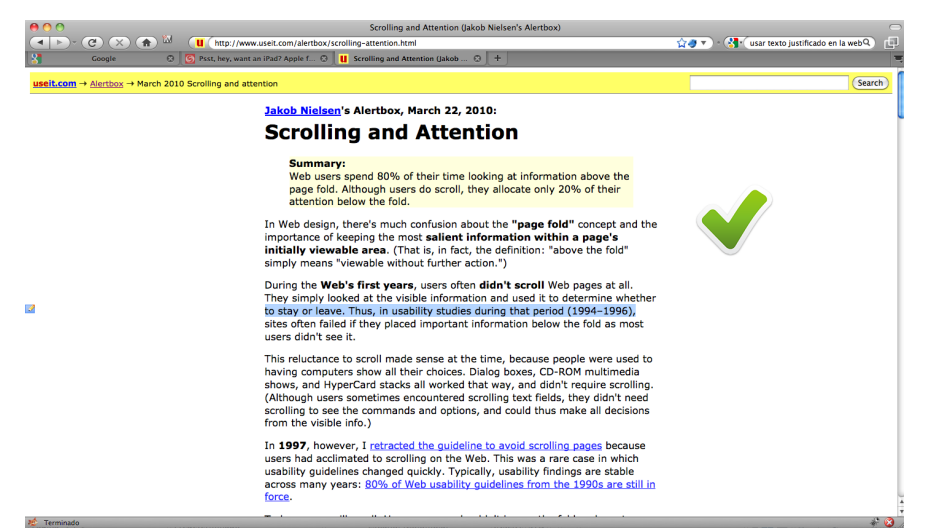

Ilustración 21: Un renglón de 70 cpl. Es ideal para lectura en pantalla.

### **Verificación.**

Copie un renglón cualquiera (ni el más largo ni el más corto), del párrafo a evaluar. Péguelo en su procesador de texto (Word, OpenOffice, etc) y vaya al menú Herramientas > Contar palabras. Saldrá un recuadro con la información de caracteres. Si supera 80 ó está por debajo de 60, no cumple con la directriz.

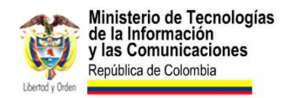

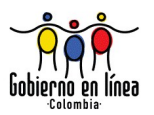

#### **Fuentes.**

DAWN SHAIKH, The Effects of Line Length on Reading Online News. [psychology.wichita.edu/surl/usabilitynews/72/LineLength.asp](http://psychology.wichita.edu/surl/usabilitynews/72/LineLength.asp)

### **2.9 Fuentes tipográficas comunes.**

Asigne fuentes tipográficas universales desde la hoja de estilo CSS para todos los textos.

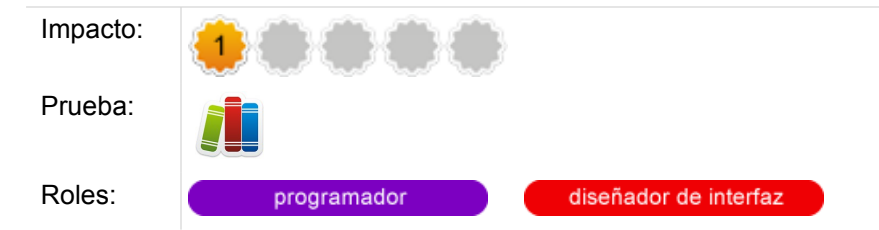

#### **Comentarios.**

En el diseño gráfico de libros, revistas o cualquier publicación impresa, el maquetador puede seleccionar entre un listado muy extenso de tipografías. Cuando el documento sale impreso, las tipografías, los tamaños, los márgenes, los espacios y todos los elementos usados por el maquetador quedarán iguales, como los diseño, en su computadora.

Pero en el diseño web, el manejo tipográfico está reducido a unas pocas fuentes universales. ¿La razón? A diferencia del papel, en la web la tipografía mostrada debe estar instalada en el computador del usuario, así que si el diseñador web seleccionó la fuente "Centabel Book" de su computadora, para que el usuario vea exactamente igual el diseño, deberá tener instalada esta fuente en su computadora.

¿Qué ocurre si el usuario no tiene instalada la fuente asignada por el diseñador? El navegador mostrará la información, pero con otra fuente tipográfica. Ahí es donde se pierde cierto control del diseño.

Por lo tanto esta directriz busca fomentar el uso de aquellas fuentes tipográficas universales, es decir, que se encuentran instaladas en prácticamente todos los computadores, en cualquier sistema operativo (Windows, Linux o Macintosh).

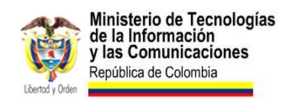

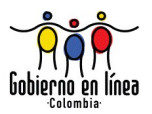

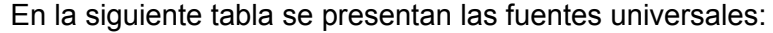

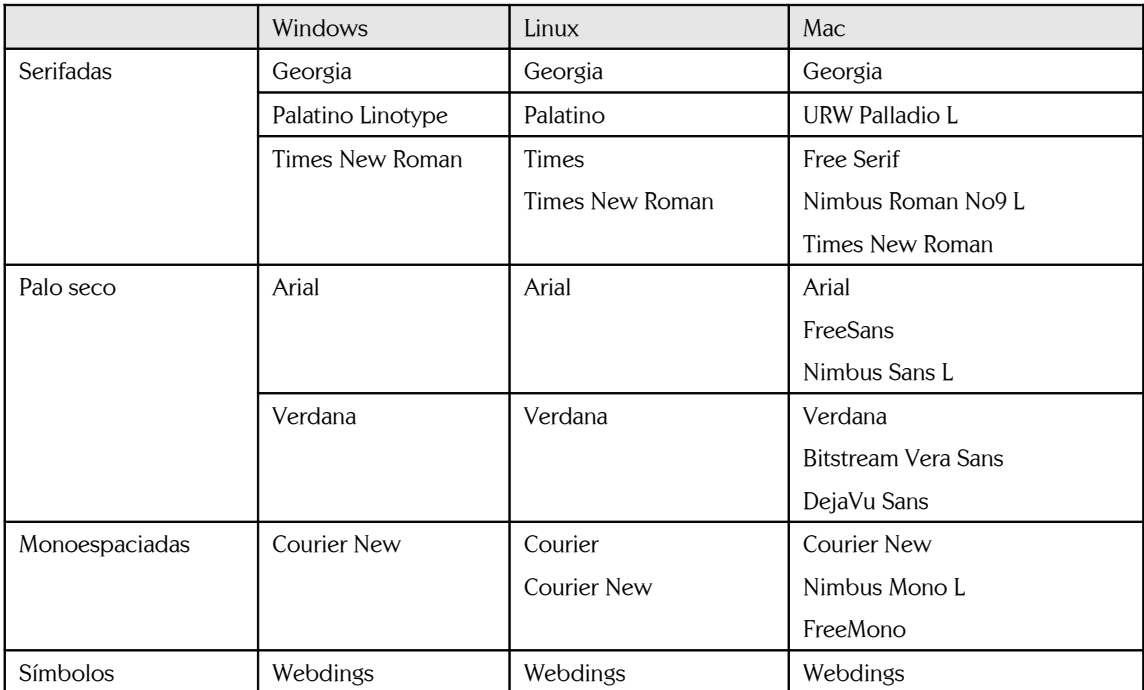

Durante los próximos años, con la llegada de HTML5, esta limitante de la actual web será superada. En todo caso, en la actualidad es posible realizar sustitución de fuentes mediante diversas técnicas. Quedará a discreción de la institución el uso de tipografías diferentes a las expuestas en la tabla anterior, siempre y cuando la metodología de sustitución de fuentes cumpla con las directrices de accesibilidad WCAG 2.0

#### **Verificación.**

Abra las hojas de estilo (para ello sugerimos usar la barra "Web Developer Toolbar" en Firefox). Seleccione **CSS > Ver código CSS**. Ejemplo:

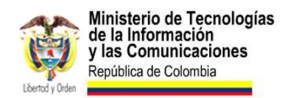

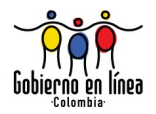

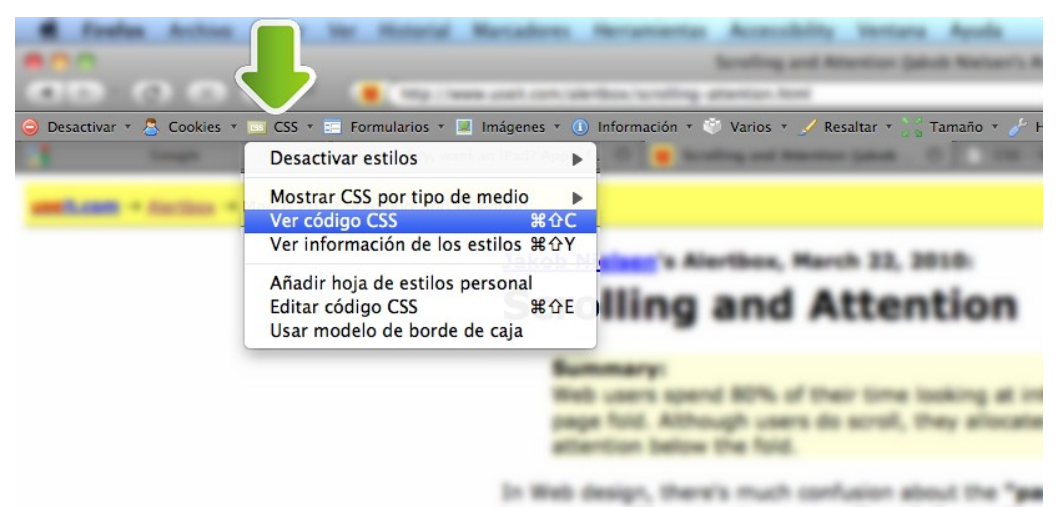

Ilustración 22: Barra Web Developer Toolbar de Firefox en acción: a través de ella usted podrá fácilmente ver el código de las hojas de estilo CSS.

Con esta sencilla acción, usted obtendrá todas las hojas de estilo en cascada CSS asociadas a la página web. Para valorar el cumplimiento de esta directriz usted debe buscar todas las fuentes asignadas y compararlas con la tabla anterior.

En el caso de páginas web que utilicen métodos de reemplazo de fuente, verificar la renderización en diversos navegadores y dispositivos para evaluar que en aquellos donde no funcione el reemplazo de fuentes, no se pierda legibilidad.

#### **Recursos.**

- Navegador Firefox [mozilla-europe.org/es/firefox/](http://mozilla-europe.org/es/firefox/)
- Barra "Web Developer Toolbar" [https://addons.mozilla.org/es-ES/firefox/addon/60](https://addons.mozilla.org/es-ES/firefox/addon/60%20%20)

#### **Fuentes.**

- Research-Based Web Design & Usability Guidelines (Directriz 11:7).
- NIELSEN, Jakob; LORANGER, Hoa. Usabilidad. Prioridad en el diseño web, Anaya Multimedia, 2006. Pág. 226.

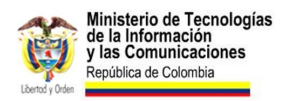

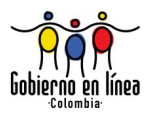

## **2.10 Texto subrayado.**

Evite usar texto subrayado, a menos que sea un hipervínculo.

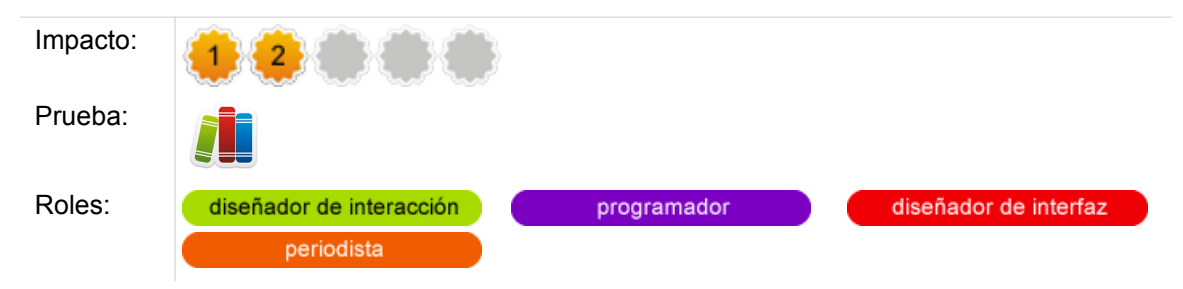

#### **Comentarios.**

En sus inicios, los navegadores diferenciaban los textos de enlace, a través del subrayado y el color (azul). De esta manera, los usuarios se acostumbraron a que cuando observaban un texto subrayado y azul, significaba que era un enlace.

Con el invento de las hojas de estilo en cascada CSS, los diseñadores pudieron quitarle a los enlaces el subrayado y, además, ponerle subrayado a los textos (aunque no fueran enlaces). El resultado: un usuario confundido, que no diferencia un enlace de un texto normal.

Por ello, la directriz busca evitar que los diseñadores usen el subrayado para destacar algún texto no hipervinculado. Si se trata de destacar dicho texto, el diseñador puede recurrir a otro tipo de cambios tipográficos, como el énfasis moderado (etiqueta <em>) o el énfasis fuerte (etiqueta <strong>).

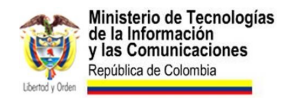

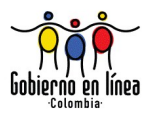

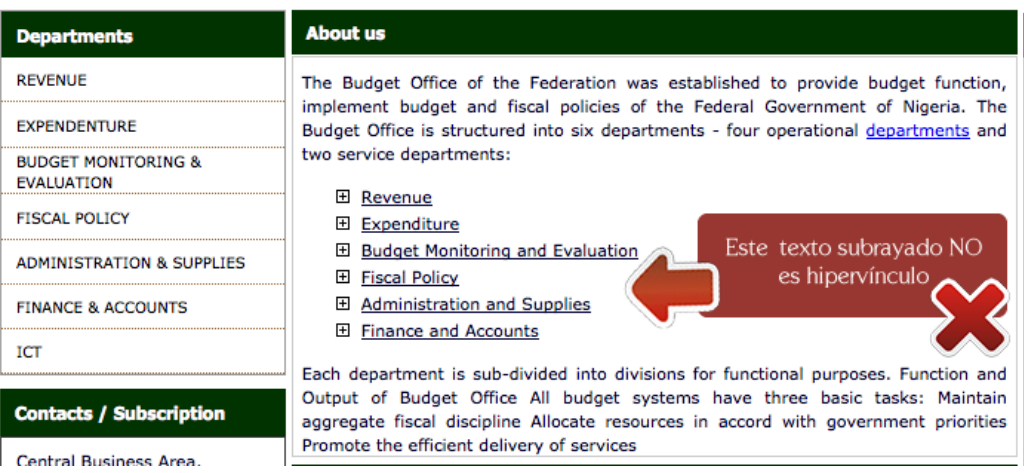

Ilustración 23: Ejemplo del portal del gobierno de Nigeria, donde se puede apreciar un hipervínculo azul y subrayado (correcto), pero un texto negro y subrayado que no es enlace (incorrecto).

#### **Verificación.**

El evaluador podrá hacerlo de forma manual por cada una de las páginas más importantes, revisando si todos los subrayados corresponden a hipervínculos o no.

Es posible también, a través de la barra Web Developer Toolbar, abrir todas las hojas de estilo en cascada y realizar una búsqueda de la regla:

text-decoration: underline;

Si existe, se hará necesario identificar a qué elemento está asignado y establecer de forma consciente si se ha usado correctamente.

### **2.11 Uso adecuado del espacio en blanco.**

Utilice el espacio en blanco para generar relaciones entre los elementos y contenidos de la página.

Impacto:

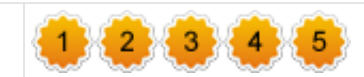

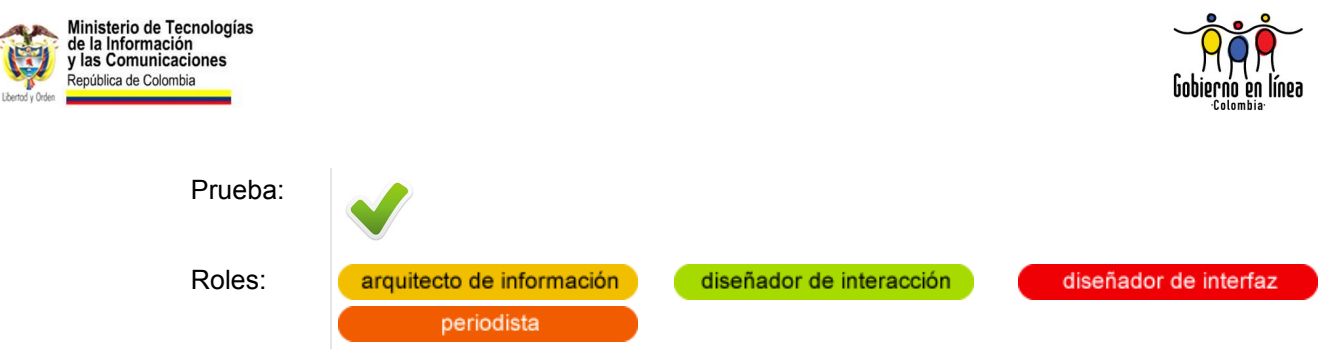

### **Comentarios.**

El espacio en blanco es tan importante como el contenido. No se trata de espacio desaprovechado, por el contrario, un buen diseño contiene el espacio en blanco suficiente para garantizar la comprensión y legibilidad.

El espacio en blanco no se refiere exclusivamente a los espacios que no tienen color, sino a aquellos que no presentan ningún tipo de contenido. Su uso efectivo se refiere a respetar el espaciado entre los grupos de información, y con esto, ayudar al usuario a entender las relaciones que existen entre los elementos que componen la interfaz.

Los sitios que no proveen espacio entre sus elementos, generalmente lucen congestionados e impiden al usuario decidir fácilmente a dónde ir.

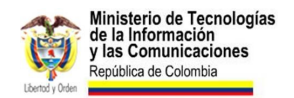

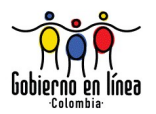

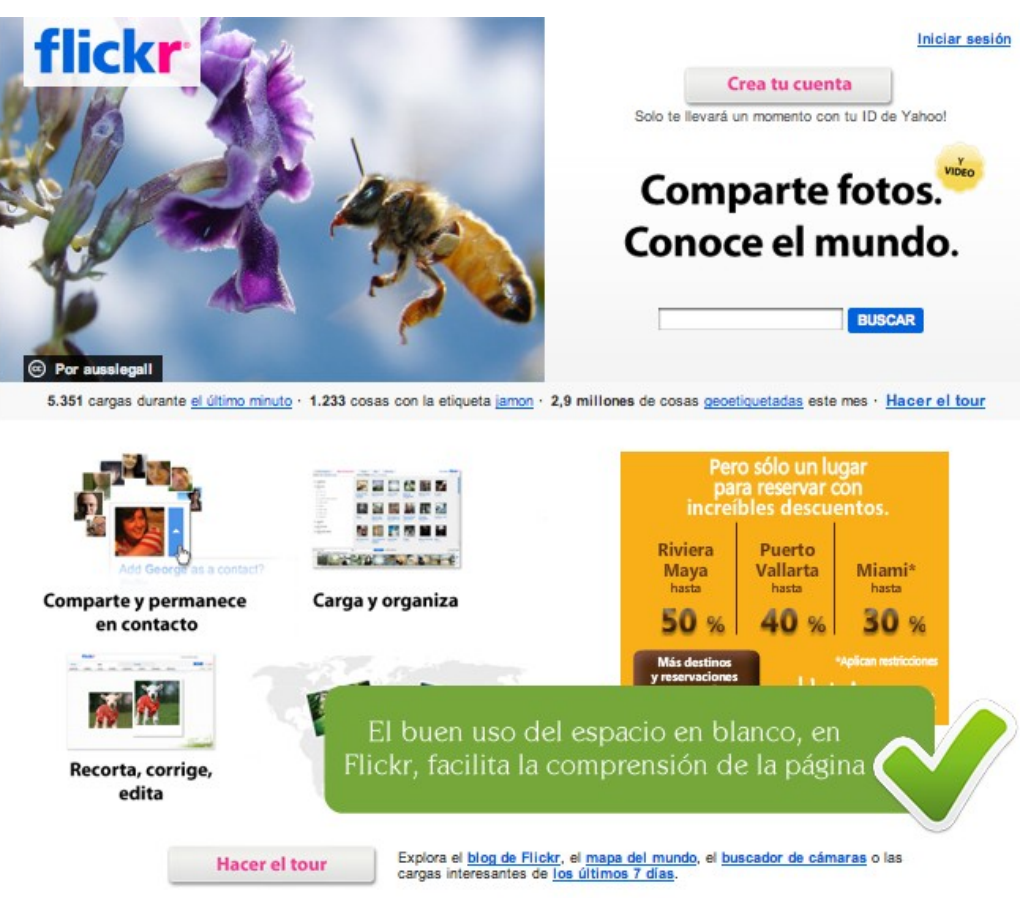

Ilustración 24: Ejemplo del manejo de espacio en blanco que hace Flickr, un servicio gratuito para almacenar y compartir fotografías. Claramente el usuario distingue las opciones y contenido que componen la interfaz. [www.flickr.com](http://www.flickr.com/)

#### **Verificación.**

Visite las páginas de su sitio web y asegúrese de que el espacio en blanco es usado de manera eficiente. Un usuario debería poder identificar rápidamente y sin dificultad, los diferentes bloques o grupos de contenido que componen la interfaz. El espacio en blanco también debería ser utilizado para alivianar los bloques que contienen texto de prosa, y hacer evidente la diferencia entre títulos, párrafos, listas, etc.

#### **Recursos.**

• **Designing White Spaces, A Usability Issue.** Design vs Art Blog [www.designvsart.com/blog/2008/05/12/designing-white-spaces-a-usability-](http://www.designvsart.com/blog/2008/05/12/designing-white-spaces-a-usability-issue/)

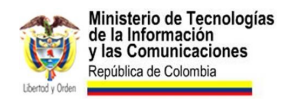

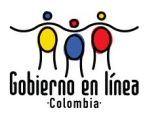

#### [issue/](http://www.designvsart.com/blog/2008/05/12/designing-white-spaces-a-usability-issue/)

• Use Whitespace to Indicate Relationships Between Content Elements [www.usabilitypost.com/2008/09/24/use-whitespace-to-indicate-relationships](http://www.usabilitypost.com/2008/09/24/use-whitespace-to-indicate-relationships-between-content-elements/)[between-content-elements/](http://www.usabilitypost.com/2008/09/24/use-whitespace-to-indicate-relationships-between-content-elements/)

## **2.12 Desplazamiento horizontal.**

Use un diseño de página que no genere desplazamiento horizontal.

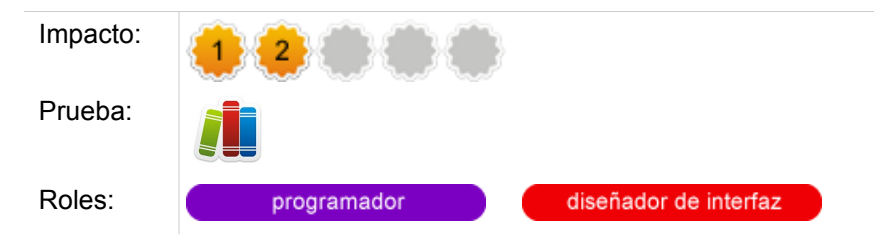

#### **Comentarios.**

La resolución mínima para monitores de computador que debe tenerse en cuenta en la actualidad para los sitios del Estado colombiano, es de 1024 x 768 pixeles. Sobre esta medida, el diseñador debe probar su diseño para que en ningún navegador aparezca la barra de desplazamiento horizontal.

Por ello se sugiere una medida de 960 pixeles de ancho, que encaja perfectamente en la resolución establecida en esta directriz y que no generará barra de desplazamiento horizontal:

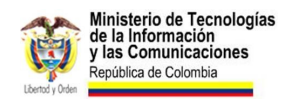

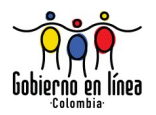

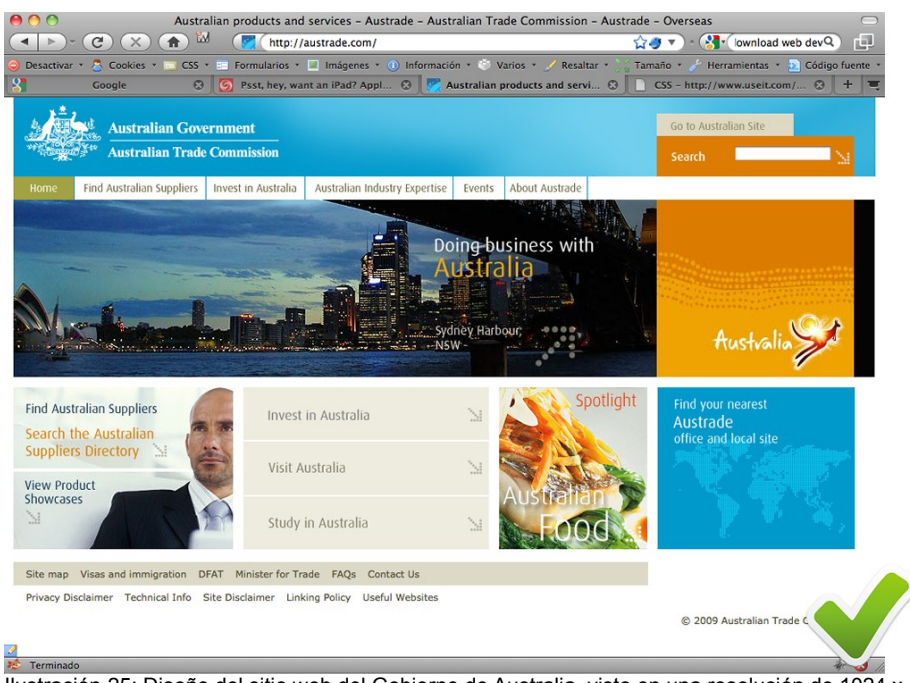

Ilustración 25: Diseño del sitio web del Gobierno de Australia, visto en una resolución de 1024 x 768. No existe barra de desplazamiento horizontal.

En el siguiente ejemplo pueden notarse las consecuencias de unas dimensiones mayores a 960 pixeles:
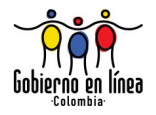

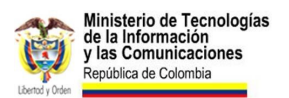

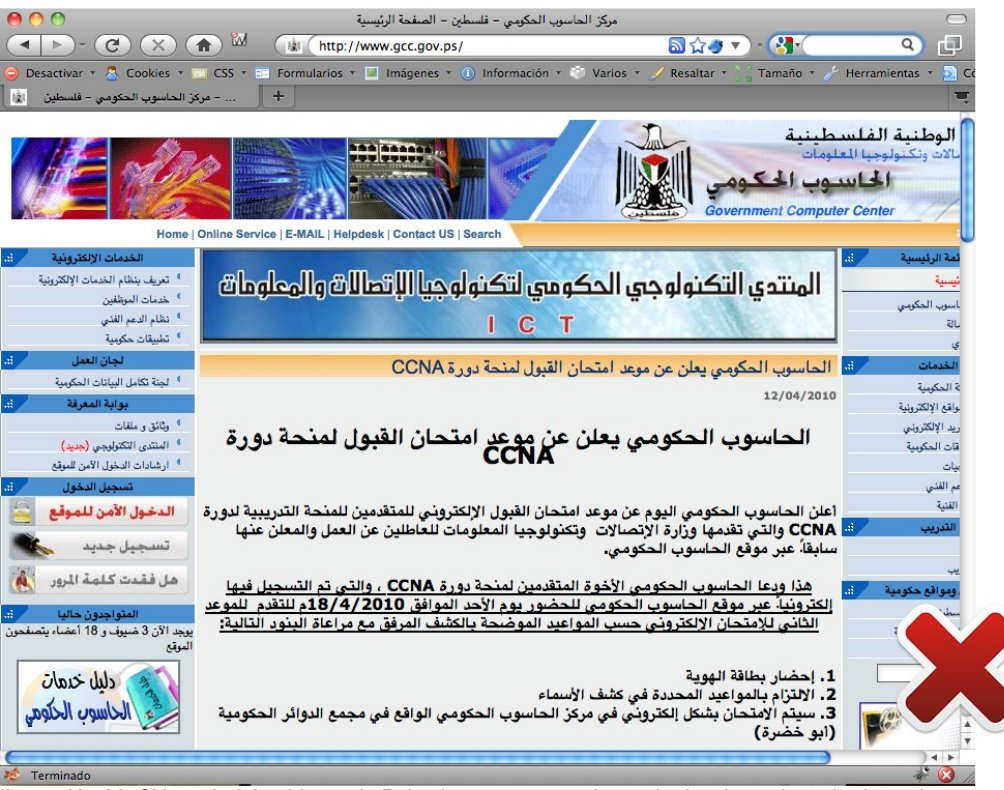

Ilustración 26: Sitio web del gobierno de Palestina, genera una barra de desplazamiento horizontal y algunos textos de la derecha quedan perdidos.

### **Verificación.**

Una de las funciones de la barra Web Developer Toolbar de Firefox, es redimensionar la ventana del navegador, para que el diseñador pueda simular las resoluciones más comunes. Para lograrlo vaya al menú **Tamaño > Redimensionar ventana** y escriba la resolución que pretende evaluar (1024 x 768)

#### **Recursos.**

- Para averiguar cuál es la resolución de su pantalla: [www.whatismyscreenresolution.com](http://www.whatismyscreenresolution.com/)
- Google Browser Size Lab [browsersize.googlelabs.com/](http://browsersize.googlelabs.com/%20)

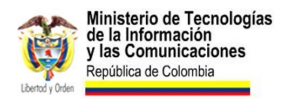

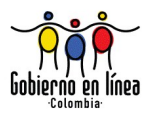

# **2.13 Vínculo a la página de inicio.**

Habilite el acceso a la página de inicio, mediante hipervínculo en el logotipo y con un vínculo de texto rotulado como "Inicio".

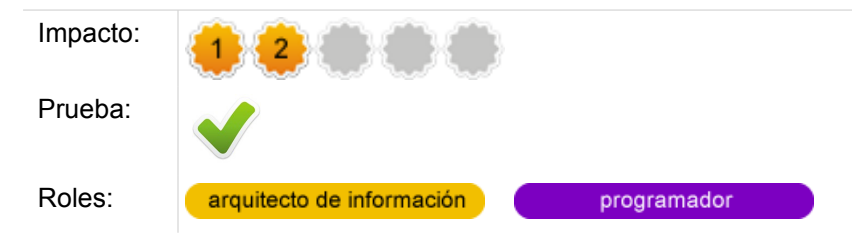

### **Comentarios.**

Una gran cantidad de visitantes de los sitios web, ingresan a través de motores de búsquedas, vínculos y marcadores, a páginas internas directamente, evitando pasar por la página de inicio. Dado que muchos usuarios querrán ir a la página de inicio, es conveniente habilitar este hipervínculo en cualquier página interna.

Normalmente, este enlace debe estar asociado al logotipo, por una parte (los usuarios esperan este comportamiento en el logotipo). Sin embargo, es aconsejable habilitar un hipervínculo con el rótulo "inicio" de forma totalmente explícita.

No es buena idea usar otros rótulos como "portada", "principal", "home", que pueden ser más creativos, pero que no transmiten con la misma rapidez el mensaje que la palabra que la gente ya asocia a la acción: "Inicio".

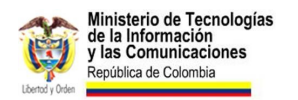

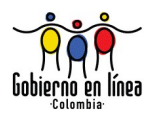

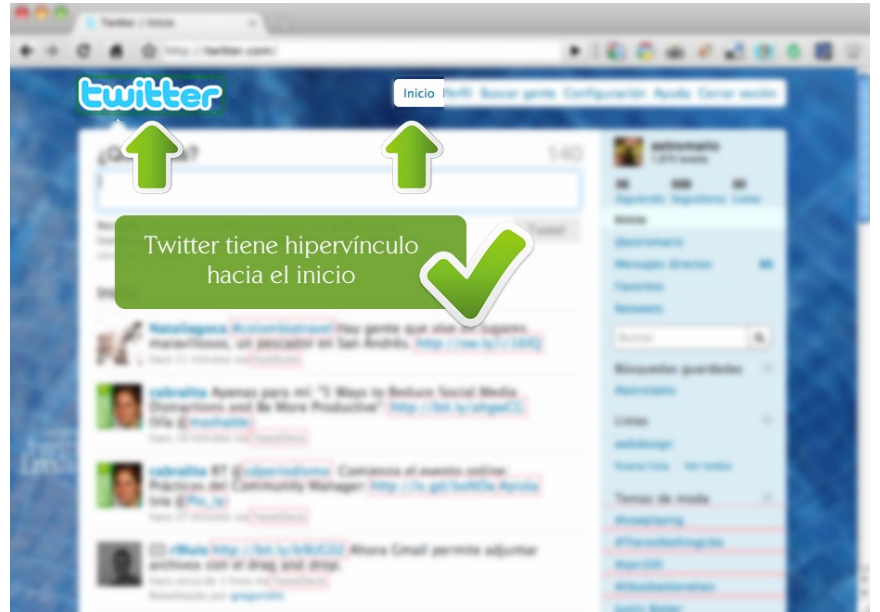

Ilustración 27: El sitio web de Twitter tiene en su menú de navegación, el vínculo al inicio.

### **Verificación.**

A través de la observación, el evaluador debe recorrer las principales páginas del sitio web y verificar si el logotipo tiene hipervínculo al inicio y si existe un claro rótulo con la palabra "Inicio" que de igual forma esté vinculado a la página principal del sitio web.

# **2.14 Tareas clave en la página de inicio.**

Enfoque claramente todos los elementos de la página de inicio en las tareas clave de los usuarios.

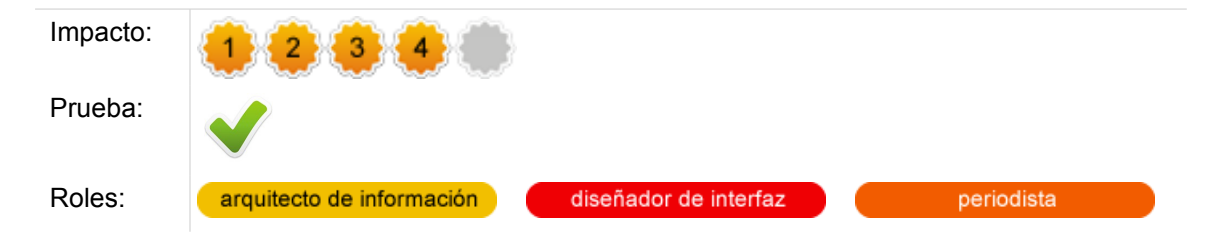

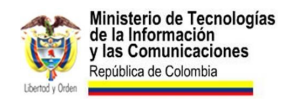

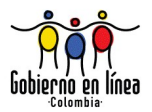

### **Comentarios.**

Un usuario ingresa a un sitio web estatal porque claramente necesita una consultar una información o realizar un trámite o servicio en línea. Todo lo demás, estorba.

Para sustentar esta tesis, se sugiere realizar un ejercicio mental, muy simple. Piense en el sitio web que usted utiliza cada vez que decide buscar información. ¿Google? Seguramente, la interfaz de Google está enfocada en esa labor concreta que usted realizará:

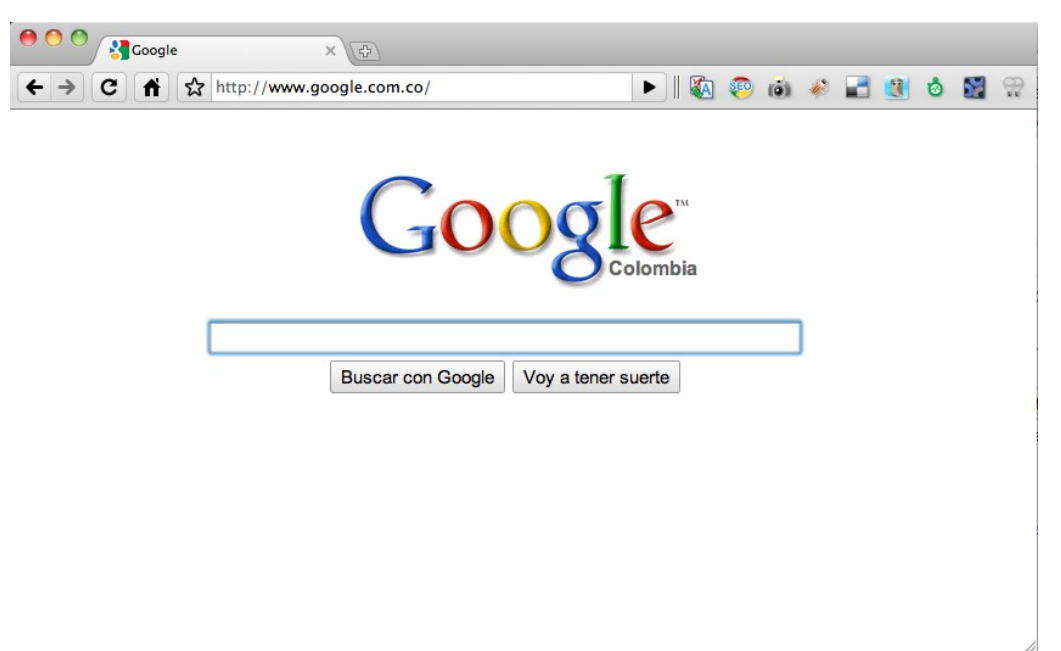

Ilustración 28: Sitio web inicial de Google: la limpieza llevada al extremo.

No existen más elementos, que un logotipo, un cajón de búsqueda y dos botones. Nada más, es el extremo de la limpieza. Y aunque un sitio web del Estado no es un motor de búsqueda, este principio debe mantenerse, priorizando las actividades más críticas que los usuarios realizarán, cuando ingresen.

El siguiente es otro ejemplo de un diseño de página de inicio que se enfoca en las tareas más críticas. Se trata del sitio web de Firefox, en cuya página de inicio, a través del color y la forma logra centrar al usuario en la tarea clave de mayor prioridad: descargar gratuitamente la última versión de este navegador:

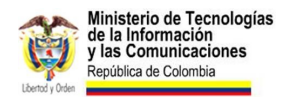

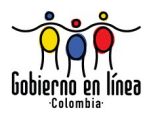

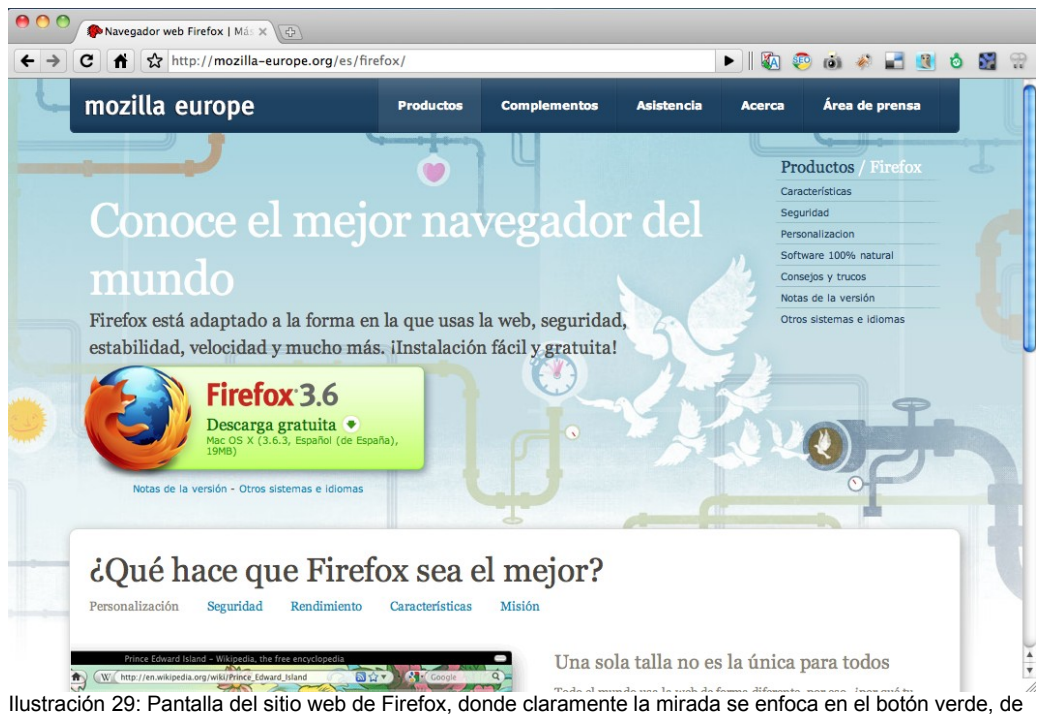

generoso tamaño que invita a la descarga de la última versión del software.

Bajo este mismo concepto, evalúe cuáles son las actividades prioritarias y concédales en la página de inicio una importancia mayor de aquellas que no lo son.

### **Verificación.**

Para evaluar si esta directriz se cumple en el sitio, solicite la documentación que exista sobre la planeación del sitio web (Guía web o estudio de personajes y escenarios de uso), donde haya quedado claramente cuáles son las tareas clave más prioritarias que debe satisfacer el sitio web.

Luego, observe la página de inicio y evalúe si en el diseño se han tenido en cuenta o no estas tareas. Ponga a prueba este aspecto con usuarios, de manera directa.

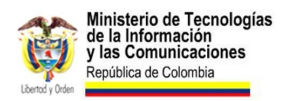

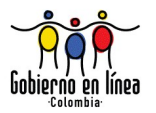

# **2.15 Contenidos de ejemplo en la página de inicio.**

Diseñe en la página de inicio contenidos que ejemplifiquen con claridad el resto del sitio web.

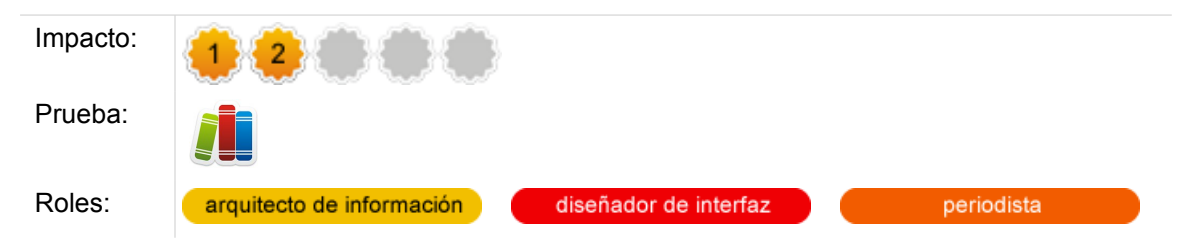

### **Comentarios.**

La página de inicio debe servir como la puerta de entrada para el resto de contenidos del sitio web, por supuesto, sin convertirse en una la cartelera de moda donde cada departamento busca "colgar" su información.

Para ello está la directriz sobre la importancia de priorizar las tareas más importantes. Pero también será muy importante mostrar en la página de inicio algún contenido que ejemplifique el resto de contenidos internos del sitio web. El siguiente es un caso interesante, con el Ayuntamiento de Gijón (España):

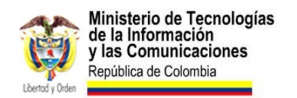

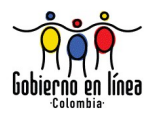

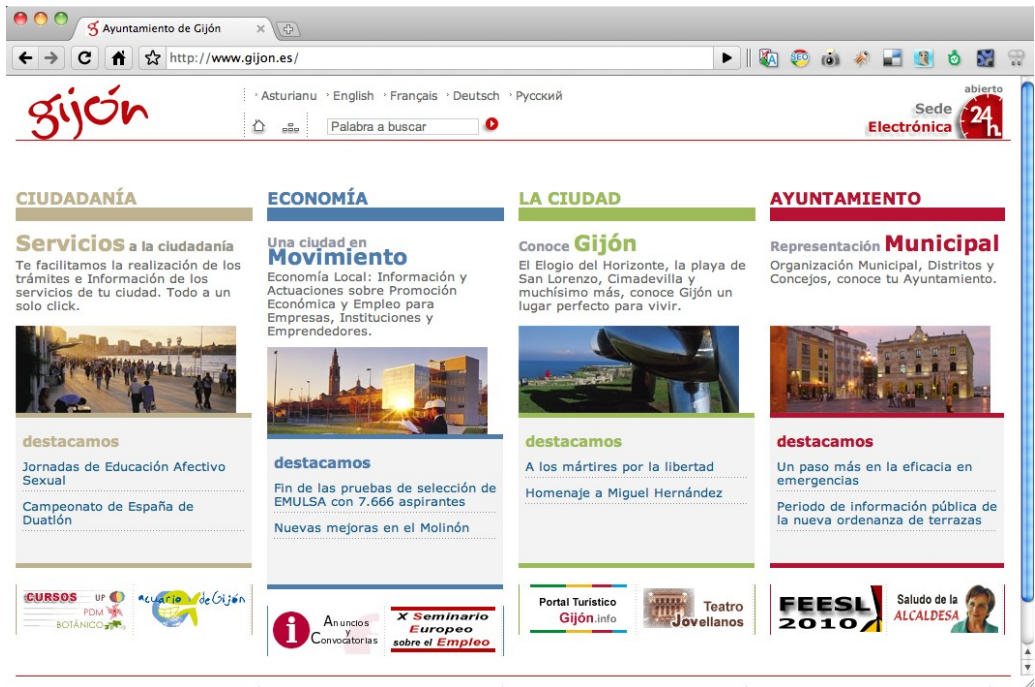

Ilustración 30: Página de inicio del Ayuntamiento de Gijón ([www.gijon.es\)](http://www.gijon.es/), que invita a navegar por cada uno de los contenidos según su estructura.

Recuerde que usted puede utilizar la página de inicio para acortarle el camino a información que aunque esté muy bien estructurada, le tomaría al usuario varios clic hasta llegar a ella.

Al ejemplificar el contenido del sitio, en su página, estará ofreciéndole un atajo al usuario hasta llegar a dicha información.

### **Verificación.**

El evaluador a través de la comprensión de la estructura del sitio web y preferiblemente— a partir de la lectura de los documentos de la planeación del sitio web (Arquitectura de Información), determinará si esta directriz se cumple o no.

#### **Fuentes.**

Research-Based Web Design & Usability Guidelines (Directriz 5:2).

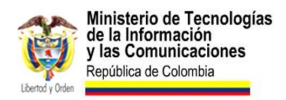

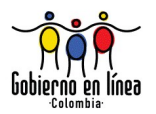

## **2.16 Hojas de estilo para diferentes formatos.**

Asigne estilos para lectura en pantalla e impresión en papel.

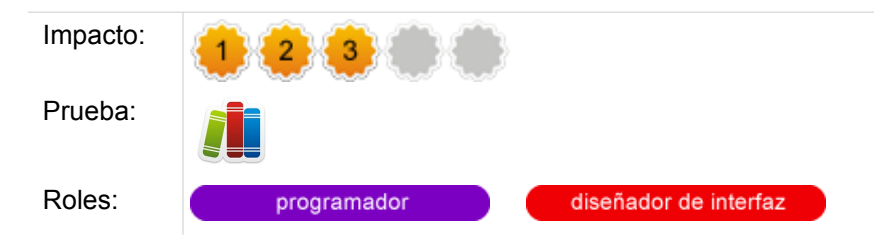

### **Comentarios.**

Gracias a las hojas de estilo en cascada, CSS es posible dar apariencia gráfica a múltiples salidas de la información:

- Diseño para pantalla
- Diseño para impresión en papel
- Diseño para dispositivos de mano
- Diseño para braile
- entre otros...

Esta directriz busca que el diseñador asigne estilos como mínimo para lectura en pantalla y para impresión en papel.

Puede hacerlo, vinculando dos hojas de estilo diferentes, y marcándoles un atributo media apropiado, así:

Para pantalla:

```
<link rel="stylesheet" href="pantalla.css" type="text/css" media="screen" />
```
Para impresión:

<link rel="stylesheet" href="impresion.css" type="text/css" **media="print"** />

¿El resultado? La comodidad del usuario, porque cuando vaya a imprimir alguna página, se optimizará, de tal manera que muchos elementos decorativos y no apropiados en la impresión, posiblemente no aparezcan; el cuerpo de texto y la tipografía podrá adaptarse al papel. A continuación un ejemplo:

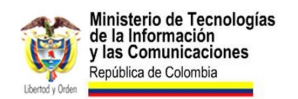

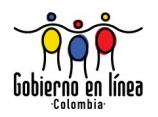

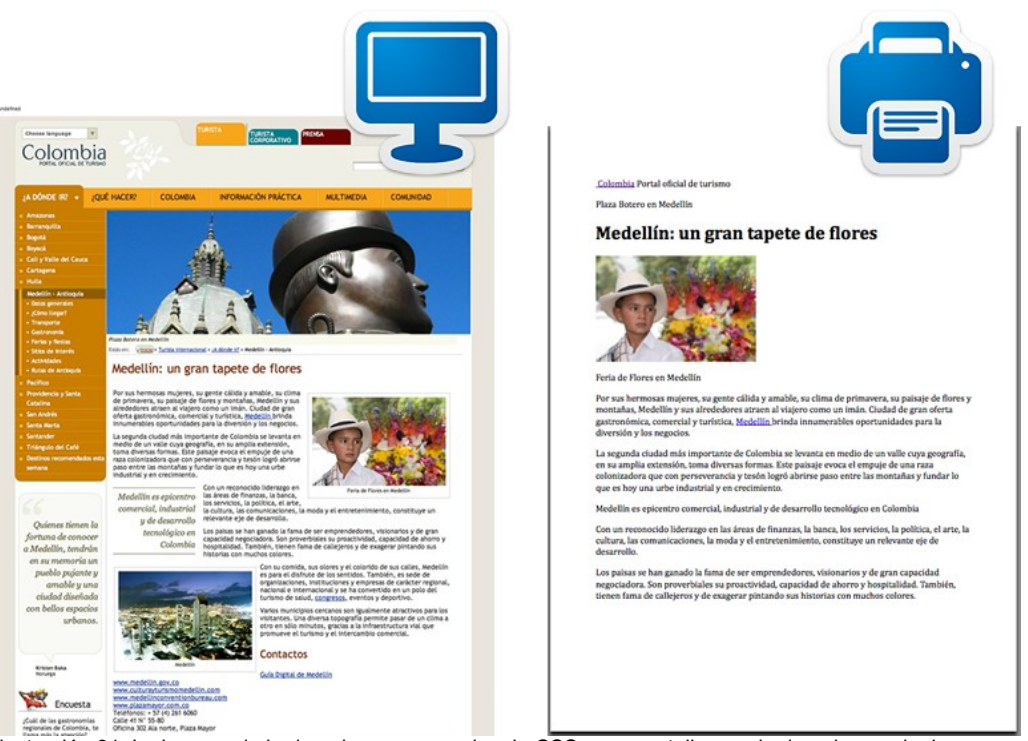

Ilustración 31: La imagen de la derecha corresponde a la CSS para pantalla y en la derecha es el mismo contenido, pero con CSS optimizado para impresión. Ejemplo tomado de Colombia Travel [\(www.colombia.travel\)](http://www.colombia.travel/).

### **Verificación.**

Navegue varias páginas del sitio web y desde su navegador vaya al menú **Archivo > Imprimir**. No es necesario gastar papel y tinta en esta prueba, simplemente previsualice y determine si los estilos están optimizados para impresión o no.

También es posible revisar si hay una hoja de estilo CSS asignada para impresión, a través del código fuente. Para verificar, en el navegador vaya al menú **Ver > Código** fuente y revise en la sección del encabezado (entre las etiquetas <head> y </head> si existe vinculada una hoja de estilos con el atributo media="print".

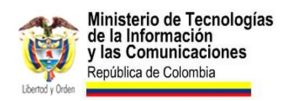

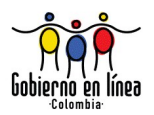

## **2.17 Independencia de navegador.**

Diseñe el sitio web independientemente del navegador.

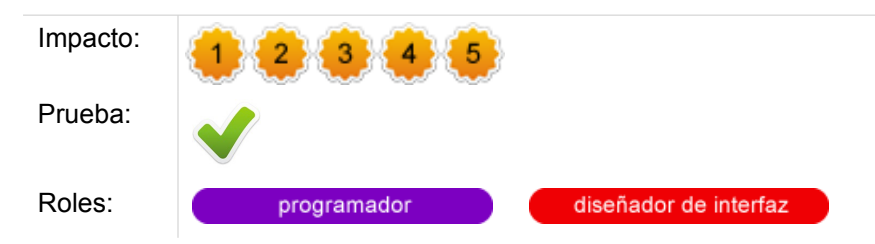

### **Comentarios.**

Aunque Internet Explorer sea actualmente el navegador más utilizado, esta tendencia cada día está a la baja, con la aparición de excelentes alternativas libres, como Firefox, Opera, Chrome y Safari, navegadores que cada día demuestran más rapidez en su desempeño y, sobre todo, más respeto por los estándares web.

No es conveniente diseñar pensando solo en un navegador. Esto ocurre con mucha frecuencia en sitios web que, inclusive, avisan de manera abierta que el sitio está optimizado para Internet Explorer.

El problema aparece cuando un usuario no utiliza dicho navegador, bien porque no le interesa, o bien porque tiene una plataforma diferente (Linux o Macintosh), donde dicho navegador no funciona.

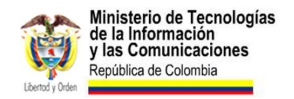

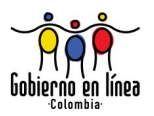

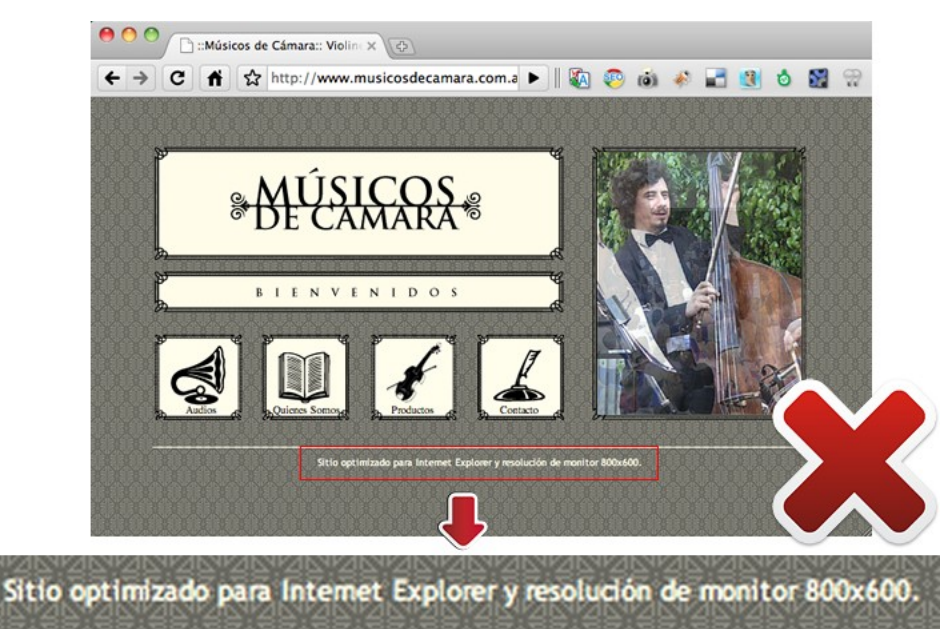

Ilustración 32: Anunciar que el sitio ha sido realizado para un navegador y para una resolución en particular, evidencia que no se diseñó para múltiples navegadores.

Según estadísticas de la W3Schools<sup>[17](#page-82-0)</sup>, existe una gran variedad de uso de los navegadores en la actualidad. Se sugiere que el diseñador esté muy al tanto de estas estadísticas, pero también de las propias, para establecer en qué momento deja de dar soporte a Internet Explorer 6, una medida que tarde o temprano deberá llegar.

A continuación las más recientes estadísticas:

<span id="page-82-0"></span><sup>17</sup> Para estar al tanto de estas estadísticas visite: [www.w3schools.com/browsers/browsers\\_stats.asp](http://www.w3schools.com/browsers/browsers_stats.asp)

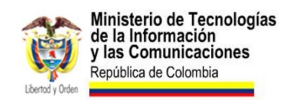

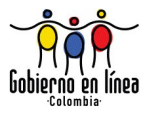

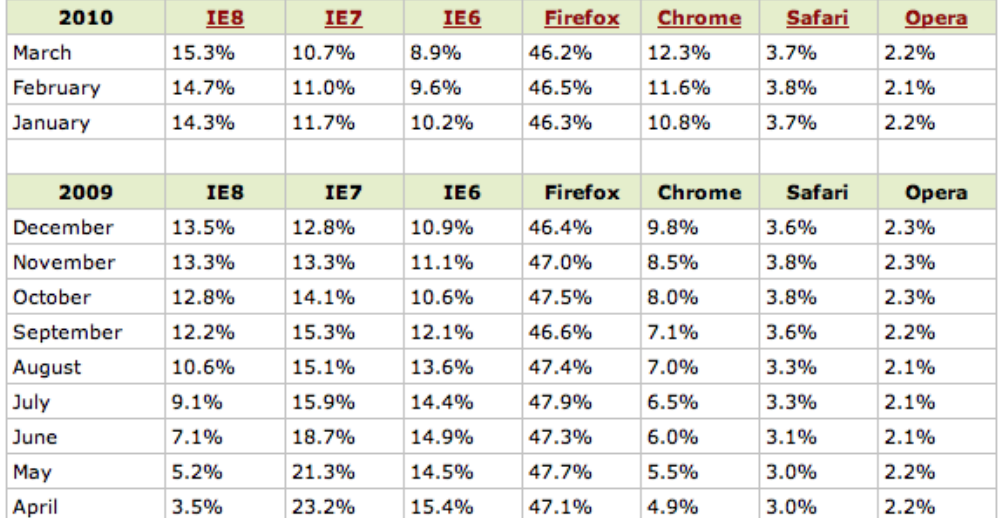

#### Browser Statistics Month by Month

Ilustración 33: Imagen tomada de las estadísticas de la W3Schools sobre la evolución en el último año de la participación de los navegadores.

### **Verificación.**

Asegúrese de que el sitio funciona, en cualquier navegador de acuerdo a como fue concebido originalmente por el equipo de desarrollo. Para ello, realice una visita al sitio con el navegador recomendado por el desarrollador y observe el correcto funcionamiento. Posteriormente, visítelo desde otros navegadores, preferiblemente los más populares según las estadísticas del sitio, y corrobore que funcione tal y como lo hace en el navegador recomendado, es decir, que sin importar el navegador utilizado el sitio funcione de la misma forma.

El evaluador necesitará tener instalado en su equipo las siguientes versiones de navegador: Internet Explorer, Firefox, Chrome, Safari y Opera. Para el caso de evaluadores que tengan sistemas operativos que no soporten algunos navegadores, para evaluar la apariencia pueden utilizar servicios gratuitos en línea, como [www.browsershots.org,](http://www.browsershots.org/) que le permitirá evaluar en múltiples plataformas y múltiples versiones de múltiples navegadores.

#### **Fuentes.**

Guidelines for UK Government Websites (Directriz 2.5)

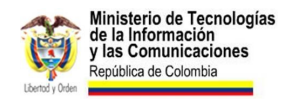

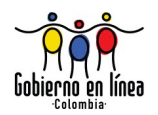

#### **Recursos.**

• Browser Shots [browsershots.org/](http://browsershots.org/)

# **2.18 Vínculos visitados.**

Diferencie claramente los vínculos visitados de los vínculos sin visitar.

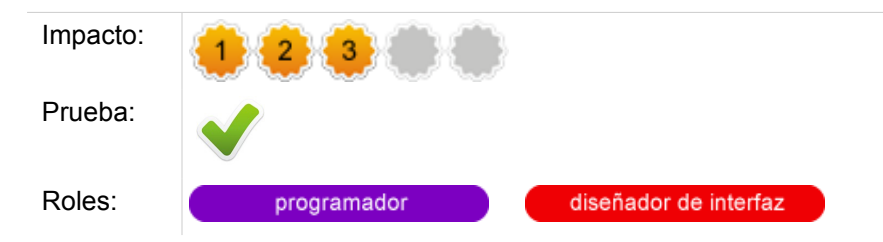

### **Comentarios.**

Mostrar el usuario el camino que ha recorrido es un elemento que disminuye la posibilidad de error y mejora la navegación. Para el visitante la pregunta *¿donde he estado?* es clave, no solo para encontrar rápidamente el contenido que fue útil la primera vez, sino para evitar las páginas que no correspondieron con lo que éste esperaba.

No diferenciar los vínculos visitados de los vínculos sin visitar es uno de los errores de usabilidad identificados por varios autores como muy frecuentes, pero a su vez, es un problema muy fácil de corregir.

El color estándar empleado para estos vínculos es el púrpura. Aunque otros colores podrían funcionar, siempre y cuando sean diferentes al color del vínculo estándar, usar el color púrpura garantiza mayor comprensión por parte del usuario.

Si el sitio está utilizando hojas de estilo CSS para separar el contenido de la capa de presentación, bastará con corroborar que existe una regla de estilo apropiada para los vínculos visitados.

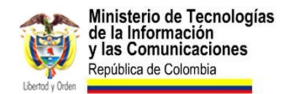

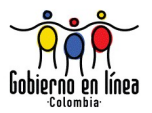

En la mayoría de los casos los navegadores incluyen por defecto la convención estándar (color púrpura). Generalmente los diseñadores que fallan en esta directriz sobre escriben este valor incluyendo una regla en las hojas de estilo como:

```
a:visited {
color: #000 //En este caso el color púrpura por defecto fue
sobre escrito por el color negro
}
```
Esta directriz presenta algunas raras excepciones. Una de ellas es la que Nielsen llamó "funcionalidad orientada a los comandos", se refiere a aquellos vínculos o o secciones que deben ser visitados una y otra vez —en el caso de una intranet por ejemplo— y en las que de cierto modo pierde relevancia señalarlos como visitados.

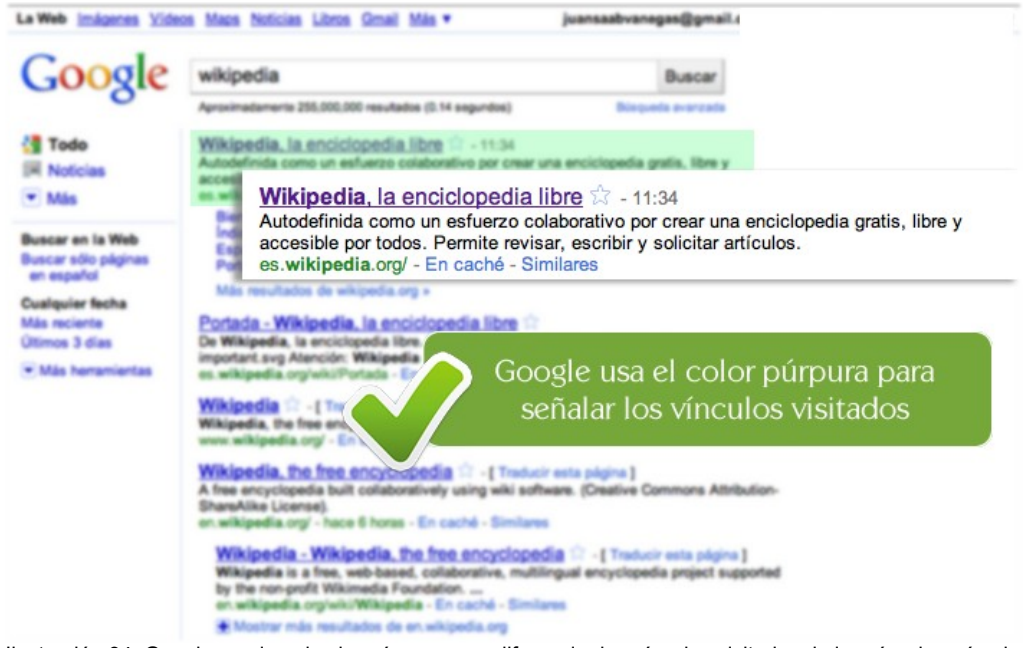

Ilustración 34: Google emplea el color púrpura para diferenciar los vínculos visitados de los vínculos aún sin visitar.

### **Verificación.**

Asegúrese de que en su sitio web se diferencian claramente los vínculos visitados de los vínculos aún sin visitar. Para ello siga al menos 10 de los enlaces de su portal y verifique que al volver atrás han quedado señalados como vínculos visitados. La diferencia con el resto de enlaces debería señalarse a través de un color diferente al

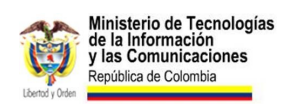

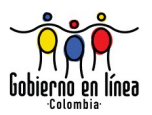

del vínculo estándar y ser lo suficientemente clara.

### **Fuentes.**

- Research-Based Web Design & Usability Guidelines (Directriz 10:7).
- NIELSEN J; Top Ten Web Design Mistakes of 2005 en Alertbox [en línea]. Disponible en: [www.useit.com/alertbox/designmistakes.html](http://www.useit.com/alertbox/designmistakes.html)

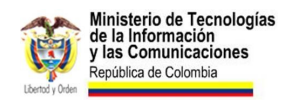

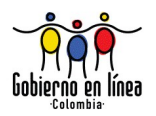

# **2.19 Calidad del código.**

Verifique que el código HTML y CSS de su sitio cumpla estándares.

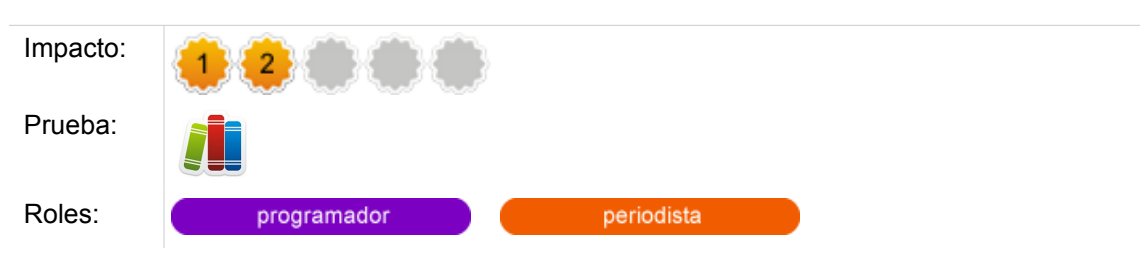

### **Comentarios.**

Codificar de acuerdo con los estándares es en principio una forma de garantizar que el sitio web se verá adecuadamente en la mayoría de navegadores y dispositivos. Escribir código válido no solo es un indicador de calidad, sino una clara manifestación de que quien diseña el sitio hace un esfuerzo por generar un sitio interoperable y accesible.

Para verificar que el código se escribe de acuerdo con el estándar emitido por la W3C, existen diversas herramientas de validación. La herramienta oficial de validación de HTML del W3C que puede ser accedida en línea a través del vínculo [validator.w3.org/](http://validator.w3.org/) detecta los errores en el código, y presenta algunos comentarios para realizar correcciones.

La W3C también ofrece una opción de validación para las hojas de estilo en cascada CSS [jigsaw.w3.org/css-validator/.](http://jigsaw.w3.org/css-validator/)

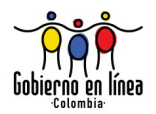

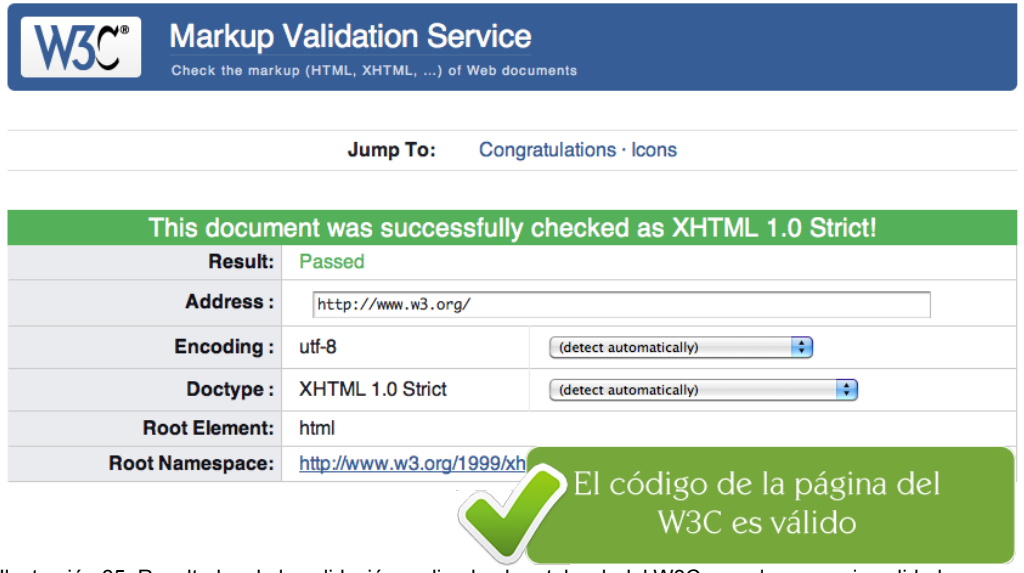

Ilustración 35: Resultados de la validación realizada al portal web del W3C usando su propio validador oficial.

### **Verificación.**

Verifique que el código HTML y CSS de su sitio no contiene errores de validación y se hace conforme los estándares emitidos por la W3C. Para ello ingrese a las herramientas de validación oficiales, ingrese el URL de su sitio, y verifique que el código sea válido.

Si hay errores de sintaxis en el HTML y CSS verifique si han sido cometidos conscientemente, por ejemplo, cuando el diseñador utiliza un nuevo selector de CSS3, que aún no es estándar. En tal caso, el error consciente debe tomarse como acierto, de la misma forma como un filólogo debe interpretar la palabra "cronopio" como un acierto literario del escritor Cortázar y no como una falta de ortografía.

#### **Recursos.**

- Validador de HTML oficial del W3C - [validator.w3.org/](http://validator.w3.org/)
- Validador de CSS oficial del W3C - [jigsaw.w3.org/css-validator/](http://jigsaw.w3.org/css-validator/)
- Extensión del navegador Firefox para validar código HTML <https://addons.mozilla.org/es-ES/firefox/addon/249/>

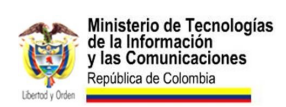

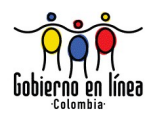

• Link Checker [validator.w3.org/checklink](http://validator.w3.org/checklink) **3. Diseño de Interacción.**

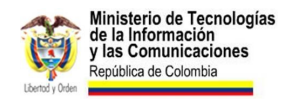

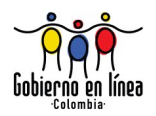

# **3.1 Campos obligatorios.**

Distinga claramente los campos obligatorios de los opcionales.

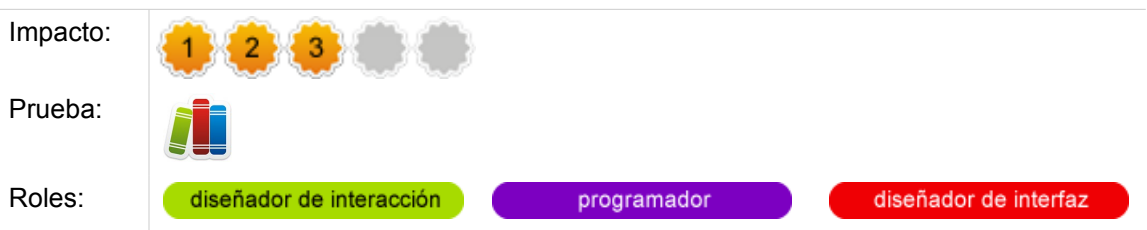

### **Comentarios.**

Uno de los elementos que puede afectar la experiencia de usuario es una mala señalización de los campos de formulario. El usuario se ha habituado a encontrar una convención para aquellos campos que son requeridos, por eso en ocasiones los campos sin señalización pueden ser interpretados como opcionales.

No llenar un campo obligatorio desencadena en una página de error por ausencia de datos, un formulario con demasiados campos podría llegar a generar tantas páginas de error como para causar el abandono.

Asegúrese de que todos los campos obligatorios en sus formularios están etiquetados y son distinguibles de los opcionales. Incluso de ser posible, provea mecanismos de validación dinámicos que eviten que el usuario deje vacío un campo requerido antes de enviar el formulario.[18](#page-91-0)

La convención generalmente utilizada para señalar estos campos consiste en un asterisco de color en la parte superior derecha de la etiqueta del campo. Sin embargo, proveer mecanismos mucho más visibles nunca está demás, podría reducir el tiempo de interpretación y mejorar la experiencia del usuario.

<span id="page-91-0"></span><sup>18</sup> Si desea ampliar la información sobre la validación dinámica de campos puede consultar la directriz *3.3 Validacion dinámica de campos*

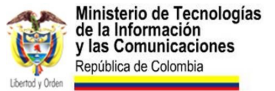

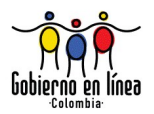

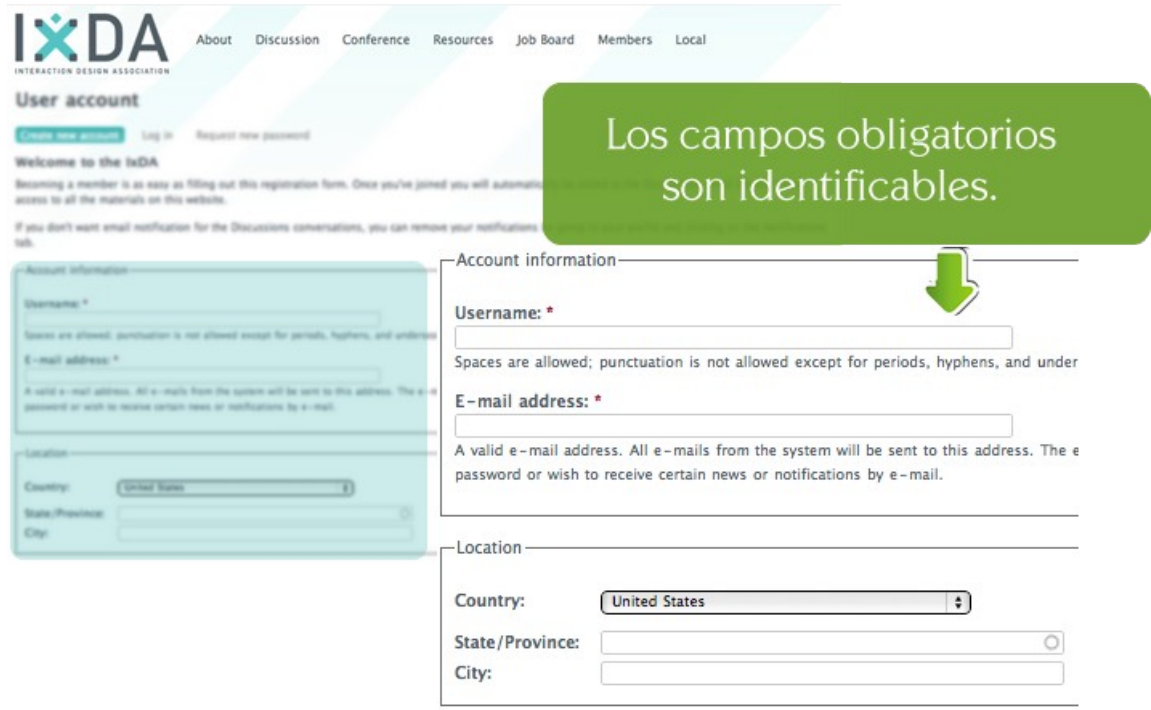

Ilustración 36: En el formulario de registro de la IxDA se identifican los campos obligatorios con un asterisco rojo. [www.ixda.org/user/register](http://www.ixda.org/user/register)

### **Verificación.**

Visite todas las páginas de su sitio que contengan formularios y verifique que todos los campos obligatorios se señalan con claridad. Incluso, realice pruebas sencillas con un par de usuarios en los que observe la facilidad que tienen estos para interpretar los formularios y su reacción frente a las acciones que deben realizar.

# **3.2 Asociación de etiquetas y campos.**

Asocie claramente las etiquetas con los campos de formulario.

Impacto:

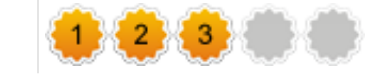

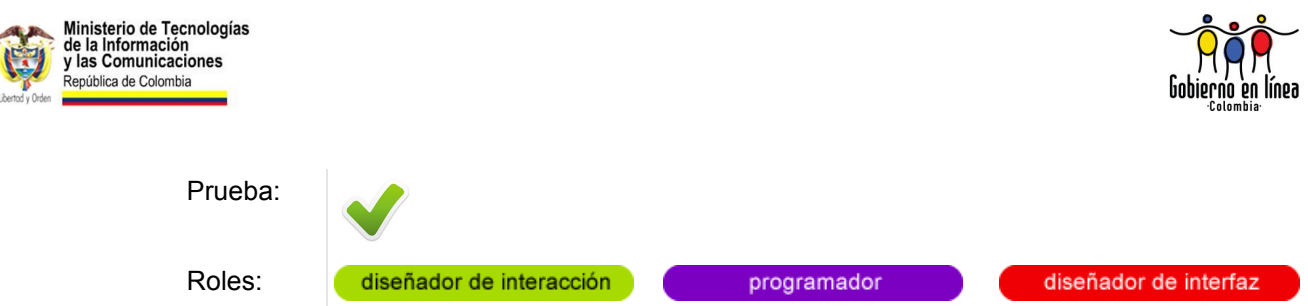

### **Comentarios.**

Para que el usuario tenga una interacción fluida con los formularios se hace necesario que conozca los datos que el sistema espera que ingrese en cada campo. Un adecuado rotulado de los campos de formulario, permite una lectura rápida y un ingreso ágil de la información.

Cuando no es clara a primera vista la asociación entre el campo y su etiqueta, se pueden desencadenar errores por datos ingresados en los lugares incorrectos; errores que pueden afectar en alguna medida la experiencia del usuario y su percepción general del portal.

Para diseñar etiquetas asociadas claramente con los campos pueden ser útiles los siguientes criterios:

- **Ubique las etiquetas de los campos en la parte superior:** los usuarios realizan generalmente una lectura vertical del formulario.
- **Reserve un espacio en blanco** considerable para separar unos campos de otros.
- **Cuando emplee listas de selección no provea etiquetas**, haga que el valor predeterminado del campo sea la etiqueta.

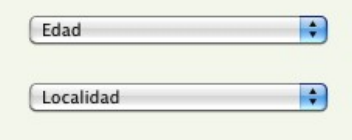

En estas listas de selección se usan los valores por defecto como etiquetas para los campos.

Ilustración 37: Cuando emplee listas de selección puede usar el valor por defecto como etiqueta para el campo. Esta práctica puede reducir el tiempo de lectura y hacer más legible el formulario

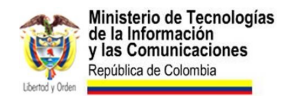

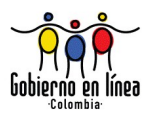

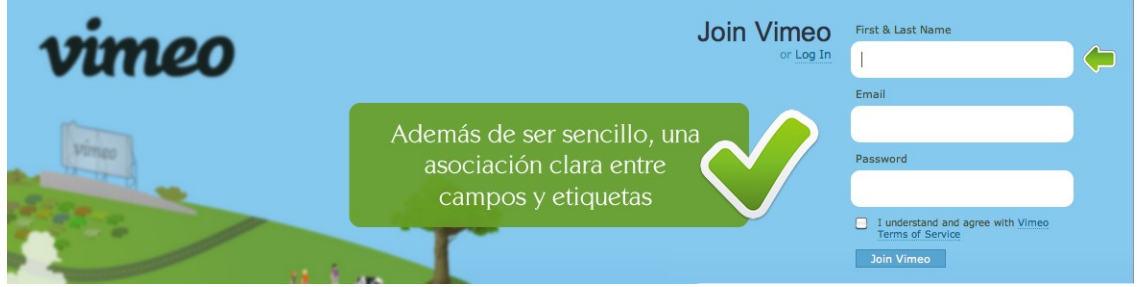

Ilustración 38: Vimeo, un sitio web cuyo propósito es brindar un espacio para compartir videos, presenta un formulario de registro bastante directo y con asociaciones claras entre etiquetas y campos. [vimeo.com/sign\\_up](http://vimeo.com/sign_up)

### **Verificación.**

Visite las páginas de su sitio que contengan formularios y verifique que la asociación entre los campos y sus etiquetas es clara y reconocible a primera vista.

Puede también realizar test sencillos con un par de usuarios en los que se les solicite llenar el formulario. Observar juiciosamente el proceso puede ayudar a identificar errores de interpretación de las etiquetas o incluso del flujo de trabajo del formulario.

### **Fuentes**

UX Matters – Label Placement in Forms [www.uxmatters.com/mt/archives/2006/07/label-placement-in-forms.php](http://www.uxmatters.com/mt/archives/2006/07/label-placement-in-forms.php)

# **3.3 Validación dinámica de datos.**

Proporcione una validación dinámica de datos, antes de que el usuario envíe un formulario.

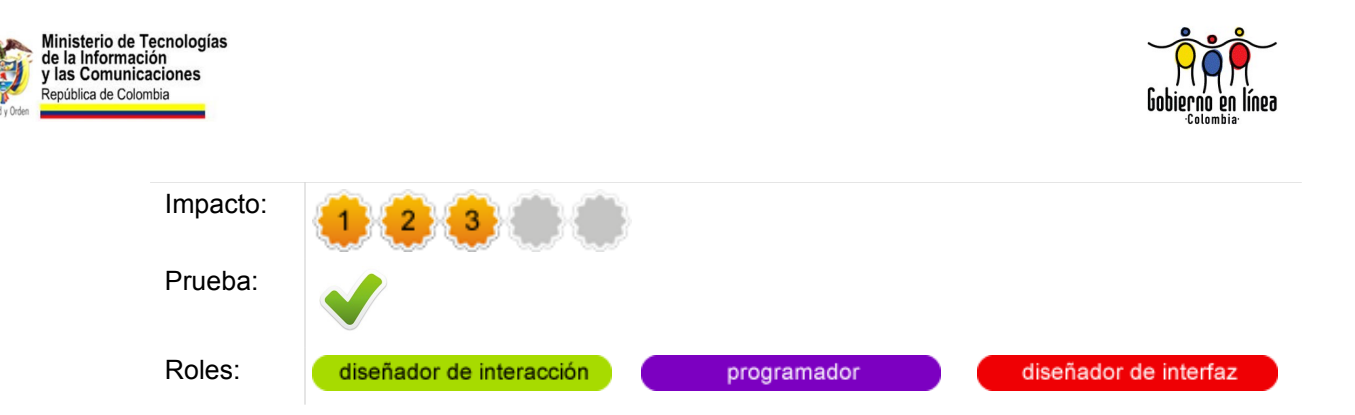

### **Comentarios.**

Los lenguajes de programación ejecutados del lado del cliente pueden beneficiar mucho la experiencia de los usuarios al diligenciar formularios. Proporcionar una validación dinámica en línea antes de enviar el formulario completo hace más sencillo el flujo de trabajo y evita al usuario errores innecesarios.

Proporcione a sus campos obligatorios una validación en línea, que despliegue inmediatamente un mensaje en caso que el usuario no ingrese datos, o los ingrese de manera incorrecta.

Este principio de retroalimentación permite al usuario conocer el efecto de sus acciones de manera inmediata, y puede mejorar la percepción general del sitio.

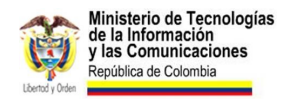

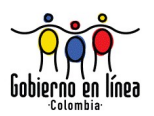

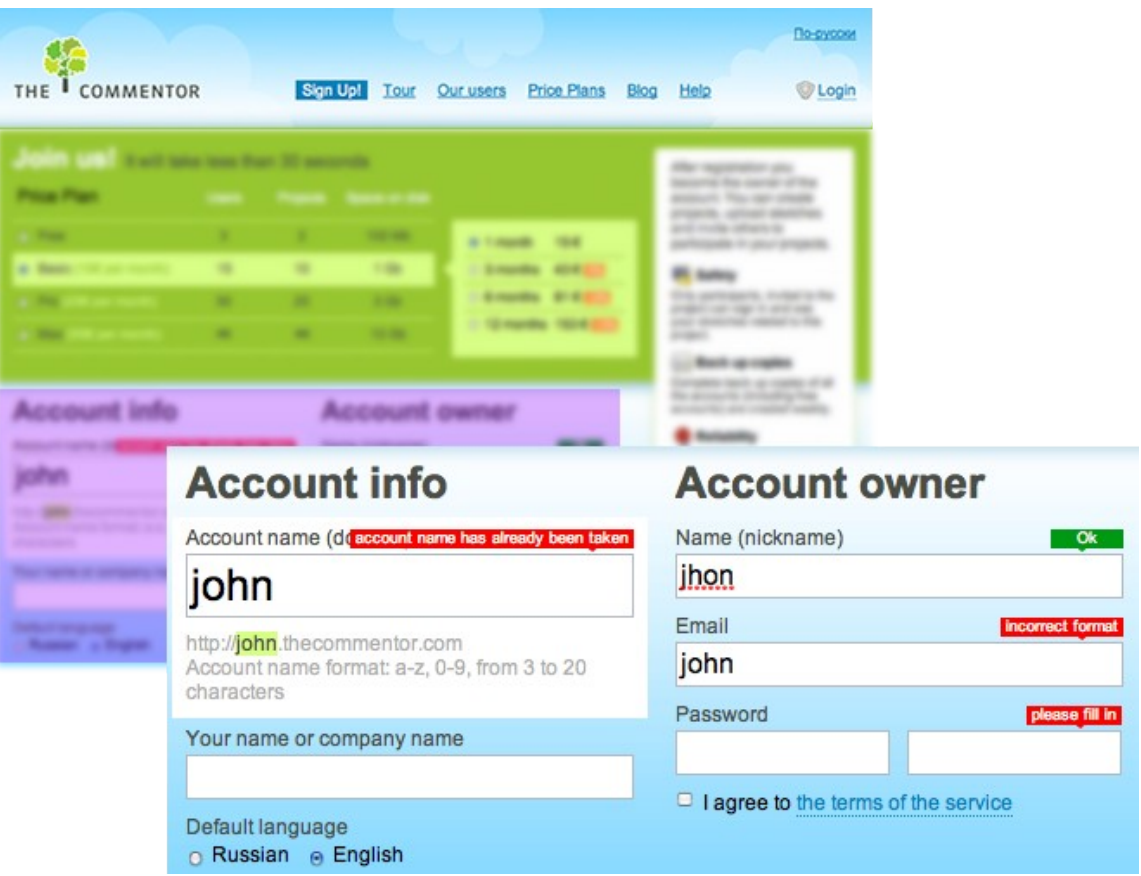

Ilustración 39: The Commentor, una herramienta colaborativa en línea, valida dinámicamente los campos de su formulario de registro.

### **Verificación.**

Visite las páginas de su sitio que contengan formularios e intente abandonar los campos obligatorios sin llenarlos. El sistema debería ser capaz de reproducir una alerta sutil que recuerde la ausencia de datos.

Verifique que el sistema funciona de manera similar al ingresar datos incorrectos, en el caso de direcciones de correo y números, provea mensajes que indiquen inmediatamente si los datos no fueron ingresados del modo correcto.

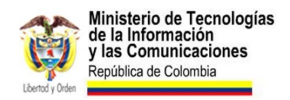

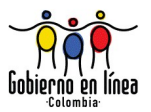

#### **Recursos.**

Validate – Plugin de Jquery para la validación de datos del lado del cliente. [plugins.jquery.com/project/validate](http://plugins.jquery.com/project/validate)

Really Easy Field Validation – Librería sencilla para la validación dinámica de campos de formulario. [tetlaw.id.au/view/javascript/really-easy-field-validation](http://tetlaw.id.au/view/javascript/really-easy-field-validation)

# **3.4 Error de página no encontrada.**

Diseñe e implemente una página específica para el error de página no encontrada (404).

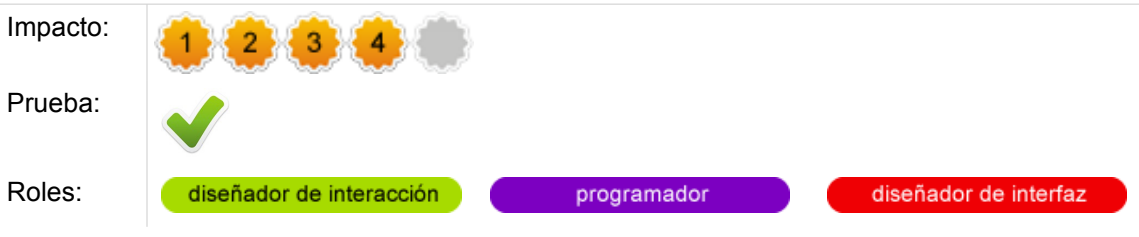

### **Comentarios.**

Que no exista ningún tipo de error cuándo los usuarios interactúan con un sitio web es algo difícil de garantizar. Un simple enlace mal formulado, una URL que cambia, un dato ingresado de manera incorrecta e incluso una acción equivocada del usuario pueden desencadenar en un error.

Un error común es el de *página no encontrada*, conocido a veces por su código (404). Es un error que aparece cuándo el usuario intenta ingresar a una página del sitio que no existe o ha sido eliminada.

Teniendo en cuenta que este tipo de error aparece cuándo el usuario está buscando algo, es de vital importancia generar una página que gestione este error de manera personalizada e inteligente. El propósito debe ser el de orientar de nuevo al usuario, proveerle opciones de contenido similares, e incluso generar un mensaje que minimice el impacto en el usuario.

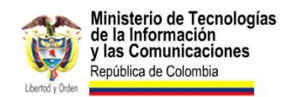

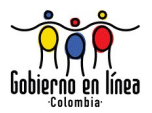

(Search)

Las páginas de error pueden ser aprovechadas para llevar al usuario a contenidos que lo orienten, como el mapa del sitio o los artículos de ayuda, siempre teniendo en cuenta no realizar una redirección automática sino dejando en claro que la página solicitada no existe.

Una página de error personalizada puede indicar al usuario la preocupación de sus propietarios por proveer un sitio web de calidad, y una experiencia satisfactoria.

useit.com → Error Message: Page Not Found

### 404 Error Message: Page Not Found on useit.com

Unfortunately, the page you were trying to retrieve does not exist on www.useit.com

#### **Common Mistakes**

The most common mistakes in accessing useit.com are:

- Making the URL end in . Mon all pages on useit end in . Atmal (note the trailing "I")
- . Using UPPER CASE CHARACTERS all names are in lower case only

#### **Most Popular Pages**

You may have been trying to reach one of these pages:

- . List of all Alertbox columns or one of these popular Alertbox columns:
	- o Usability 101
	- o Top 10 mistakes of Web design
	- o Top mistakes of application design
	- o How people read on the Web
	- o Flash: 99% bad
	- o Year's 10 best intranets
	- o Intranet information architecture (IA)
	- o E-mail newsletter usability
- . Jakob Nielsen's biography

#### **Try the Homepage**

Or you can simply try to start from the useit.com homepage.

#### Search

Final option: use the search engine for this site to locate the information you want.

(Search)

> Sign up for newsletter that will notify you of new Alertboxes

Ilustración 40: Useit.com, el sitio web de Jakob Nielsen posee una página de error 404 personalizada, con una posible explicación del error, vínculos a artículos populares y acceso al motor de búsqueda

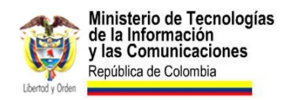

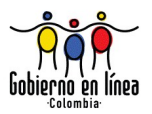

### **Verificación.**

Diríjase a una URL errónea en su sitio y verifique que la página de error (404) ha sido personalizada. Asegúrese de que esta página indica que el contenido que busca no se encuentra en el sitio, y que proporciona opciones para que el usuario retome la navegación o encuentre contenidos relacionados.

# **3.5 Ventanas emergentes.**

No despliegue ventanas no solicitadas por el usuario.

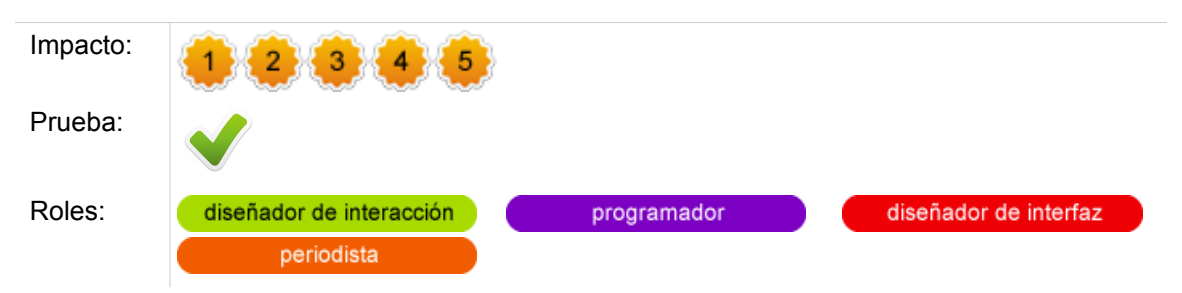

### **Comentarios.**

En la Web, es necesario garantizar al usuario el control de la interacción. A diferencia de las aplicaciones de escritorio, en Internet el usuario se mueve por voluntad propia, explora los sitios que desea, abandona los sitios que no le satisfacen, y activa los eventos que necesita.

Las ventanas emergentes son uno de los errores que intervienen directamente con la voluntad del usuario y que causan mayor molestia. De hecho, los fabricantes de navegadores se han preocupado por incluir bloqueadores de ventanas emergentes por razones de seguridad y de comodidad con el usuario.

Las ventanas no solicitadas se interpretan muchas veces como publicidad fraudulenta, y en la mayoría de las ocasiones los usuarios las cierran a la primera oportunidad. Muchos usuarios las califican de molestas.

Incluir elementos de contenido o aplicaciones en ventanas emergentes siempre constituye un riesgo, ya sea porque el navegador puede bloquearlo por interpretarlo como publicidad o incluso, puede que el usuario cierre la ventana sin siquiera ver su

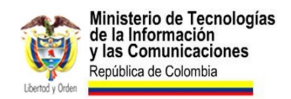

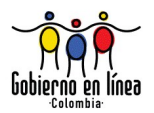

contenido.

Los usuarios que no cuentan con amplia experiencia en Internet no tienen la facilidad para trabajar con múltiples ventanas o pestañas, esto les impone una barrera para volver en sus pasos y entender en qué momento se ha abierto una nueva ventana de navegación.

### **Verificación.**

Diríjase a las páginas y secciones más visitadas y más importantes de su sitio, navéguelas y asegúrese de que no se generan en ellas ventanas no solicitadas o emergentes.

# **3.6 Botón atrás.**

Verifique que el botón atrás nunca deje de funcionar dentro del sitio.

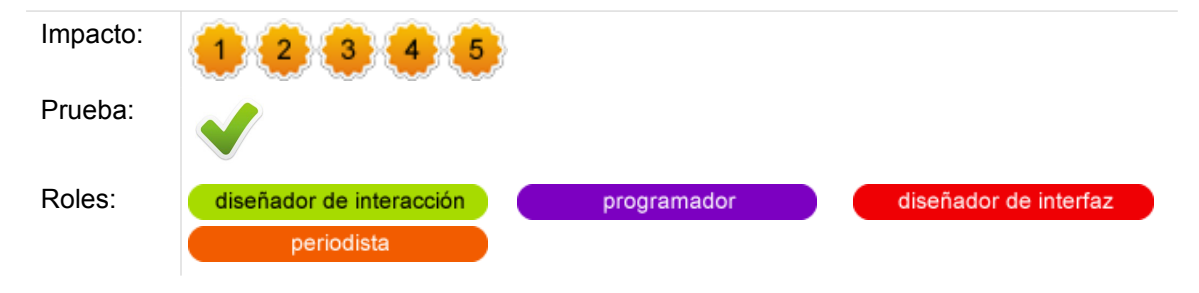

### **Comentarios.**

El botón más utilizado en el navegador web es el botón atrás. Es apenas natural pensarlo ya que en la interacción con la web el usuario constantemente está explorando y volviendo en sus pasos.

Este importante botón se encuentra en el navegador por una razón simple: constituye la funcionalidad que permite al usuario deshacer sus acciones. También genera confianza en el usuario, sin importar el sitio web al que ingrese el usuario o lo perdido que pueda llegar a verse, siempre podrá volver en sus pasos hasta el inicio.

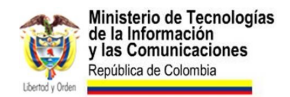

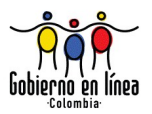

Pese a la relevancia de este botón en el día a día del usuario de Internet, algunos sitios inhabilitan esta funcionalidad. Algunos eventos en los que frecuentemente se evidencia este error son:

- **Generación de ventanas emergentes** en los que se eliminan los controles del navegador por completo.
- **Enlaces internos que se abren en nuevas pestañas,** para algunos usuarios el concepto de pestaña no está claro, al abrirse una nueva intentan ir atrás pero no lo consiguen.
- **Errores de programación** que causan que al usar el botón atrás, el usuario sea redirigido al mismo lugar donde ya se encuentra entrando en un "ciclo infinito".

Un error crítico, aunque menos frecuente, es la sustitución de este elemento por botones de diseño personalizado. El usuario reconoce perfectamente el botón atrás en su navegador, forzarlo a aprender a identificar y usar uno nuevo no solo es ir en contra de su voluntad sino en contra del los estándares de facto.

#### **Verificación.**

Explore las páginas y secciones más relevantes de su sitio web y aquellas que reciben más visitas. Asegúrese de que el botón atrás siempre funciona y que cumple su cometido, es decir que conduce a la página inmediatamente anterior.

## **3.7 Tiempo de carga de las páginas.**

Optimice su sitio para asegurar que el tiempo de carga de sus páginas sea mínimo.

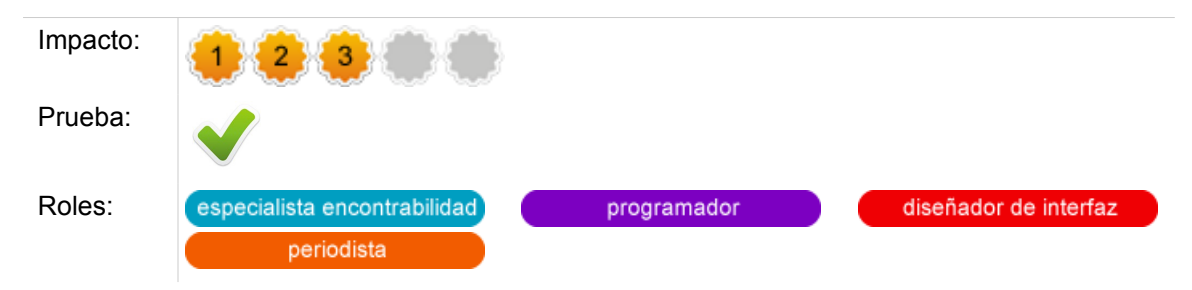

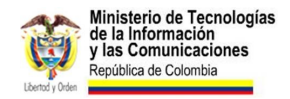

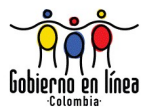

### **Comentarios.**

Un sitio web que tarda demasiado tiempo en cargar eventualmente puede ser abandonado por el usuario. La respuesta rápida de un sitio está relacionada con la necesidad que tiene el visitante de recibir una respuesta a sus acciones en un tiempo prudente.

Las páginas que tardan demasiado en cargar pueden dar la impresión de que se encuentran fuera del aire, y los usuarios que tengan conexiones a internet demasiado lentas podrían decidir buscar en algún otro sitio que les proporcione lo que buscan sin esperas.

El rendimiento es también un factor que aporta a la experiencia de usuario. Un portal rápido es percibido en algunas ocasiones como un portal más fácil de utilizar.

Google decidió incluir en su algoritmo de ordenamiento para el motor búsqueda, el tiempo que tardan los sitios web en cargar. La razón la resumieron en las siguientes palabras:

> *"Los sitios rápidos producen usuarios felices, y hemos visto en nuestros estudios que cuando un sitio responde lentamente, los visitantes gastan menos tiempo en él."[19](#page-102-0)*

Google y Yahoo, ofrecen herramientas para evaluar el rendimiento de una página, y obtener recomendaciones. Estas herramientas son gratuitas y están disponibles en línea.

<span id="page-102-0"></span><sup>19</sup> Using site speed in web search ranking (2010). Tomado de Webmaster Central Blog [en línea]. Disponible en: [googlewebmastercentral.blogspot.com/2010/04/using-site-speed-in-web-search-ranking.html](http://googlewebmastercentral.blogspot.com/2010/04/using-site-speed-in-web-search-ranking.html)

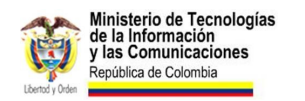

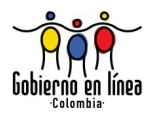

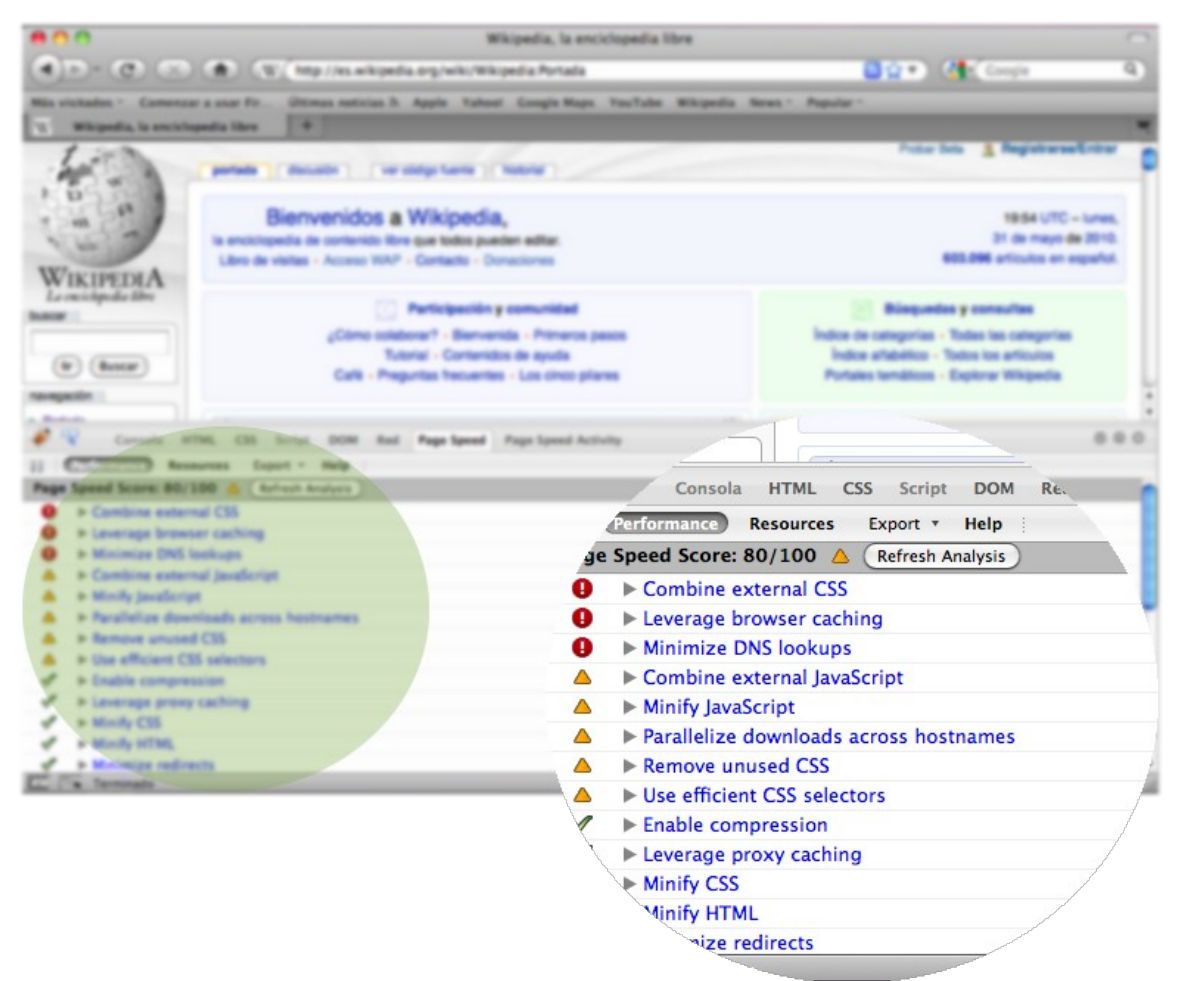

Ilustración 41: Resultados del análisis hecho a la página en español de Wikipedia, usando el complemento para Firefox desarrollado por Google (Page Speed)

### **Verificación.**

Verifique que el desarrollo de su sitio ha contemplado la optimización para reducir los tiempos de carga. Para esto, genere un reporte de los análisis de rendimiento realizados, y los cambios efectuados con base en los resultados.

#### **Recursos.**

• **Page Speed:** herramienta de Google para analizar y mejorar el rendimiento de páginas web. [code.google.com/intl/es-ES/speed/page-speed/](http://code.google.com/intl/es-ES/speed/page-speed/)

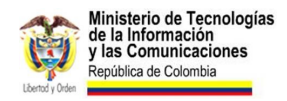

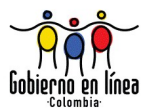

- **YSlow:** herramienta de Yahoo para analizar y mejorar el rendimiento de páginas Web. [developer.yahoo.com/yslow/](http://developer.yahoo.com/yslow/)
- **GTmetrix:** una herramienta online que combina los resultados de Page Speed y YSlow. [gtmetrix.com](http://gtmetrix.com/)

### **3.8 Ejemplos en los campos de formulario.**

Proporcione ejemplos en los campos de formulario que sean de difícil comprensión.

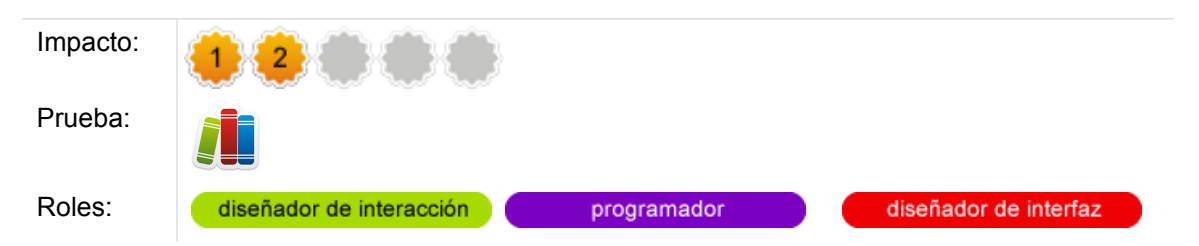

### **Comentarios.**

Los ejemplos son una forma sencilla y clara de orientar al usuario. El visitante entiende claramente la forma de diligenciar un formulario a través de ejemplos, especialmente en aquellos campos que requieren algún formato especial.

Puede utilizar una corta descripción de ejemplo bajo la etiqueta del campo, para indicar al usuario cómo llenarlo. Asegúrese de aplicar el estilo gráfico adecuado, para que el ejemplo se entienda como una información auxiliar y el usuario pueda omitirla con facilidad si no la necesita.

En el siguiente ejemplo, es posible ver cómo el formulario cuenta con un sistema de validación automático, en tiempo real, y adicionalmente logra ejemplificar cada uno de los campos del formulario.

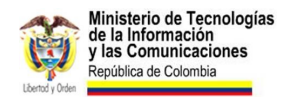

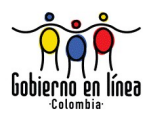

### **Account Information**

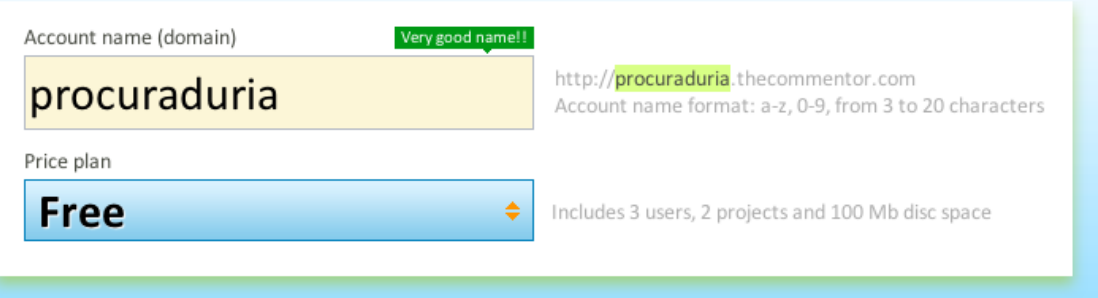

Ilustración 42: Ejemplo tomado del formulario de ingreso de la página The Commentor, donde el sistema le proporciona ejemplos e información de ayuda en la medida en que el usuario va llenando los campos.

### **Verificación.**

Cerciórese de que aquellos campos que deben ser diligenciados de forma especial, o que pueden ser confusos cuentan con un ejemplo que clarifique el modo en que un usuario debe llenar dicho campo. Verifique que el estilo gráfico utilizado muestra la información de ejemplo como algo auxiliar, y que no se confunde fácilmente con la etiqueta del campo.

## **3.9 Páginas de confirmación.**

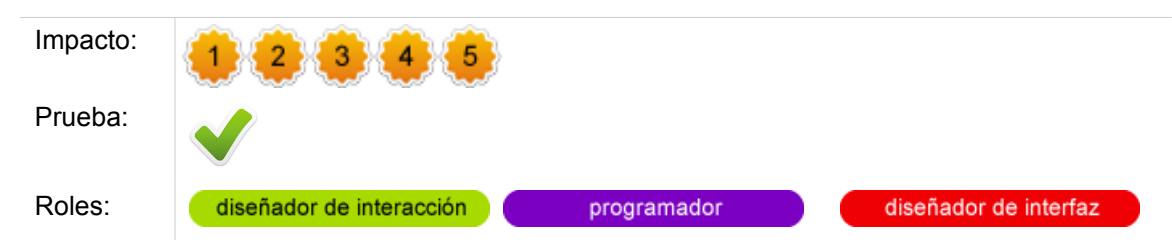

Redacte páginas de confirmación claras e informativas.

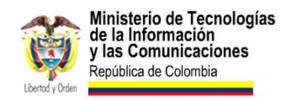

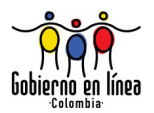

### **Comentarios.**

Uno de los principios claves para garantizar una buena experiencia de usuario es la retroalimentación. La interacción entre una persona y el ordenador se constituye en un diálogo, por tanto el usuario espera del computador una respuesta a cada acción realizada. Una buena retroalimentación es fundamental para que el usuario conozca en todo momento el estado del sistema, y además obtenga la seguridad de que éste se encuentra en funcionamiento.

En las aplicaciones interactivas es especialmente importante que exista la **retroalimentación**. En general cada acción que realice el usuario debe mostrar un resultado claro y visible. Las páginas de confirmación son un caso particular de una acción que realiza el aplicativo para retroalimentar al usuario. Un portal web que proporcione mecanismos de interacción debería proporcionar mensajes de confirmación a todas aquellas acciones en las que el usuario espera un respuesta.

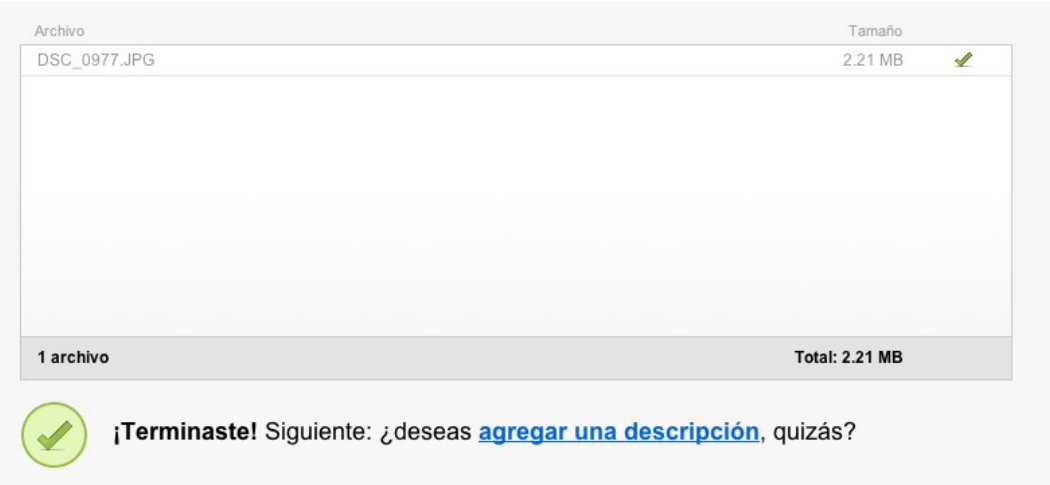

#### Cargar a Flickr

Ilustración 43: Mensaje de respuesta de Flickr, cuando un usuario ha subido correctamente una imagen. Es importante resaltar el uso del icono verde y el mensaje agradable, con un excelente *copy* que Flickr le ofrece a los usuarios.

### **Verificación.**

Asegúrese de que el sitio web provee páginas de confirmación para las acciones más frecuentes de los usuarios. Para ello, llene los formularios que ofrece el sitio y verifique que existe una página de confirmación con un mensaje claro.

**4. Búsqueda.**
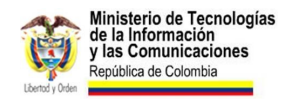

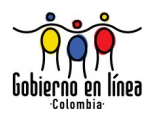

## **4.1 Motor de búsqueda y ubicación.**

Provea un motor de búsqueda interno en todas las páginas y ubíquelo preferiblemente en la parte superior derecha.

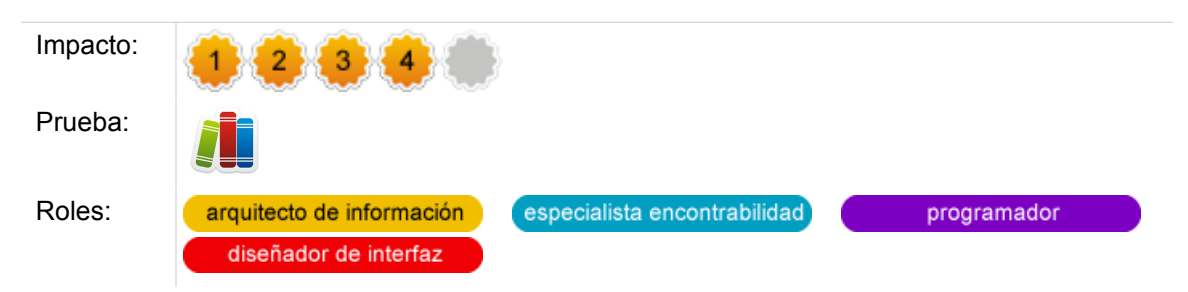

### **Comentarios.**

Aquellos usuarios que no usan las estructuras de navegación del portal o prefieren encontrar directamente lo que buscan, se ven beneficiados de la presencia de un buscador interno.

Proveer este mecanismo alternativo de navegación es vital para muchos usuarios, y su presencia puede contribuir mucho para que el usuario encuentre lo que busca. Un estándar de facto para la ubicación del cajón de búsqueda es en la parte superior derecha.

Para que el cajón de búsqueda sea útil, también es importante garantizar que el tamaño sea suficiente para que el usuario introduzca frases completas. Algunos estudios están de acuerdo en que un tamaño adecuado es 27 caracteres, sin embargo este tamaño puede crecer en función de los usuarios y el propósito del sitio.

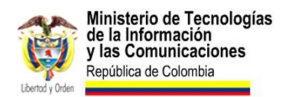

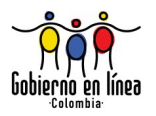

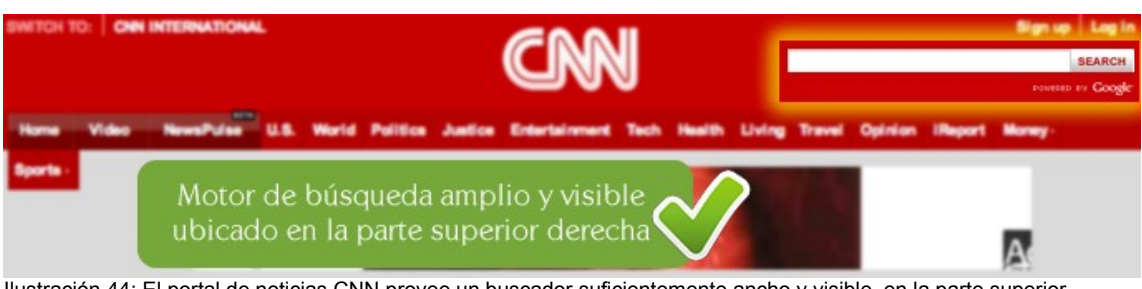

Ilustración 44: El portal de noticias CNN provee un buscador suficientemente ancho y visible, en la parte superior derecha de todas las páginas de su sitio. [www.cnn.com](http://www.cnn.com/)

### **Verificación.**

Asegúrese de que en todas las páginas de su sitio se ofrece un motor de búsqueda interno, verifique que esté ubicado en la parte superior derecha y que tenga un ancho mínimo de 27 caracteres.

## **4.2 Búsquedas con términos familiares y errores de digitación.**

Permita las búsquedas con términos familiares para los usuarios y contemple los errores de digitación.

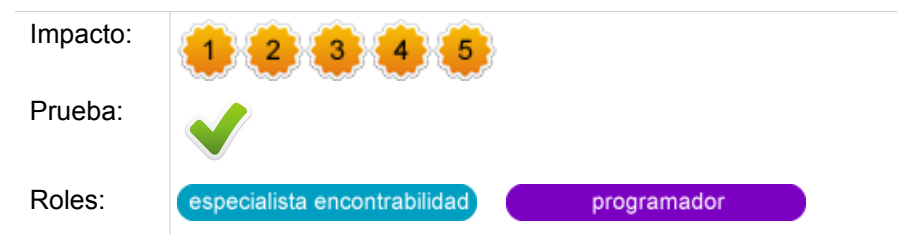

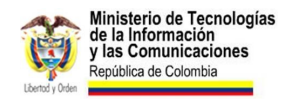

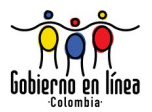

#### **Comentarios.**

En un sistema es inevitable que se produzcan errores, y en las consultas a motores de búsqueda los errores de digitación son quizás los más frecuentes. Aparte de los errores que se pueden producir cuando el usuario introduce su consulta, también es posible que el usuario cometa errores ortográficos, escriba mal una palabra, o se refiera en términos diferentes a un mismo contenido.

Los motores de búsqueda internos deben tener la capacidad de adaptarse a la forma como consultan los usuarios, deben permitir el uso de términos familiares, e incluso contemplar los errores de ortografía y digitación más frecuentes.

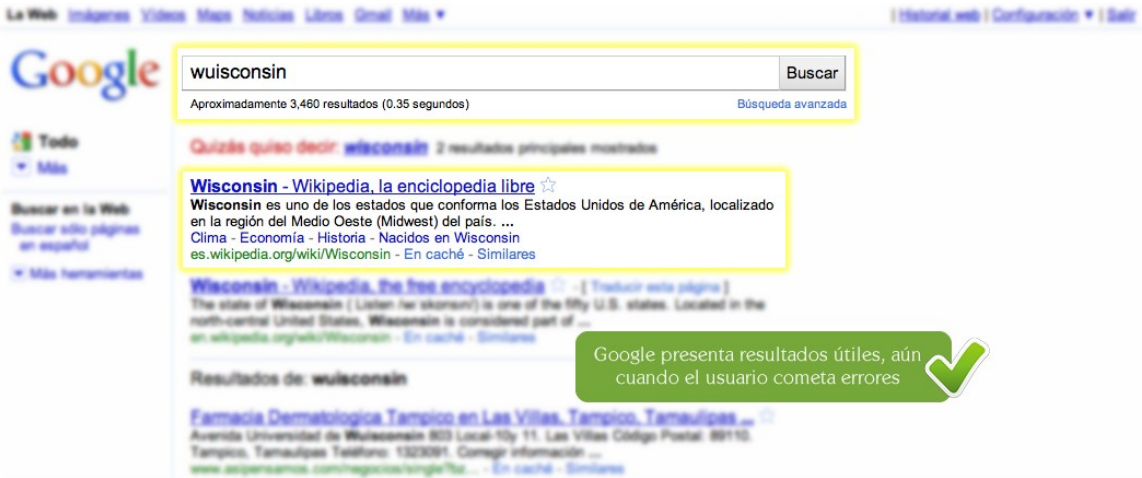

Ilustración 45: Google, presentando un resultado válido pese a que el usuario ha escrito "wuisconsin" en lugar de Wisconsin.

### **Verificación.**

Asegúrese de que las búsquedas realizadas con términos familiares para los usuarios producen resultados válidos. Provea también un mecanismo que retorne resultados útiles aún cuando se comentan errores de digitación u ortografía. Puede aprovechar el historial de búsquedas para identificar los errores que cometen los usuarios con frecuencia y proporcionar alternativas.

#### **Fuentes.**

NIELSEN Jakob. **Top Ten Mistakes in Web Design** en Alertbox [en línea]. Disponible en: [www.useit.com/alertbox/9605.html](http://www.useit.com/alertbox/9605.html)

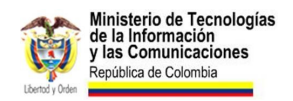

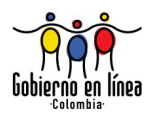

## **4.3 Sugerencias de búsqueda**

Incluya en las páginas de resultados sugerencias para ayudar al usuario a encontrar lo que busca.

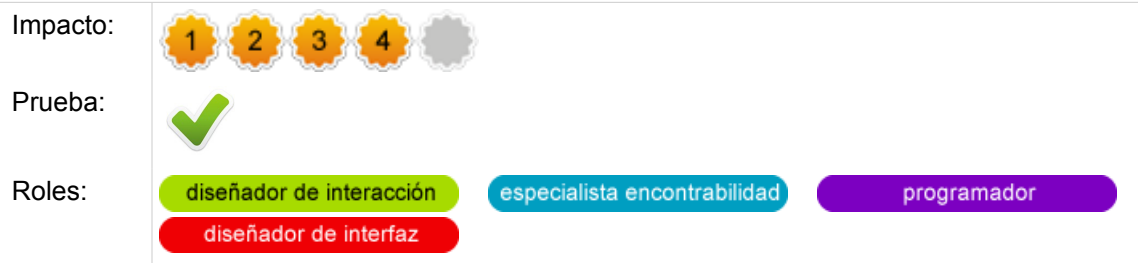

#### **Comentarios.**

Es probable que para un usuario resulte difícil traducir su necesidad en una consulta. También es frecuente que en las búsquedas el usuario cometa errores de digitación, ortografía, sintaxis entre otros.

Las sugerencias de búsqueda son una ayuda efectiva para los usuarios. Aparecen para corregir las consultas que el usuario escribe mal, pero también para orientar al usuario con resultados similares a lo que consultó.

Las búsquedas en un motor como Google serían un poco más difíciles si no existiera un mecanismo de sugerencias. Es más, muchos usuarios realizan consultas poco definidas con la esperanza de que el motor de búsqueda sugiera algo mucho más próximo a lo que esperan.

### **Verificación.**

Realice consultas en su motor de búsqueda interno y asegúrese de que este es capaz de hacer sugerencias tanto de contenidos relacionados, como de correcciones en la forma de escribir la consulta.

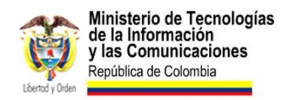

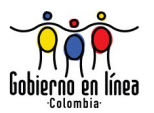

Puede ser útil para verificarlo hacer consultas cometiendo errores de escritura, o buscando frases relacionadas con alguno de los artículos del sitio.

## **4.4 Ubicación en los 10 primeros resultados.**

Sea fácil de encontrar en los 10 primeros resultados de los motores de búsqueda para frases y palabras clave relacionadas con su entidad.

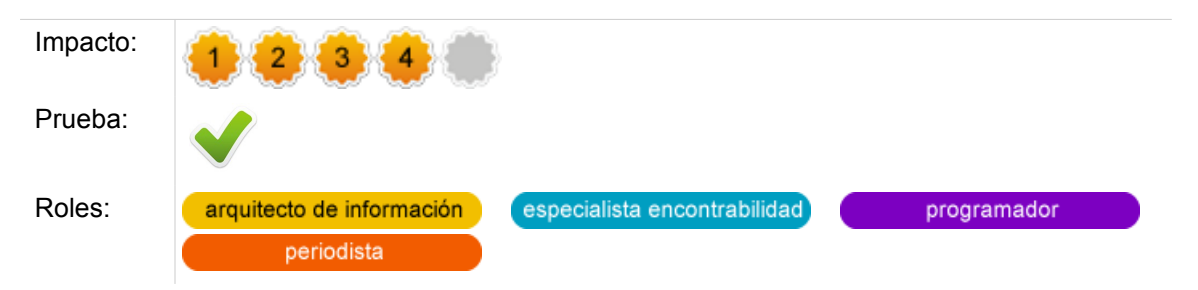

### **Comentarios.**

Los contenidos y recursos de un sitio web solo serán útiles si los usuarios a los que se dirigen son capaces de encontrarlos.

Cada vez es más común que los usuarios prefieran acudir a un motor de búsqueda que a una página directamente; por esta razón, los sitios deben asegurar su presencia en los diez primeros resultados de búsqueda, para todas las consultas relacionadas.

Una estadística en el 2006 demostró que tan solo el 7% de los usuarios hojean los enlaces de la segunda página de resultados de un motor de búsqueda $^{20}$  $^{20}$  $^{20}$ . Si un sitio web no aparece en la primera página de resultados, está perdiendo visitas y sobre todo la oportunidad de ayudar al usuario.

La práctica más básica para garantizar que un sitio web aparezca como resultado de una búsqueda, es titular adecuadamente los contenidos para correspondan con la forma en la que buscan los usuarios.

<span id="page-112-0"></span><sup>20</sup> Nielsen J, Usabilidad prioridad en el diseño web; "Cómo se usa la página de resultados del motor de búsqueda" Pág. 57. Ediciones Anaya Multimedia (2006)

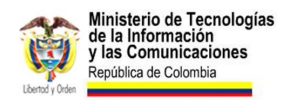

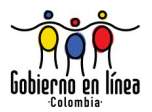

### **Verificación.**

Realice búsquedas en los motores de búsqueda más conocidos, en especial en Google , y asegúrese de que su sitio aparece en los primeros 10 resultados. Consulte no solo el nombre de su organización, también los servicios e información más relevante y todo aquello que sea de valor agregado para sus usuarios. Cuando busque utilice términos cercanos al usuario, formule la búsqueda de la manera que lo haría un usuario convencional.

**5. Pruebas de usabilidad.**

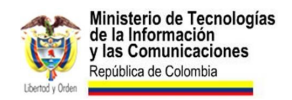

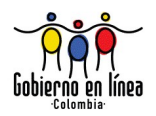

## **5.1 Evaluación heurística.**

Realice evaluaciones heurísticas para detectar los problemas de Usabilidad más evidentes.

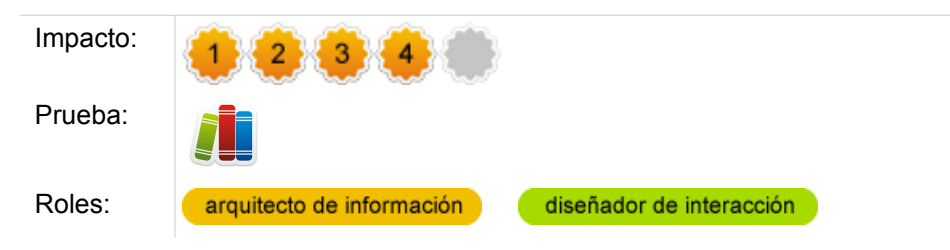

#### **Comentarios.**

La evaluación Heurística es una metodología de evaluación sin participación de los usuarios, propuesta por Molich y Nielsen en 1990.

Esta evaluación, es realizada por un grupo de expertos con base en una serie de principios, previamente establecidos, llamados "principios heurísticos".

Los principios deben estar fundamentados en el conocimiento desarrollado por expertos en Usabilidad, respecto a la forma como los usuarios usan la web. De allí la importancia de considerar las directrices y los estándares de facto como un elemento clave al momento de evaluar sin la presencia del usuario.

Por ser un método de evaluación que no requiere de la participación de los usuarios, permite detectar errores evidentes con un bajo costo. Realizar una Evaluación Heurística previa, antes de realizar una prueba con usuarios, podría evitar que el usuario tropiece con los errores más superficiales haciendo la prueba infructuosa.

Para realizar una adecuada Evaluación Heurística es importante tener en cuenta algunas recomendaciones.

#### **Seleccionar adecuadamente los Principios Heurísticos.**

La Evaluación Heurística no producirá mayores resultados si no se hace con base en principios adecuados. Para seleccionarlos, es importante tener en cuenta los principios enunciados por expertos reconocidos en el campo de la Usabilidad.

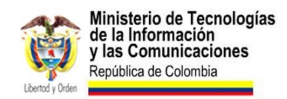

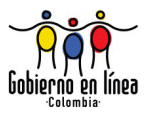

Si bien Nielsen propone en su metodología 10 principios generales, según el desarrollo y naturaleza del portal web eventualmente se podrían incluir principios adicionales.

#### **Evaluar el impacto que generan en el usuario los errores de Usabilidad.**

Una de las ventajas de la Evaluación Heurística es su bajo costo y tiempo de ejecución, razón por la cual puede incluirse con facilidad durante las etapas de diseño y desarrollo.

Para garantizar que el equipo de desarrollo se centre en los errores más críticos, es clave que el evaluador lleve a cabo una calificación del nivel de impacto que causa en el usuario cada error hallado.

#### **Escoger profesionales en Usabilidad para llevar a cabo la Evaluación.**

Debido a que no hay una presencia directa del usuario en la Evaluación Heurística, es fundamental la experiencia y conocimientos del profesional que realiza la prueba. La evaluación realizada por un profesional no solo garantiza hallar un mayor número de fallas, sino que genera una evaluación confiable del impacto de cada error encontrado.

#### **Incluir en el equipo de evaluación más de un experto.**

Un solo experto podría llegar a encontrar en promedio solo el 35% de los errores de usabilidad (Nielsen 1994). En un extenso artículo, este autor propone seleccionar un número que puede variar entre 3 y 5 usuarios. No obstante, la selección de cuántos profesionales realizarán la evaluación depende de la relación costo-beneficio que perciba la entidad al mejorar la usabilidad de su sitio.

#### **Calificar también la frecuencia con que aparecen los errores.**

La frecuencia es una medida de la cantidad de veces que aparece un error. Esta medida junto con la de impacto brindan al experto que realiza la evaluación, criterios mucho más amplios para priorizar los errores de usabilidad.

Para las este tipo de evaluaciones, los expertos hacen uso de formatos en los cuales se enumeran los principios heurísticos y de los cuales se pueden desprender directrices concretas. Cada principio o directriz recibe una calificación, comentarios y recomendaciones.

Generalmente el resultado de la evaluación es un reporte, en el cual se identifican los problemas de usabilidad críticos y posibles recomendaciones para solucionarlos.

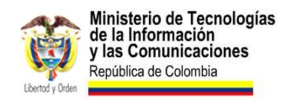

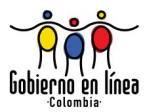

### **Verificación.**

Asegúrese de que en su sitio web se lleven a cabo Evaluaciones Heurísticas cada vez que se añaden funcionalidades o se rediseñan secciones del sitio. Mantenga un registro de todos los reportes y evaluaciones realizadas, así como de los cambios realizados al portal web de acuerdo con las recomendaciones derivadas de la evaluación.

No olvide incluir en sus evaluaciones una calificación del impacto en el usuario, y la frecuencia con que aparecen los errores. Realice evaluaciones antes de lanzar al aire un sitio o tomar decisiones respecto a cambios en el diseño.

#### **Recursos.**

- NIELSEN, Jakob. Ten Heuristics for User Interface Design [www.useit.com/papers/heuristic/heuristic\\_list.html](http://www.useit.com/papers/heuristic/heuristic_list.html)
- NIELSEN, Jakob. Heuristic Evaluation: How-To [www.useit.com/papers/heuristic/heuristic\\_list.html](http://www.useit.com/papers/heuristic/heuristic_list.html)
- NIELSEN, Jakob. Severity Ratings for Usability Problems [www.useit.com/papers/heuristic/severityrating.html](http://www.useit.com/papers/heuristic/severityrating.html)
- TRAVIS, David. Heuristic Evaluation with Morae [www.userfocus.co.uk/articles/morae-he.html](http://www.userfocus.co.uk/articles/morae-he.html)

### **Fuentes.**

- HASSAN, Yusef; ORTEGA, Sergio. Informe APEI sobre Usabilidad, Edición APEI, 2009. Pág 46. Disponible en línea en: [www.nosolousabilidad.com/manual/index.htm](http://www.nosolousabilidad.com/manual/index.htm)
- NIELSEN, Jakob; Heuristic Evaluation (2005) [www.useit.com/papers/heuristic/](http://www.useit.com/papers/heuristic/)

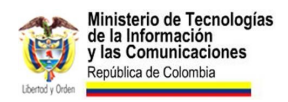

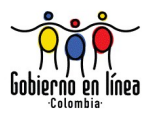

## **5.2 Test de Usuario**

Realice pruebas con usuarios y mejore la usabilidad del sitio web con base en los resultados.

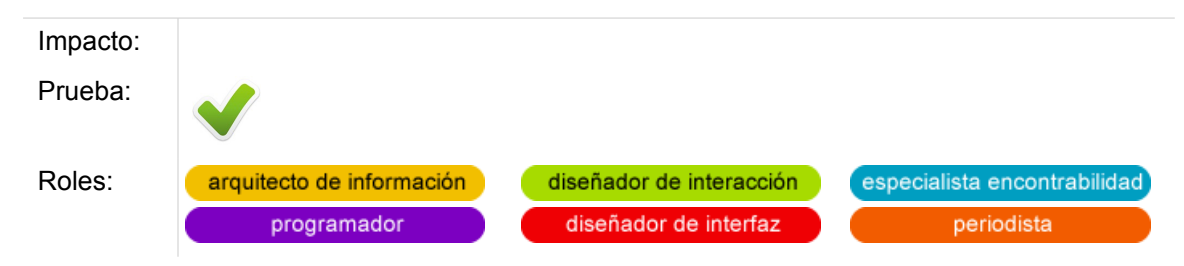

#### **Comentarios.**

El Test de Usuario es la prueba más representativa del Diseño Centrado en el Usuario (DCU). Consiste básicamente en solicitar a un usuario que realice una tarea, o intente descifrar un sitio web, y observar su comportamiento.

Los datos recopilados de la observación de varios usuarios permiten medir en varios aspectos el nivel de usabilidad y la experiencia que tienen los usuarios al interactuar con el sitio.

La gran ventaja del Test de Usuario radica más que nada en llevar a cabo la evaluación con usuarios reales. En un campo tan dependiente del contexto como lo es la Experiencia de Usuario, emplear usuarios y escenarios reales permite obtener información que podría ser difícil de conseguir con Evaluaciones Heurísticas o cualquier otro tipo de pruebas.

Para sacar el mayor provecho de unas pruebas de usuario se deben tener en cuenta una serie de recomendaciones.

#### **Realizar un test con usuarios cuanto antes y constantemente.**

Las pruebas de usuario son más efectivas cuando se realizan constantemente y durante todo el proceso de diseño y desarrollo. Aunque en muchos proyectos se tiende a pensar que es necesario tener un producto final para poder probarlo, los beneficios de las pruebas de usuario son mayores en las etapas tempranas, sobre todo por la posibilidad de reducir costos en implementaciones fallidas.

No hay un momento adecuado para comenzar a hacer las pruebas de usuario, es recomendable definir un plan de pruebas que cobije todo el proceso de diseño y haga uso de los resultados para mejorar constantemente.

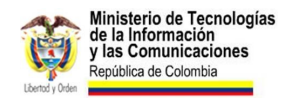

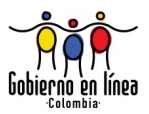

Aún después del lanzamiento de un portal web pueden, y deberían, hacerse pruebas. La Web y los usuarios están en constante evolución y los test de usuario preparan el portal para estar a la altura de las necesidades.

#### **No es necesario un laboratorio.**

Para hacer pruebas de usuario no se requiere un laboratorio avanzado. Aún en una prueba sencilla se pueden obtener datos e información útil para mejorar un sitio web.

Las pruebas podrán realizarse en cualquier entorno en que el usuario se sienta cómodo, donde exista la posibilidad de tomar notas y simplemente observar la forma como el usuario se comporta frente al sitio web.

Llevar a cabo una grabación de las pruebas, aunque no es indispensable, facilita mucho la labor de análisis y permitiría al equipo revisar las pruebas una y otra vez para aprovecharlas. Se puede hacer uso de herramientas computacionales que permita la grabación de la pantalla, e incluso hay software que permite capturar imágenes de la cámara, con lo cual se pueden registrar las expresiones del usuario durante el test.

#### **Se trata de probar el sitio no a los usuarios.**

El usuario es el actor principal del diseño. No se trata de probar si un usuario es capaz de utilizar o no el portal; por el contrario, las pruebas buscan identificar la capacidad que tiene el sitio para responder a las necesidades de sus usuarios.

El facilitador o la persona que conduce la prueba debe asegurarse de dejarle claro al usuario, antes de comenzar el test, que la intención no es probar sus capacidades, sino la efectividad del sitio.

#### **Establecer adecuadamente las tareas y preguntas.**

Para obtener resultados satisfactorios es importante que las tareas y preguntas que se realizarán durante el test, correspondan adecuadamente con las necesidades y objetivos de los usuarios previamente identificados en las fases de planeación del sitio web.

No se deben formular preguntas como *"¿qué opina de este sitio?"* o *"¿le gusta este portal?"*. Intente establecer tareas, formas de probar que su sitio es capaz de generar conversión y cumplir las metas para las cuales se diseñó.

Algunos ejemplos de tareas pueden ser:

- Intente encontrar la oficina de la entidad más cercana a su lugar de trabajo.
- Busque y descargue el instructivo para solicitar su crédito de vivienda.
- Obtenga su certificado judicial en línea.

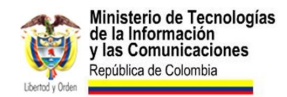

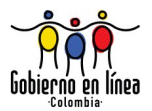

• Encuentre en línea su lugar de votación.

Una herramienta muy útil al momento de definir las tareas será el estudio de *personajes y escenarios* de uso. Las necesidades identificadas en estos estudios son cercanas a la realidad de los usuarios, y le permitirían centrar su prueba en lo realmente importante y probable, en vez de todo lo posible.

#### **Definir previamente los criterios de medición.**

Los resultados de un test de usuario podrían clasificarse genéricamente como *cuantitativos* y *cualitativos*. Son resultados *cualitativos* las conclusiones que puede hacer el equipo de desarrollo al observar la prueba y que son difíciles de cuantificar. Por ejemplo "el usuario no ve el botón de registro, su color similar al fondo hace que pase desapercibido". También lo son los comentarios de los usuarios, que muchas veces se solicitan para tener una medida de satisfacción.

Por otra parte, la pruebas generan resultados de tipo cuantitativo, que proporcionan una visión mucho más general del éxito del sitio y que son más fáciles de transmitir a una junta directiva o una comisión con poca experiencia en web. En este grupo podrían considerarse el porcentaje de usuarios que pudieron realizar una tarea específica, el porcentaje de abandono de una tarea, el tiempo promedio por tarea, entre otras.

Algunos criterios de medida que se pueden tener y que surgen de la definición de usabilidad según la ISO 9241-11 son:

- **La Efectividad.** Un criterio que se puede medir de forma cuantitativa teniendo en cuenta:
	- El porcentaje de usuarios que completan una tarea con éxito.
	- El número de errores que encuentran los usuarios en una tarea.
- **La Eficiencia.** Un criterio que se puede medir cuantitativamente teniendo en cuenta:
	- El tiempo promedio que tardan los usuarios en realizar una tarea.
	- El tiempo que tarda el usuario en una determinada página del sitio.
	- El número de páginas que visitaron los usuarios antes de conseguir la tarea.
	- El número de clics que hicieron los usuarios para realizar la tarea.
	- El espacio que recorrió el cursor del ratón durante la realización de la tarea. (Teniendo en cuenta los usuarios que la realizaron con éxito).
- **Satisfacción:** Un criterio cualitativo que se debe tomar en cuenta con precaución, y que se puede obtener a partir de:

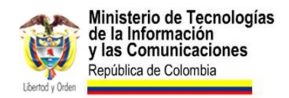

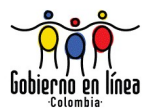

◦ Encuestas a los usuarios después de realizada la tarea, respecto a su nivel de satisfacción con el sitio web.

#### **No es necesario probar con grandes cantidades de usuarios.**

En los orígenes de las pruebas de usuario, se tenía la idea de que su costo era elevado debido a la gran cantidad de usuarios que debían reclutarse.

Jakob Nielsen realizó una serie de planteamientos en los que definió lo que él llamaba la Ingeniería de Usabilidad de Descuento (*Discount Usability Engineering*), con la cual se podían obtener la gran mayoría de los resultados, al distribuir de forma eficiente la inversión en pruebas de usuario a través de todo el proceso de diseño.

En resumen, los estudios de Nielsen demuestran que es mucho más eficiente realizar varias rondas de prueba con 5 usuarios, que hacer pruebas al final con una gran cantidad de usuarios.

Una prueba debería contar con al menos tres usuarios para identificar cerca del 70% de los errores de usabilidad; extender la muestra a cinco usuarios permitiría una cifra cercana al 85%. A medida que se agreguen más usuarios se irán descubriendo más errores, pero en una menor proporción debido a que se verá la repetición de los errores anteriores una y otra vez.

La mejor decisión es *realizar pruebas de forma iterativa,* es decir, aprovechar los resultados de un test inicial con cinco usuarios para mejorar el diseño, y luego volver a probar para asegurar que no aparezcan los mismos errores. No obstante, se hará necesario probar con más usuarios en casos donde existan varios y diversos perfiles de usuario (en estos casos resulta útil llevar a cabo pruebas con 3-5 usuarios por cada perfil).

#### **Seleccionar adecuadamente los usuarios.**

Las pruebas serán más cercanas a la realidad en la medida que se pruebe con usuarios reales. Un error sería llevar a cabo pruebas con personas que pertenecen al equipo web, esto debido a que su participación en el diseño limita completamente su capacidad de comportarse como un usuario convencional.

Deberían seleccionarse personas que pertenezcan al público objetivo al que se dirige el sitio web. La información de los de perfiles de usuario identificados en la fase de diseño, así como los estudios de personajes y escenarios son claves en la definición de la muestra.

Incluir entre los participantes a personas de diversos géneros y orígenes podría según el caso generar resultados cercanos a la realidad y nutrir mucho más las pruebas de usuario.

En la mayoría de los casos debería descartar personas con conocimientos avanzados en Internet, que desarrollen software o que diseñen sitios web. Su nivel de

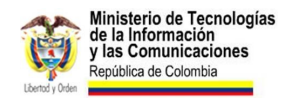

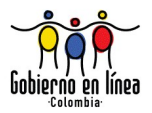

conocimientos y formación generalmente son distantes a las de usuarios del común, y sus características resultarían útiles solo si el sitio web está orientado a este tipo de público.

#### **Es una excelente idea que el equipo de desarrollo e incluso los tomadores de decisión observen las pruebas.**

El informe final de las pruebas de usuario jamás podría reemplazar la experiencia de ver las pruebas en vivo. Mientras sea posible hacer que el equipo web e incluso los tomadores de decisión observen las pruebas debe intentarse.

Entre mayor número de personas observen una prueba de usuario, es mayor la probabilidad de que ningún error pase desapercibido. Sin embargo, la presencia de más de un observador puede llegar a incomodar al usuario. Siempre se puede hacer uso de la tecnología de grabación para que un grupo de personas observen remotamente la prueba desde otra lugar evitando generar al usuario cualquier distracción o molestia.

#### **El equipo que lleva a cabo las pruebas no debe estar compuesto necesariamente por expertos.**

Si bien la conducción de unas pruebas de usuario por parte de expertos puede generar mejores resultados, la mayoría de las observaciones de las pruebas de pueden ser comprendidas y aprovechadas por cualquier miembro del equipo de desarrollo.

Los conocimientos de un experto resultan útiles para encontrar errores que quizás no sean identificables a simple vista, no obstante, la presencia de un experto no puede ser excusa para no hacer las pruebas. Con práctica, una persona que tenga buenas capacidades de comunicación podría orientar efectivamente un test de usuario.

### **Verificación.**

Asegúrese de que el diseño y desarrollo de su sitio web contempla la realización de pruebas de usuario durante todo el proceso. Verifique que sean realizadas con usuarios que pertenezcan al público objetivo, que las tareas y preguntas concuerdan con los objetivos del sitio, y que los resultados son compartidos y usados por todo el equipo web para mejorar la constantemente la usabilidad y la experiencia de usuario.

Para esto no olvide exigir los documentos de planeación de los test de usuario y los posteriores reportes o informes de resultados. En lo posible grabe las pruebas de usuario y conserve los archivos para su posterior revisión.

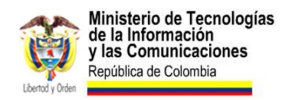

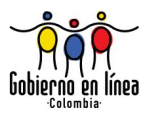

#### **Recursos.**

- **Método de test con usuarios.** En: No Solo Usabilidad, nº 2, 2003. Hassan Montero, Yusef; Martín Fernández, Francisco J.; (2003). [www.nosolousabilidad.com/articulos/test\\_usuarios.htm](http://www.nosolousabilidad.com/articulos/test_usuarios.htm)
- **Test de usuario, cómo llevarlos a cabo**. Manchón Eduardo (2003). [www.alzado.org/articulo.php?id\\_art=72](http://www.alzado.org/articulo.php?id_art=72)
- **Desmitificando de la investigación con usuarios. Test de usuario.** Reyero Eusebio (2010). [wwff.thespacer.net/blog/desmitificando-de-la-investigacion-con](http://wwff.thespacer.net/blog/desmitificando-de-la-investigacion-con-usuarios-test-de-usuario/)[usuarios-test-de-usuario/](http://wwff.thespacer.net/blog/desmitificando-de-la-investigacion-con-usuarios-test-de-usuario/)
- **Pasos previos a medir la usabilidad.** En: Will Web For Food. Reyero Eusebio (2010). [wwff.thespacer.net/blog/pasos-previos-a-medir-la-usabilidad/](http://wwff.thespacer.net/blog/pasos-previos-a-medir-la-usabilidad/)
- **Log usability tests like a pro**. Travis David (2010). [www.userfocus.co.uk/articles/datalogging.html](http://www.userfocus.co.uk/articles/datalogging.html)
- **Guide to Low-cost Usability Tools.** User Effect (2009). [www.usereffect.com/topic/guide-to-low-cost-usability-tools](http://www.usereffect.com/topic/guide-to-low-cost-usability-tools)
- **8 guidelines for usability testing.** Web Credibble (2006). [www.webcredible.co.uk/user-friendly-resources/web-usability/usability](http://www.webcredible.co.uk/user-friendly-resources/web-usability/usability-testing.shtml)[testing.shtml](http://www.webcredible.co.uk/user-friendly-resources/web-usability/usability-testing.shtml)
- **Rocket Surgery Made Easy. The Do-It-Yourself Guide to Finding and Fixing Usability Problems.** Krug Steve. Ed. New Riders 2009
- Concepto Feedback [www.conceptfeedback.com](http://www.conceptfeedback.com/)
- Feedback Army [www.feedbackarmy.com/](http://www.feedbackarmy.com/)

#### **Fuentes.**

- HASSAN, Yusef; ORTEGA, Sergio. Informe APEI sobre Usabilidad, Edición APEI, 2009. Pág 43. Disponible en línea en: [www.nosolousabilidad.com/manual/index.htm](http://www.nosolousabilidad.com/manual/index.htm)
- NIELSEN, Jakob; Why You Only Need to Test with 5 Users (2000). [www.useit.com/alertbox/20000319.html](http://www.useit.com/alertbox/20000319.html)
- NIELSEN, Jakob; Guerrilla HCI: Using Discount Usability Engineering to Penetrate the Intimidation Barrier (1994). [www.useit.com/papers/guerrilla\\_hci.html](http://www.useit.com/papers/guerrilla_hci.html)

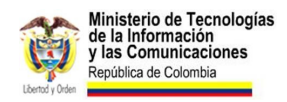

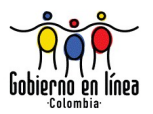

- Usability Metrics. [www.useit.com/alertbox/20010121.html](http://www.useit.com/alertbox/20010121.html)
- Success Rate: The Simplest Usability Metric. [www.useit.com/alertbox/20010218.html](http://www.useit.com/alertbox/20010218.html)
- Usability Testing. [usability.gov/methods/test\\_refine/learnusa/index.html](http://usability.gov/methods/test_refine/learnusa/index.html)
- KRUG Steve. No me hagas pensar. Una aproximación a la usabilidad en la Web, Madrid: Pearson Educación S.A. 2006

## **5.3 Diseño y evaluación iterativos.**

Realice múltiples evaluaciones a lo largo del proceso de diseño y desarrollo.

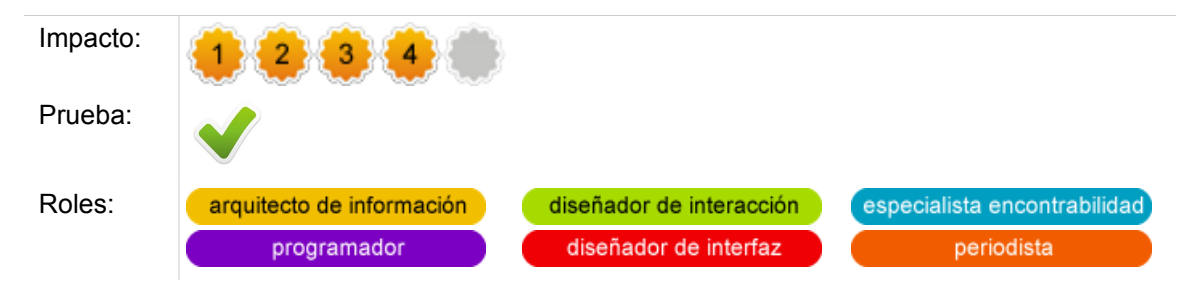

### **Comentarios.**

Alcanzar una experiencia de usuario óptima conlleva tiempo. Realizar evaluaciones constantes, y rediseñar de forma iterativa a partir de los resultados de cada evaluación, mejora gradualmente la Experiencia de Usuario y adecua el sitio para responder a las necesidades de quienes lo usarán.

Es determinante que no solo se realicen evaluaciones sobre la implementación final del sitio web, por el contrario, se deben realizar evaluaciones también sobre los prototipos a medida que evoluciona el diseño.

La Evaluación Heurística, por sus costos relativamente bajos, es una excelente alternativa para evaluar el diseño en las fases tempranas. No obstante, la presencia de pruebas con usuarios reales es indispensable, debido a que la Experiencia de Usuario es un aspecto que depende en gran medida del usuario a quien se dirige el producto, y va más allá del cumplimiento de directrices o estándares de facto.

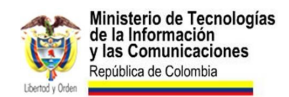

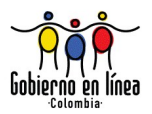

Durante todo el ciclo de vida del proyecto web, y aún después de su implementación, se deben realizar evaluaciones. Estas evaluaciones son quizá el insumo más representativo en la toma de decisiones, no solo relacionadas con el ámbito de la web, probablemente lo sean en la concepción de servicios al ciudadano en contextos presenciales.

### **Verificación.**

Garantice que en todo el proceso de diseño y desarrollo del sitio web se realicen pruebas y evaluaciones de usabilidad para mejorar el diseño de forma iterativa. Genere un plan de pruebas y evaluaciones, en el que se especifiquen el tipo de pruebas y fases del diseño en las que se realizarán dichas pruebas.

Asegúrese de que las decisiones de cambios críticos o importantes en el sitio web, estén argumentadas sólidamente en pruebas realizadas con usuarios.

#### **Recursos.**

Para una evaluación constante del sitio hay múltiples recursos, tanto libres como comerciales que usted podría considerar:

- Bounce [www.bounceapp.com/](http://www.bounceapp.com/)
- Five Second Test [fivesecondtest.com](http://fivesecondtest.com/)
- Loop11 [www.loop11.com/](http://www.loop11.com/)
- Amazon Mechanical Turk <https://www.mturk.com/>
- Open Hallway [www.openhallway.com](http://www.openhallway.com/)
- **Morae** [www.techsmith.com/morae.asp](http://www.techsmith.com/morae.asp)
- User Testing [www.usertesting.com/](http://www.usertesting.com/)
- **Userfly** [userfly.com/](http://userfly.com/)

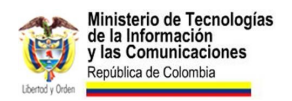

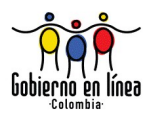

- Usabilla [usabilla.com/](http://usabilla.com/)
- Challmark [www.optimalworkshop.com/chalkmark.htm](http://www.optimalworkshop.com/chalkmark.htm)
- ClickTale [www.clicktale.com/](http://www.clicktale.com/)
- CrazyEgg <https://www.crazyegg.com/>
- Clickdensity [www.clickdensity.com/](http://www.clickdensity.com/)
- Google Website Optimizer [www.google.com/websiteoptimizer/](http://www.google.com/websiteoptimizer/)
- Visual Website Optimizer [visualwebsiteoptimizer.com/](http://visualwebsiteoptimizer.com/)

### **Fuentes.**

- NIELSEN,Jakob. Iterative Design of User Interfaces [www.useit.com/papers/iterative\\_design/](http://www.useit.com/papers/iterative_design/)
- Research-Based Web Design & Usability Guidelines (pág. 189).

**6. Contenido.**

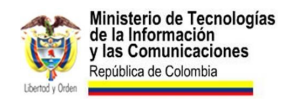

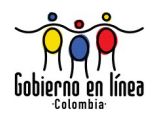

# **6.1 Contenido útil.**

#### Provea contenido útil.

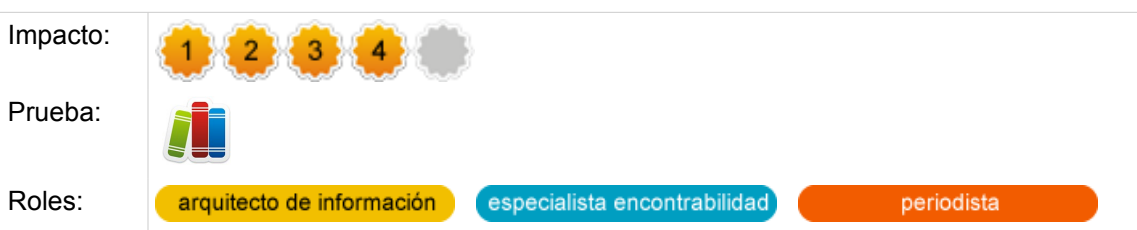

### **Comentarios.**

Por "contenido" debe entenderse toda la información proporcionada a través del sitio, en cualquier formato (textos, audios, videos, imágenes, PDF, infografías, entre otros). Lejos de entrar en la polémica sobre la trillada frase "el contenido es el Rey", la utilidad de los contenidos forma parte esencial de un sitio web del Estado.

Esta utilidad está íntimamente relacionada con los estudios de arquitectura de información, en los que se establece el mapa de navegación del sitio a partir de metodologías que establecen las necesidades de los usuarios.

En particular los usuarios de un sitio web la mayoría del tiempo están buscando contenido en la web, nótese que la mayoría de las consultas a motores de búsqueda corresponden a contenido—por ejemplo "qué es Usabilidad"—

La manera más adecuada de proveer contenido útil es, en primera instancia, conocer exactamente lo que buscan los usuarios, y orientar los contenidos a cumplir con sus espectativas. Una determinación clara de las necesidades de los usuarios, y el análisis de las estadísticas del sitio pueden ayudar a clarificar las necesidades informativas de los visitantes.

Los mayores errores a la hora de escribir contenidos útiles, es la presencia de lenguaje y contenido auto complaciente o centrado en la institución. Es clave que no solo se proporcione al usuario el contenido que busca, también debe presentarse en un lenguaje que le sea familiar y fácil de comprender.

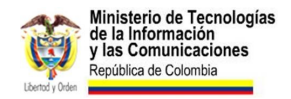

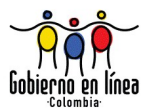

### **Verificación.**

Revise la documentación de Arquitectura de Información del sitio y determine si las necesidades de contenido de los usuarios son satisfechas en el desarrollo del sitio actual.

En caso de no existir documentación, el evaluador deberá establecer las necesidades para evaluar la utilidad del contenido.

Verifique que los contenidos correspondan, además, al lenguaje de los usuarios, que sean fáciles de comprender y directos.

#### **Recursos.**

• **Blah-Blah Text: Keep, Cut, or Kill?:** Artículo de Jakob Nielsen sobre evitar el contenido de relleno y escribir de forma concisa. [www.useit.com/alertbox/intro](http://www.useit.com/alertbox/intro-text.html)[text.html](http://www.useit.com/alertbox/intro-text.html)

## 6.2 Pirámide invertida.

Utilice el esquema de pirámide invertida para escribir contenidos en su sitio

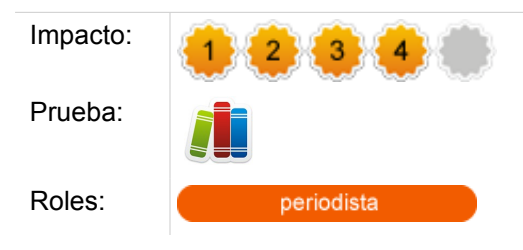

### **Comentarios.**

Estudios de usabilidad han demostrado que los usuarios no leen completamente el texto, al menos no la primera vez que ingresan. Por el contrario, ante una gran cantidad de posibilidades en línea para encontrar la respuesta a sus necesidades, los usuarios han adoptado una estrategia de escaneo.

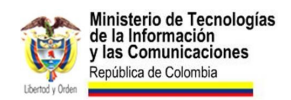

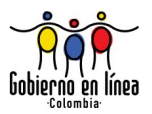

Un estudio de Eyetracking realizado por la firma Nielsen-Norman Group mostró un interesante patrón de lectura en forma de "F". Al parecer, los usuarios, inicialmente, ojean las primeras frases del contenido y de los párrafos, para determinar la utilidad de la información que están consultando. Solo algunos, después de este escaneo, realizan una lectura profunda.

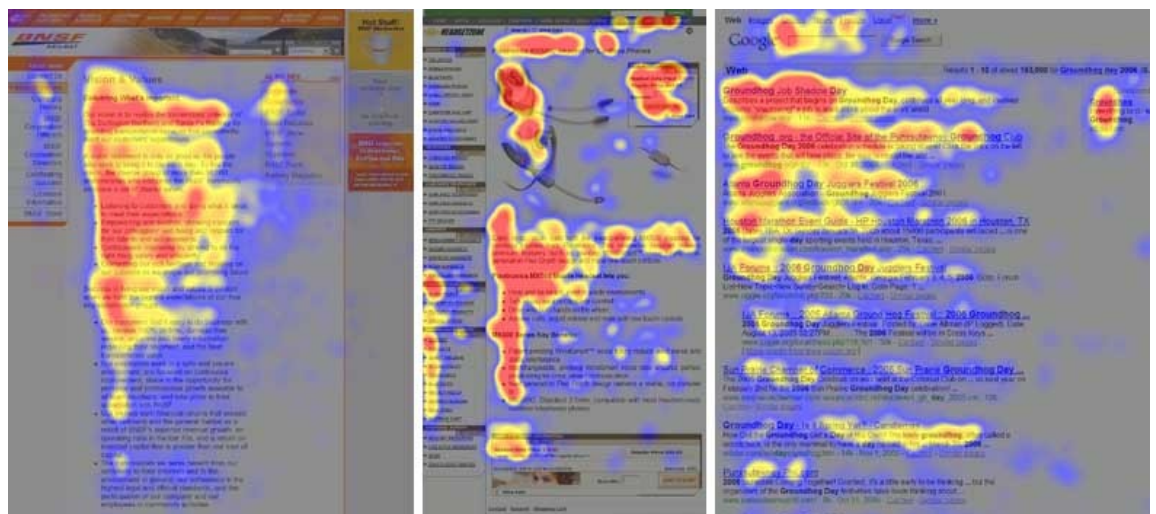

Ilustración 46: El patrón de lectura en "F" identificado en un estudio de Eyetracking. Las áreas rojas señalan los lugares en los que los usuarios fijaron más su atención [www.useit.com/alertbox/reading\\_pattern.html](http://www.useit.com/alertbox/reading_pattern.html)

Una de las consecuencias del patrón de lectura en "F" es el hecho de que los usuarios prefieren saber de qué se trata el contenido con tan solo leer las primeras frases de éste.

La estructura de Pirámide Invertida para escribir contenidos resulta acorde con la forma en que leen los usuarios en internet. Esta estructura tiene como principal recomendación, el exponer las ideas principales en las primeras frases del texto, y desarrollar las ideas más específicas cerca del final.

En la web resulta especialmente útil mantener los contenidos como unidades más pequeñas de información, bajo la estructura de pirámide invertida. La sugerencia clave a la hora de adoptar esta técnica de escritura es simple: **"Comience el texto con la información más importante"**

### **Verificación.**

Asegúrese de que los textos de su sitio web son directos y exponen las ideas más importantes al principio. Verifique que no haya un uso excesivo de texto de relleno, y que se emplea la estructura de pirámide invertida para estructurar la información.

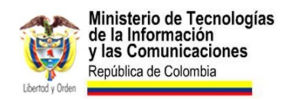

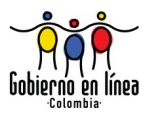

#### **Recursos.**

• **Cómo leen los usuarios en la web:** artículo de la revista No Solo Usabilidad en el que se expone acerca del comportamiento de los usuarios al leer en la Web. [www.nosolousabilidad.com/articulos/como\\_leen\\_usuarios.htm](http://www.nosolousabilidad.com/articulos/como_leen_usuarios.htm)

### **Fuentes.**

• NIELSEN, Jakob; Inverted Pyramids in Cyberspace [www.useit.com/alertbox/9606.html](http://www.useit.com/alertbox/9606.html)

## **6.3 Títulos y encabezados**

Escriba títulos y encabezados claros, y asegúrese de que sean semánticamente correctos.

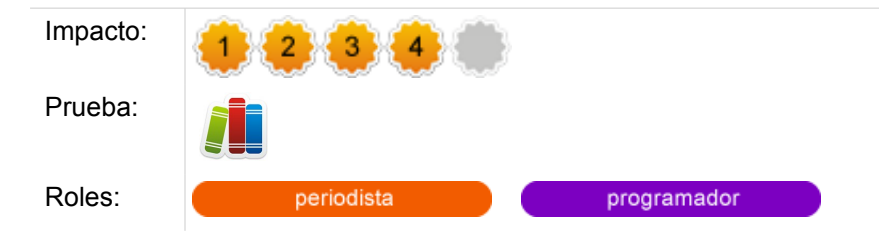

### **Comentarios.**

Los títulos empleados en el contenido son un factor importante para facilitar al usuario su comprensión. El uso adecuado del titulado, además de proveer una rápida idea de las ideas que se quieren transmitir, facilita el escaneo de texto.

Cuando se trata de contenidos digitales, los títulos deben ser especialmente claros y directos. No se trata de generar textos con juegos de palabras, o metáforas que puedan resultar difíciles de entender, por el contrario, resulta mas eficiente el uso de lenguaje sencillo y cercano al usuario.

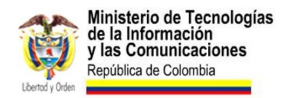

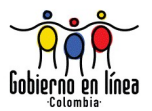

Algunos consejos útiles a la hora de escribir encabezados son:

- Escribir encabezados **que puedan entenderse fuera de contexto**, sin necesidad de leer el interior del artículo.
- **No usar artículos** —como "el", "la", "los", "las"— al inicio de los encabezados.
- Hacer lo posible para **que la primera frase del encabezado transmita la idea más importante.**
- Evite el uso de abreviaturas.

Por otra parte, aunque de cara al usuario los títulos destacan por su aspecto gráfico, a nivel semántico, el lenguaje de marcado HTML en el cual se escriben los contenidos digitales tienen una estructura jerárquica y bien definida. Su propósito es proporcionar un valor semántico agregado a la información, además de transmitir efectivamente el contenido a lectores de pantalla, motores de búsqueda, entre otros.

Para mejorar la indexación en motores de búsqueda, y mejorar el nivel de accesibilidad de los contenidos, éstos no solo deberían tener títulos claros, sino semánticamente correctos. Para representar los diferentes niveles de título, en HTML se usan las etiquetas h1,h2,h3,h4,h5 y h6. Con base en lo anterior, los títulos de segundo nivel o subtítulos, deberías ser escritos usando la etiqueta adecuada (<h2>) y debajo de un título de primer nivel <h1>.

### **Verificación.**

Verifique que los contenidos de su sitio contienen títulos claros y directos, que ayudan a comprender rápidamente la información. Además cerciórese que los títulos se usan de forma adecuada a nivel semántico y estructural.

En general es deseable que las páginas con grandes cantidades de información sean divididas en sub-secciones y tituladas de forma adecuada.

#### **Fuentes.**

• NIELSEN, Jakob; **Microcontent: How to Write Headlines, Page Titles, and Subject Lines en Alertbox** [en línea]. Disponible en: [www.useit.com/alertbox/980906.html](http://www.useit.com/alertbox/980906.html)

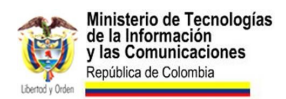

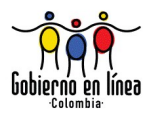

## **6.4 Listas.**

Prefiera el uso de listas ordenadas, listas sin orden y listas de definiciones, en vez de párrafo en prosa.

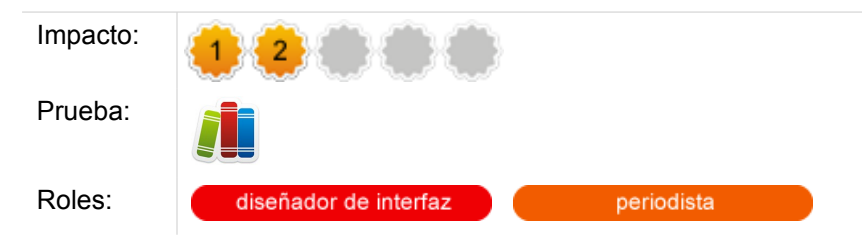

### **Comentarios.**

Existen tres tipos de listas de elementos que pueden marcarse estructuralmente en el lenguaje HTML:

- **Listas ordenadas:** es el conjunto de elementos que llevan un orden secuencial específico, que al alterarlo cambiará el sentido de la información. Por ejemplo, el listado de pasos que deben realizarse para solicitar una visa: primer paso "Llenar la solicitud electrónica"; el segundo paso "Programar una cita"; tercer paso "Pagar el trámite en el banco" y cuarto paso "Acudir a la entrevista". En este caso, será aconsejable etiquetar como una lista ordenada, con la etiqueta  $<sub>ol</sub>$ .</sub>
- **Listas sin orden específico:** existen listas de elementos que no guardan un orden secuencial entre sí, que se podrían alterar sin cambiar su significado; tal es el caso de la lista de documentos que deben llevarse para el trámite de la visa: formulario, fotografía, recibo de pago, extractos bancarios. Para este tipo de casos, lo aconsejable será utilizar la lista sin orden específico a través de la etiqueta <ul>.
- **Listas de definiciones:** es el tipo de lista que menos se utiliza en la web. Se trata de listas que requieren de un término y una definición. Un claro ejemplo es el glosario de un sitio web. Para marcar este tipo de listas, se debe recurrir a la etiqueta <dl>.

Estructurar en forma de lista aquellos párrafos de prosa que tengan agrupación de elementos, permitirá un texto más fácil de escanear visualmente y también por usuarios de lectores de pantalla, generando en la misma vía una mejora en la accesibilidad del sitio web.

Por ejemplo, el siguiente párrafo escrito en prosa es difícil de escanear visualmente:

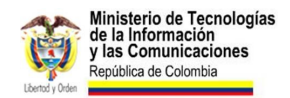

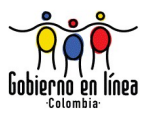

Para llamadas desde los Estados Unidos utilice las siguientes líneas: 01- 900-849-4949 - con cargo a su recibo telefónico, 01-477-788-7070 - con cargo a su tarjeta de crédito y 01-800-112-8500 - si ya compró su NIP.

El párrafo anterior puede estructurarse en formato de lista sin orden, permitiendo con ello una mejor lectura:

Para llamadas desde los Estados Unidos utilice las siguientes líneas

- 01-900-849-4949 con cargo a su recibo telefónico.
- 01-477-788-7070 con cargo a su tarjeta de crédito.
- 01-800-112-8500 si ya compró su NIP.

#### **Verificación.**

Identifique en el cuerpo del texto si hay agrupaciones de elementos que sean susceptibles de estructurar en cualquiera de los tres formatos de lista disponibles en HTML. Verifique si se están utilizando las etiquetas adecuadas para cada tipo de lista: <ol>, <ul> y <dl>.

### **Fuentes.**

NIELSEN, Jackob. How Users Read on the Web. Alert Box [en línea] Disponible en: [www.useit.com/alertbox/9710a.html](http://www.useit.com/alertbox/9710a.html)

LAVIN, Felipe. XHTML Semántico aplicado a las listas. Yukei [en línea] Disponible en: [www.yukei.net/2006/07/xhtml-semantico-aplicado-a-listas/](http://www.yukei.net/2006/07/xhtml-semantico-aplicado-a-listas/)

#### **Recursos.**

Cómo crear un menú de navegación en CSS usando listas [www.cristalab.com/tutoriales/crear-menus-de-navegacion-en-css-usando-listas-c130l/](http://www.cristalab.com/tutoriales/crear-menus-de-navegacion-en-css-usando-listas-c130l/)

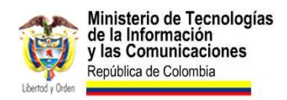

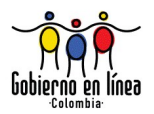

## **6.5 Escaneado de contenido.**

Estructure el contenido para que pueda ser fácilmente escaneado por cualquier tipo de usuario.

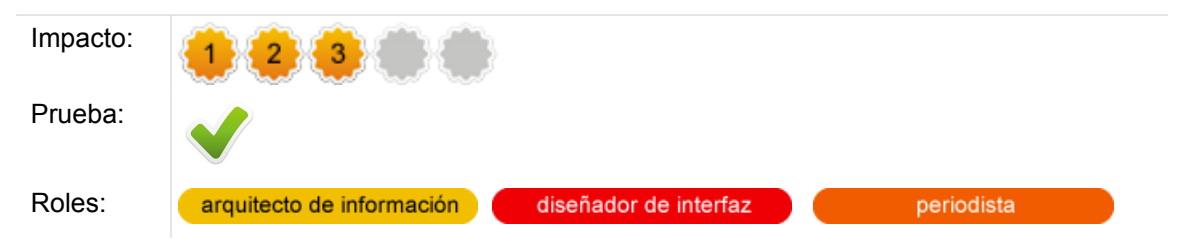

### **Comentarios.**

El modo en que la gente lee las páginas web no es palabra por palabra. En cambio, escanean la página saltando palabras y oraciones. Nielsen plantea en su columna AlertBox que en una investigación que realizó sobre cómo lee la gente, encontró que el 79% de usuarios de la prueba escaneaba y saltaba visualmente de bloque en bloque.

Esta forma de lectura exige que el texto esté formateado de tal manera que se resalten las palabras e ideas clave, dejando en un plano inferior toda aquella información complementaria, que será leída por el usuario, una vez identifique a través del escaneo que efectivamente esta página responde a su necesidad informativa.

Se sugiere entonces utilizar enfatizar palabras y frases a través de las etiquetas <em> (énfasis) y <strong> (énfasis fuerte). Sin embargo, la mejor forma de estructurar el contenido, será precisamente el uso de las etiquetas adecuadas de HTML. Por ejemplo, los encabezados <h1>, las listas desordenadas <u1>, los párrafos <p>, las citas en bloque <blockquote>, las tablas <table>, etc.

Será función del diseñador de interfaz ajustar el diseño de cada etiqueta, en función del estilo gráfico del sitio web y potenciarlo para lograr un diseño con armonía que facilite el escaneo inicial de un usuario.

### **Verificación.**

Revise el código fuente para establecer si hay un adecuado uso de las etiquetas de HTML, en función de su significado y no de su forma.

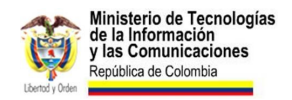

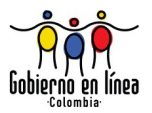

### **Fuentes.**

NIELSEN, Jackob. How Users Read on the Web. Alert Box [en línea] Disponible en: [www.useit.com/alertbox/9710a.html](http://www.useit.com/alertbox/9710a.html)

HASSAN MONTERO, Yusef. Cómo leen los usuarios en la Web. No solo usabilidad [en línea] Disponible en: [www.nosolousabilidad.com/articulos/como\\_leen\\_usuarios.htm](http://www.nosolousabilidad.com/articulos/como_leen_usuarios.htm)

## **6.6 Vínculos rotos.**

Asegúrese de que no existan vínculos rotos.

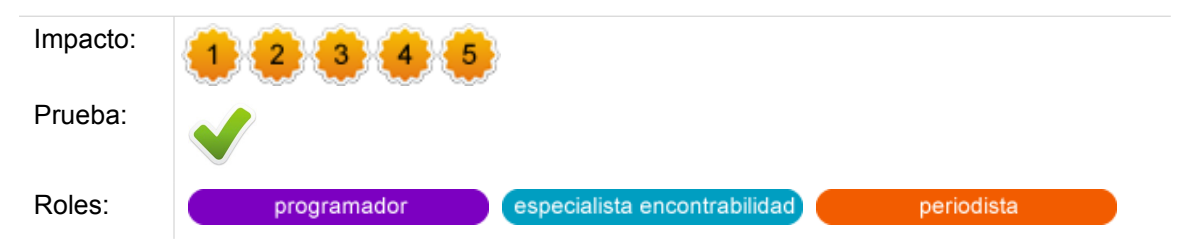

### **Comentarios.**

Los vínculos rotos son aquellos que no tienen una ruta válida, bien sea porque se encuentra mal formada o porque el URL de destino dejó de existir. Suele pasar frecuentemente cuando erradamente se toma la decisión de modificar los URL de un sitio web, debido a cambios en el software de gestión de contenidos (CMS), o por medidas de posicionamiento en motores de búsqueda (SEO) o por simplemente un rediseño del sitio web. [21](#page-136-0)

<span id="page-136-0"></span><sup>21</sup> Al realizar este tipo de cambios, es importante generar una política clara de redireccionamiento, utilizando técnicas como el redirect 301 en servidores Apache que garanticen que cualquier cambio de URL no afectará a quienes lleguen a la antigua dirección.

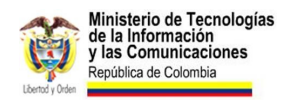

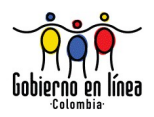

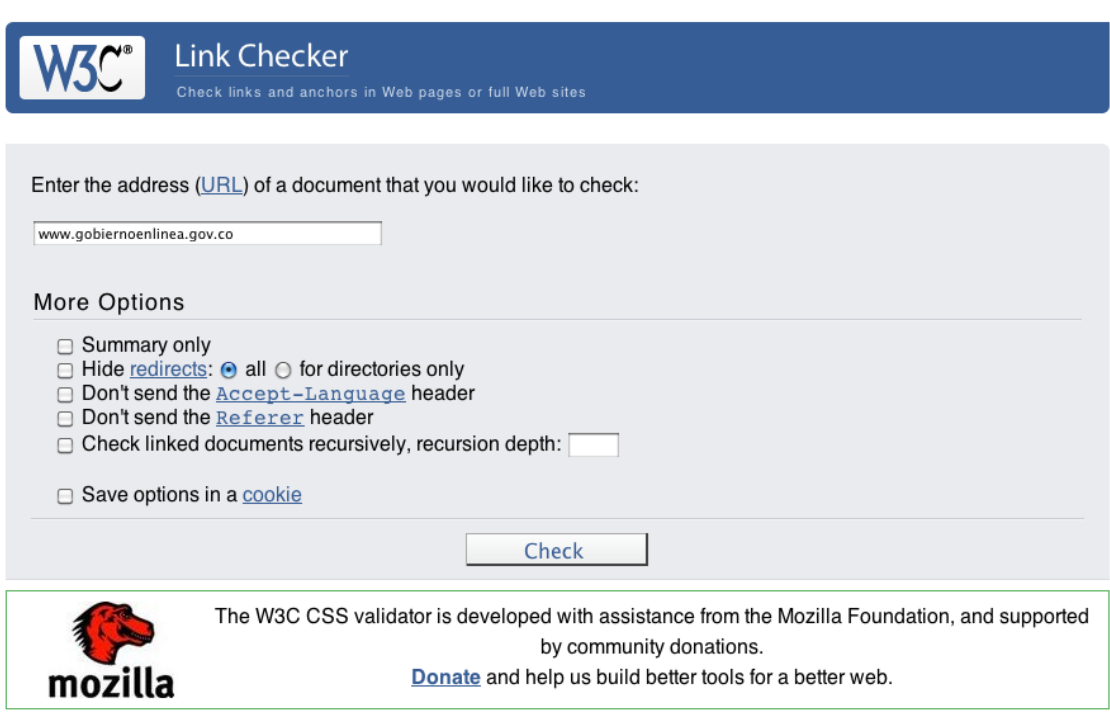

Ilustración 47: El verificador del W3C es una importante herramienta para establecer si una página web tiene vínculos rotos.

Sin embargo, no solo los vínculos inexistentes deben ser considerados como un error de usabilidad. También podrían existir vínculos que aunque reales, pueden ser equivocados.

### **Verificación.**

Utilice validadores automáticos de vínculos rotos, como el del W3C para establecer el número de vínculos no disponibles que tiene determinada página. Realice este mismo procedimiento con una muestra de páginas internas del sitio web.

#### **Fuentes.**

NIELSEN, Jackob. Fighting Linkrot. Alert Box [en línea] Disponible en: [www.useit.com/alertbox/980614.html](http://www.useit.com/alertbox/980614.html)

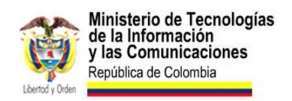

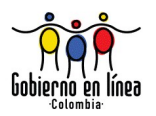

#### **Recursos.**

- Verificador de vínculos del W3C [validator.w3.org/](http://validator.w3.org/)
- iWeb Tools, Verificador de vínculos rotos [www.iwebtool.com/broken\\_link\\_checker](http://www.iwebtool.com/broken_link_checker)
- Componente Link Evaluator para Firefox <https://addons.mozilla.org/es-ES/firefox/addon/4094/>

# **6.7 Contenido encontrable**

Escriba contenido que sea fácilmente *encontrado[22](#page-138-0)* por los usuarios

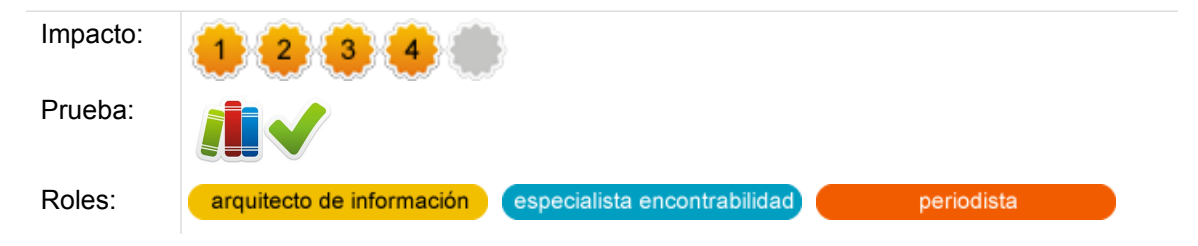

### **Comentarios.**

Es evidente que la mayoría de usuarios de internet usa los motores de búsqueda como mecanismo principal de navegación. Sin importar cuan buenos sean los contenidos de un sitio web, si no es posible encontrarlos es como si no existieran.

El posicionamiento en buscadores es sin duda un tema amplio y que puede involucrar una gran cantidad de variables. En todo caso, un sitio web puede seguir unas recomendaciones mínimas, con el objetivo de que los contenidos correspondan por lo menos a la forma como buscan los usuarios.

Puede obtener información de cómo buscan los usuarios a partir de los siguientes métodos.

<span id="page-138-0"></span><sup>22</sup> Encontrar el contenido se refiere en este caso, a la facilidad para que el usuario acceda al contenido a través de motores de indexación y búsqueda.

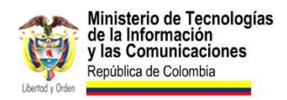

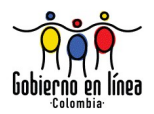

- **Google Insights**, es un servicio gratuito que permite conocer el volumen de búsquedas con una frase determinada. Adicionalmente muestra otras sugerencias de palabras utilizadas.
- **Google Webmaster Tools**, puede mostrarle las principales frases de búsqueda en las cuales se está imprimiendo su sitio. Puede dirigir algunos contenidos clave empleando la información proveída por esta herramienta.
- **El historial de búsquedas del motor interno** del sitio, es también un muy buen punto de partida, le permite saber las palabras que usan los usuarios para buscad el contenido que necesitan.
- **Google Analytics**, es una herramienta gratuita que provee estadísticas de uso de su sitio. Puede verificar las principales palabra con las cuales está siendo encontrado, y optimizar los contenidos con base en ellas.

#### **Verificación.**

Verifique que los contenidos de sus sitios están optimizados para ser encontrados en motores de búsqueda. Para ello, consulte las principales frases empleadas por los usuarios para buscar sus contenidos, e intente incluirlas de forma armónica en los contenidos de su sitio. Utilice todo tipo de información relacionada con la forma como buscan los usuarios, ya sean estadísticas de google, historial de búsquedas en su sitio, o cualquier otra, que le permita optimizar los títulos y el lenguaje empleado en su sitio.

Considere también los hallazgos como una herramienta para proveer contenido útil (*Véase la directriz 6.1 Contenido útil)*.

### **Recursos.**

- **Google® Insights** - [www.google.com/insights/search/](http://www.google.com/insights/search/)
- **Google® Analytics** - [www.google.com/analytics/](http://www.google.com/analytics/)
- **Google® Webmaster Tools** - [www.google.com/webmasters/tools/](http://www.google.com/webmasters/tools/)

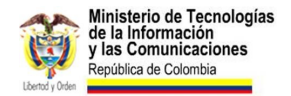

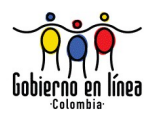

# **Bibliografía.**

AUSTRALIA (2006) Department of Innovation, Industry, Science and Research. *Online Forms Usability Design Guidelines* [en línea] versión 1.3. Disponible en: [smartforms.business.gov.au/developer/images/SDCdocuments/online\\_forms\\_usability\\_](http://smartforms.business.gov.au/developer/images/SDCdocuments/online_forms_usability_design_guideline_v1.3.pdf) design\_quideline\_v1.3.pdf [Consulta: 20/03/2010]

BATTERY, J. (1999). *IBM's redesign results in a kinder, simpler Web site*. Infoworld [en línea]. Disponible en: [interface.free.fr/Archives/IBM\\_redesign\\_results.pdf](http://interface.free.fr/Archives/IBM_redesign_results.pdf) [Fecha de consulta: 12/05/2010]

BEVAN, N. et al (1991). What is Usability? [PDF en línea] 09/1991 [Consulta: 15/05/2010] Disponible en: [www.nigelbevan.com/papers/whatis92.pdf](http://www.nigelbevan.com/papers/whatis92.pdf)

BIAS, R (2005); MAYHEW, D. *Cost-Justifying Usability: An Update for the Internet Age*, Second Edition, 2005. ISBN: 978-0120958115.

BOGOTÁ (2009). Alcaldía Mayor de Bogotá. Guía para sitios web del Distrito Capital [en línea] Disponible en: [www.alcaldiabogota.gov.co/sisjur/normas/verNormaPDF?](http://www.alcaldiabogota.gov.co/sisjur/normas/verNormaPDF?i=34525) [i=34525](http://www.alcaldiabogota.gov.co/sisjur/normas/verNormaPDF?i=34525) [Consulta: 20/03/2010]

CANADA (2009). Treasury Board of Canada Secretariat. Common Look and Feel Standards for the Internet, Part 2: Standard on the Accessibility, Interoperability and Usability of Web Sites [en línea] Disponible en: [www.tbs-sct.gc.ca/clf2-nsi2/index](http://www.tbs-sct.gc.ca/clf2-nsi2/index-eng.asp)[eng.asp](http://www.tbs-sct.gc.ca/clf2-nsi2/index-eng.asp) *el Desarrollo de Sitios Web Version 2.0* [en línea] Disponible en: [www.guiaweb.cl](http://www.guiaweb.cl/) [Consulta: 20/03/2010]

CARVAJAL (2009), Mario. *Recomendaciones a la Guía para sitios web del Distrito Capital* [en línea]. Disponible en: [www.mariocarvajal.com/guia-sitios-web-del-distrito](http://www.mariocarvajal.com/guia-sitios-web-del-distrito-capital.pdf)[capital.pdf](http://www.mariocarvajal.com/guia-sitios-web-del-distrito-capital.pdf) [Consulta: 20/03/2010]

CHILE (2008) Gobierno de Chile. *Guía para el Desarrollo de Sitios Web Version 2.0* [en línea] Disponible en: [www.guiaweb.cl](http://www.guiaweb.cl/) [Consulta: 20/03/2010]

COMPUTERWORLD (2008). Best In Class 2007: Georgia Aquarium. Computer World [en línea. ] Disponible en: [www.computerworld.com/s/article/9030680/Underwater\\_Web?](http://www.computerworld.com/s/article/9030680/Underwater_Web) taxonomyId=14&pageNumber=2 [Consulta: 21/05/2010]

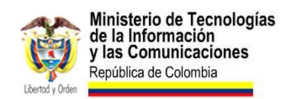

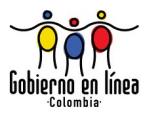

D'HERTEFELT, S. (2000). Emerging and future usability challenges: designing user experiences and user communities. InteractionArchitect.com [en línea], 2 February 2000. Disponible en: [www.interactionarchitect.com/future/vision20000202shd.htm](http://www.interactionarchitect.com/future/vision20000202shd.htm)

DILLON, A.; MORRIS, M. (1999). Modeling and measuring the human determinants of information systems usage. Proceedings of the 43rd Annual Meeting of the Human Factors and Ergonomics Society, Paper presented at the Annual Meeting of HFES in Texas, Santa Monica, CA: HFES, September.

ESTADOS UNIDOS (2004). Research-Based Web Design & Usability Guidelines [en línea]. Disponible en: [www.usability.gov/](http://www.usability.gov/) [Consulta: 20/03/2010] ISBN 0-16-076270-7

FEMA, Federal Emergency Management Agency (2006), The New Citizen-Centric, User-Friendly FEMA Website. Sitio web de FEMA [en línea]. Disponible en: [www.fema.gov/media/site\\_case\\_study.shtm](http://www.fema.gov/media/site_case_study.shtm) [Consulta: 21/05/2010]

FOLMER, E; BOSCH, J. Architecting for usability; a survey Journal of Systems and Software Volume 70, Issue 1. Pages 61-78. January 2004.

GARRETT, JJ (2000). The elements of user experiencie. JJG [en línea] Disponible en: [www.jjg.net/elements/pdf/elements.pdf](http://www.jjg.net/elements/pdf/elements.pdf) [Fecha de consulta: 11/05/2010]

GOOGLE Incorporated (2010), Directrices para webmasters [en línea]. Disponible en: [www.google.com/support/webmasters/bin/answer.py?answer=35769#2](http://www.google.com/support/webmasters/bin/answer.py?answer=35769#2) 04/29/2010 [Consulta: 20/05/2010]

GOOGLE Incorporated (2010), Optimización de motores de búsqueda (SEO) [en línea]. Disponible en: [www.google.com/support/webmasters/bin/answer.py?answer=35769#2](http://www.google.com/support/webmasters/bin/answer.py?answer=35769#2) 04/01/2010 [Consulta: 20/05/2010]

GRIHO, GRUP DE RECERCA EN INTERACCIÓ PERSONA-ORDINADOR (2005). Beneficios de la Usabilidad. Modelo de Proceso de la Ingeniería de la usabilidad y de la accesibilidad. MPIu+a [en línea]. Disponible en: [griho2.udl.es/mpiua/beneficios.htm](http://griho2.udl.es/mpiua/beneficios.htm) [Fecha de consulta: 15/05/2010]

HASSAN-MONTERO, Y (2005). Patrones de Diseño de Interacción [en línea]. Disponible en: [www.bitacoras.sidar.org/g4/index.php?2005/08/16/8-patrones-de](http://www.bitacoras.sidar.org/g4/index.php?2005/08/16/8-patrones-de-disentildeo-de-interaccioacuten-i-introduccioacuten)[disentildeo-de-interaccioacuten-i-introduccioacuten](http://www.bitacoras.sidar.org/g4/index.php?2005/08/16/8-patrones-de-disentildeo-de-interaccioacuten-i-introduccioacuten) 16/08/2005 [Consulta: 27/05/2010]

HASSAN-MONTERO, Y; MARTÍN-FERNÁNDEZ, J; IAZZA, G (2004). Diseño Web Centrado en el Usuario: Usabilidad y Arquitectura de la Información. Hipertext.net [en línea], núm. 2, 2004. Disponible en [www.hipertext.net/web/pag206.htm](http://www.hipertext.net/web/pag206.htm) [Consulta: 19/05/2010]. ISSN 1695-5498

HASSAN-MONTERO, Y; MARTÍN-FERNÁNDEZ, J; IAZZA, G (2005). La Experiencia del Usuario. En: NSU —No solo usabilidad [en línea], nº 4, 2005. Disponible en: [www.nosolousabilidad.com.](http://www.nosolousabilidad.com/) ISSN 1886-8592

HASSAN-MONTERO, Y; ORTEGA-SANTAMARÍA, S. (2009). *Informe APEI sobre Usabilidad*. Gijón: Asociación Profesional de Especialistas en Información, 2009. 74 pág. ISBN: 978-84-692-3782-3

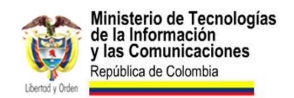

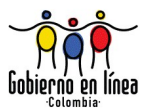

HOLANDA (2007). *The Web Guidelines quality model* [en línea] versión 1.3. Disponible en: [www.webrichtlijnen.nl/english/](http://www.webrichtlijnen.nl/english/) [Consulta: 20/03/2010]

INDIA (2009). *Guidelines for Indian Government Websites* [en línea] Disponible en: [web.guidelines.gov.in/compliance.php](http://web.guidelines.gov.in/compliance.php) [Consulta: 20/03/2010]

INTERNATIONAL ORGANIZATION FOR STANDARIZATION (1998). Guidance on usability. ISO 9241-11. 1998.

ISO 9241-11. (1994). *Ergonomic Requirements for Office Work with Visual Display Terminals (VDTs)––Part 11: Guidance on Usability*.

KNAPP BJERÉN, A. (2003). La Experiencia del Usuario. En: Knapp Bjerén, A. (coord.). La Experiencia del Usuario. Madrid: Anaya Multimedia, 2003, ISBN 84-415-1044-X.

MANCHÓN, E (2003). *¿Qué es la usabilidad? Definicion de Usabilidad.* Alzado [en línea] Disponible en: [www.alzado.org/articulo.php?id\\_art=39](http://www.alzado.org/articulo.php?id_art=39) [Consulta: 19/05/2010]

MÉXICO (2007) Sistema Internet de la Presidencia. *Guía Para el Desarrollo de Sitios Web de la Administracion Pública Federal* [en línea] Disponible en: [www.cinvestav.mx/Portals/0/cgsca/guiafinal.pdf](http://www.cinvestav.mx/Portals/0/cgsca/guiafinal.pdf) [Consulta: 20/03/2010]

MORVILLE, P. (2004). User Experience Design. SemanticStudios, 21 de Junio de 2004. Disponible en: [semanticstudios.com/publications/semantics/000029.php](http://semanticstudios.com/publications/semantics/000029.php)

MORVILLE, P. (2004). *User Experience Design*. SemanticStudios, 21 de junio de 2004. Disponible en: [semanticstudios.com/publications/semantics/000029.php](http://semanticstudios.com/publications/semantics/000029.php)

NEW ZEALAND (2009). *New Zealand Government Web Standards 2.0.* [en línea] Disponible en: [www.webstandards.govt.nz/new-zealand-government-web-standards-2/](http://www.webstandards.govt.nz/new-zealand-government-web-standards-2/) [Consulta: 20/03/2010]

NIELSEN (2002), J. Usability Return on Investment. Nielsen-Norman [en línea]. Disponible previo pago en: [www.nngroup.com/reports/roi/](http://www.nngroup.com/reports/roi/) [Fecha de consulta: 20/05/2010]

NIELSEN, J (2000). End of Web Design. Alertbox [en línea] Disponible en: [www.useit.com/alertbox/20000723.html](http://www.useit.com/alertbox/20000723.html) 23/06/2000 [Consulta 20/05/2010]

NIELSEN, J (2003). IA Task Failures Remain Costly. Alertbox [en línea]. Disponible en: [www.useit.com/alertbox/ia-failures.html](http://www.useit.com/alertbox/ia-failures.html) 16/04/2009 [Consuta: 10/05/2010]. ISSN 1548- 5552

NIELSEN, J (2003). Usability 101: Introduction to Usability. Alertbox [en línea]. Disponible en: [www.useit.com/alertbox/20030825.html](http://www.useit.com/alertbox/20030825.html) 25/08/2003 [Consuta: 10/05/2010]. ISSN 1548-5552

NIELSEN, J. y LORANGER, J. Usabilidad: prioridad en el diseño web. Anaya Editores, Madrid: 2006. ISBN: 84-415-2092-5.

NNG, Nielsen & Norman Group (2003). User Experience - Our Definition. Nielsen Norman Group. Disponible en: [www.nngroup.com/about/userexperience.html](http://www.nngroup.com/about/userexperience.html)

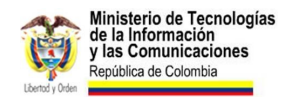

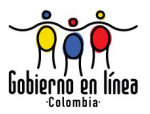

NORUEGA (2006). ELMER 2 User Interface Guidelines for Governmental Forms on the Internet [en línea]. Disponible en: [www.brreg.no/elmer/elmer2-english.pdf](http://www.brreg.no/elmer/elmer2-english.pdf) [Consulta: 20/03/2010]

PREECE, J. *et al* (2007). Interaction Design: Beyond Human-Computer Interaction. Wiley; 2 edition, 2007. ISBN: 978-0470018668

PROEXPORT (2008). *Guía Web Proexport 1.0* [en línea]. Disponible en: [www.mariocarvajal.com/guia-web-proexport.pdf](http://www.mariocarvajal.com/guia-web-proexport.pdf) [Consulta: 20/03/2010]

QUESENBERY, W. (2001). What Does Usability Mean: Looking Beyond 'Ease of Use'. Proceedings of the 48th Annual Conference, Society for Technical Communication. Disponible en [www.wqusability.com/articles/more-than-ease-of-use.html](http://www.wqusability.com/articles/more-than-ease-of-use.html)

REDISH, J. (1995). Are we really entering a post-usability era?. ACM SIGDOC Asterisk Journal of Computer Documentation, vol. 19 (1), págs. 18-24.

REINO UNIDO (2003). Office of the e-Envoy. *Quality Framework for UK Government Website Design: Usability issues for government websites.* [En línea] Disponible en: [archive.cabinetoffice.gov.uk/e-government/docs/qualityframework/pdf/quality.pdf](http://archive.cabinetoffice.gov.uk/e-government/docs/qualityframework/pdf/quality.pdf) [Consulta: 20/03/2010]

SUECIA (2008), Verva, Swedish Administrative Developement Agency. *Swedish National Guidelines for Public Sector Websites*. Disponible en: [verva.24](http://verva.24-timmarswebben.se/upload/english/swedish-guidelines-public-sector-websites.pdf) [timmarswebben.se/upload/english/swedish-guidelines-public-sector-websites.pdf](http://verva.24-timmarswebben.se/upload/english/swedish-guidelines-public-sector-websites.pdf) [Fecha de consulta: 20/03/2010].

TASMANIA (2009). Inter Agency Policy and Projects Unit Department of Premier and Cabinet. *Tasmanian Government Web Usability Guidelines*, Version 1.3, July 2009 Disponible en:

[www.egovernment.tas.gov.au/\\_\\_data/assets/pdf\\_file/0008/78254/Web\\_Usability\\_Guidel](http://www.egovernment.tas.gov.au/__data/assets/pdf_file/0008/78254/Web_Usability_Guidelines.pdf) [ines.pdf](http://www.egovernment.tas.gov.au/__data/assets/pdf_file/0008/78254/Web_Usability_Guidelines.pdf) [Consulta: 20/03/2010]

UNIVERSIDAD DE ALICANTE ¿Qué es la Accesibilidad Web? [en línea]. Disponible en: [accesibilidadweb.dlsi.ua.es/](http://accesibilidadweb.dlsi.ua.es/) [Consulta 20/05/2010]

UPA (2002), Usability Profesionals' Association. *The ROI of Usability*. Resources: Usability in the Real World [en línea]. Disponible en: [www.upassoc.org/usability\\_resources/usability\\_in\\_the\\_real\\_world/roi\\_of\\_usability.html](http://www.upassoc.org/usability_resources/usability_in_the_real_world/roi_of_usability.html) [Fecha de consulta: 10/05/2010]

URUGUAY (2010). Agesic Agencia de Gobierno Electrónico y Sociedad de la Información. *Guía para diseño e implementacion de Portales Estatales* [en línea] Disponible en: [www.agesic.gub.uy/innovaportal/v/548/1/agesic/Gu%C3%ADa-para](http://www.agesic.gub.uy/innovaportal/v/548/1/agesic/Gu%C3%ADa-para-dise%C3%B1o-e-implementaci%C3%B3n-de-Portales-Estatales.html)[diseño-e-implementación-de-Portales-Estatales.html](http://www.agesic.gub.uy/innovaportal/v/548/1/agesic/Gu%C3%ADa-para-dise%C3%B1o-e-implementaci%C3%B3n-de-Portales-Estatales.html) [Consulta: 23/04/2010]

W3C OFICINA ESPAÑOLA. Guía Breve de Accesibilidad Web [en línea]. Disponible en: [www.w3c.es/divulgacion/guiasbreves/accesibilidad](http://www.w3c.es/divulgacion/guiasbreves/accesibilidad) 23/10/2008 [Consulta 27/05/2010]
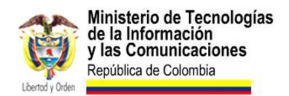

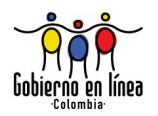

## **Autores.**

## **Mario Carvajal.**

Ha trabajado en la web desde distintos roles: diseñador de interfaz, arquitecto de información, codificador, especialista en accesibilidad, copy, fotógrafo. Su mayor interés en la actualidad es la Experiencia de Usuario.

Socio fundador de Astrolabio [\(www.astrolabio.com.co\)](http://www.astrolabio.com.co/), compañía especializada en Diseño Centrado en el Usuario en Colombia, cuyos principales sectores son el gobierno y el turismo.

Actualmente es el encargado de la Experiencia de Usuario en Colombia Travel, el Portal Oficial de Turismo de Colombia [\(www.colombia.travel\)](http://www.colombia.travel/) proyecto de Proexport, bajo la administración de Astrolabio.

Coautor del curso "Introducción a la accesibilidad de sitios web", que el programa Gobierno en línea tiene a disposición de todos los webmásters de sitios oficiales de Colombia.

Adelanta estudios de posgrado en la Universitat Oberta de Catalunya en "Tecnologías accesibles para los servicios de la sociedad de la información" y hace parte del Comité del Icontec que está redactando la NTC (Norma Técnica Colombiana) en accesibilidad web, basado en las Pautas WCAG 2.0.

Profesor de la Universidad Jorge Tadeo Lozano en las especializaciones de Periodismo Digital y Edición Digital y Multimedia y consultor para importantes empresas públicas y privadas: Ministerio de Educación, Vicepresidencia de la República, Proexport, Orbitel, Secretaría de Gobierno, CINTEL, Gobierno en línea, entre otras.

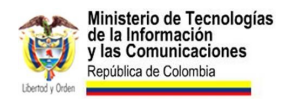

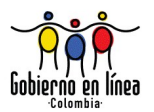

## **Juan Saab.**

Arquitecto de Información y Desarrollador Web. Dedica la mayor parte de su tiempo a la creación de sitios fáciles de usar y comprender. Se ha desempañado en diversos roles dentro de equipos web: inicialmente en el área de desarrollo y recientemente en la gestión de proyectos, arquitectura de información y consultoría en usabilidad. Interesado en compartir sus conocimientos, como lo evidencia su participación en diversas charlas, conferencias, comunidades y eventos. Desde 2009 mantiene y escribe en su sitio web *Usabilidad al día* [\(www.usabilidadaldia.com\)](http://www.usabilidadaldia.com/), cuyo objetivo es compartir consejos de usabilidad sencillos y prácticos tomando como ejemplo sitios web colombianos.

Pertenece a Astrolabio [\(www.astrolabio.com.co\)](http://www.astrolabio.com.co/), compañía especializada en Diseño Centrado en el Usuario en Colombia, cuyos principales sectores son el Gobierno y el Turismo. Entre sus proyectos más recientes se encuentran la planeación y arquitectura de información del nuevo Portal Oficial de Proexport y Portal de Comercio Exterior de Colombia, la ejecución y análisis de pruebas de usuario en sitios web colombianos y la consultoría en Diseño Centrado en el Usuario para diversas entidades del sector gubernamental.